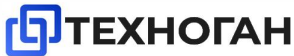

# **Canroon** CV900G Инвертор с векторным управлением

РУКОВОДСТВО ПО ЭКСПЛУАТАЦИИ

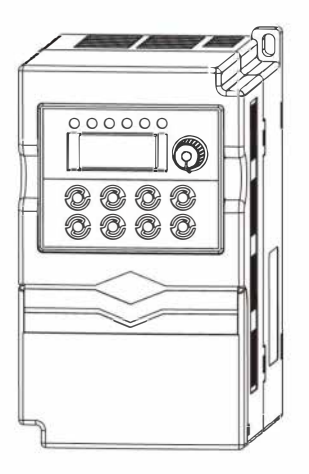

Пожалуйста прочтите руководство перед использованием.

# Содержание

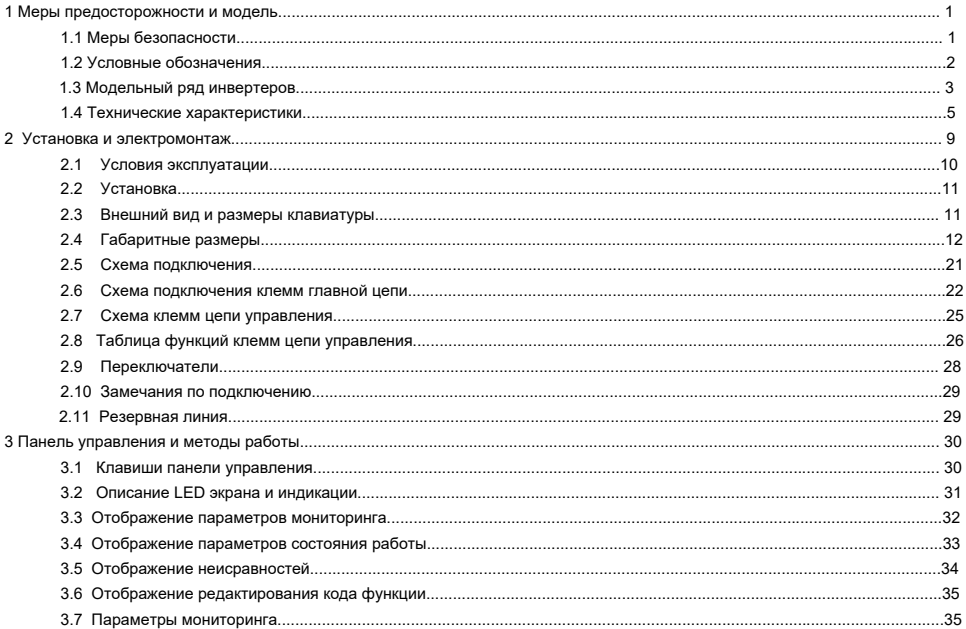

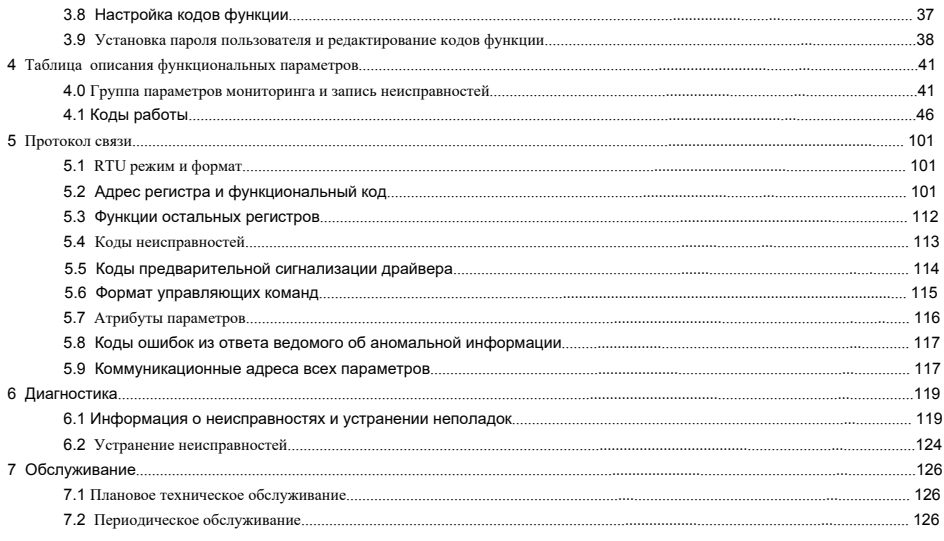

# **1.1 Меры предосторожности**

Не устанавливайте это оборудование во взрывоопасной газовой среде, иначе возникнет опасность взрыва.

▲ Только квалифицированные специалисты должны проводить подключение, иначе возникнет опасность поражения электрическим током.

▲ Во избежании поражения электрическим током не прикасайтесь к клеммам управления, внутренней плате и ее компонентам,

▲ Клемма заземления, при использовании инвертора, должна быть заземлена .

▲ После выключения питания не прикасайтесь к печатной плате или к любым деталям внутри в течение 5 минут отключения индикации.

▲ Любая внутренняя операция может быть произведена тололько после полной разрядки прибора

▲ Не подключайте питание переменного тока к выходному выводу (U, V, W) инвертора. единственные входы, на которые разрешена подача питание переменного тока R, S, T (или L1, L2 однофазный инвертор).

▲ Статическое электричество на теле человека может повредить МОП-устройство. Не прикасайтесь к печатной плате и IGBT транзисторам без антистатическая мер.

▲ Не терять винты, проставки и другие металлические инородные тела внутри инвертора во избежание пожароопасности и повреждение инвертора.

▲ Не соединяйте 220-вольтовую мощность переменного тока с разъёмами внутреннего контроллера инвертора, иначе это приведет к серьёзному повреждению прибора

▲ Если максимальная токовая защита сработает после запуска ивертора, еще раз проверьте внешнюю проводку и затем повторите влючение.

▲ Не выключайте питание, чтобы остановить инвертор. Отключите источник питания после того, как двигатель остановится.

▲ Не устанавливайте инвертор в местах с прямым солнечным светом.

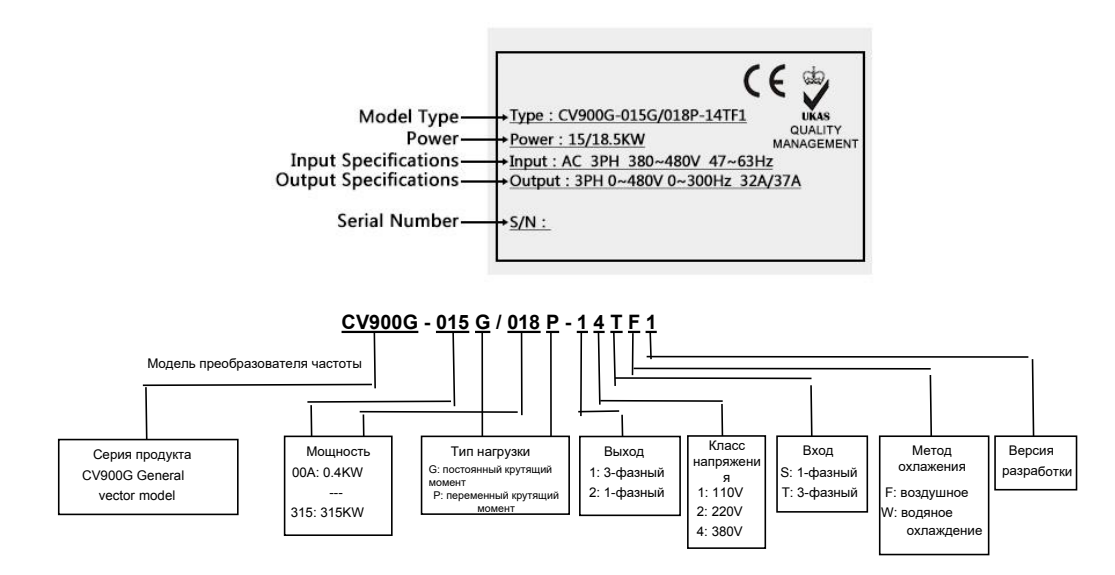

# **1.3 Модельный ряд инвертеров**

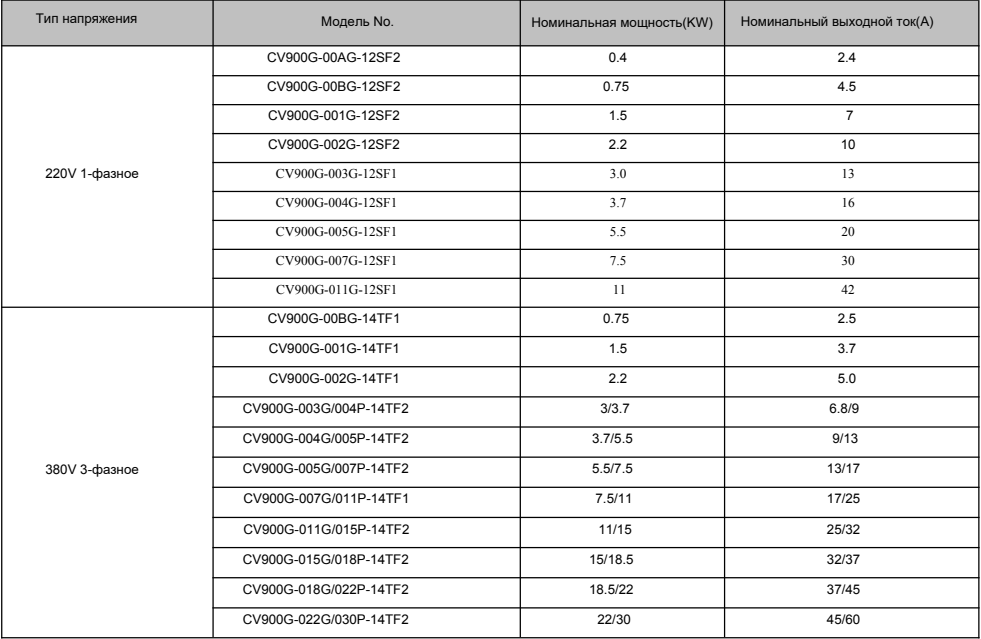

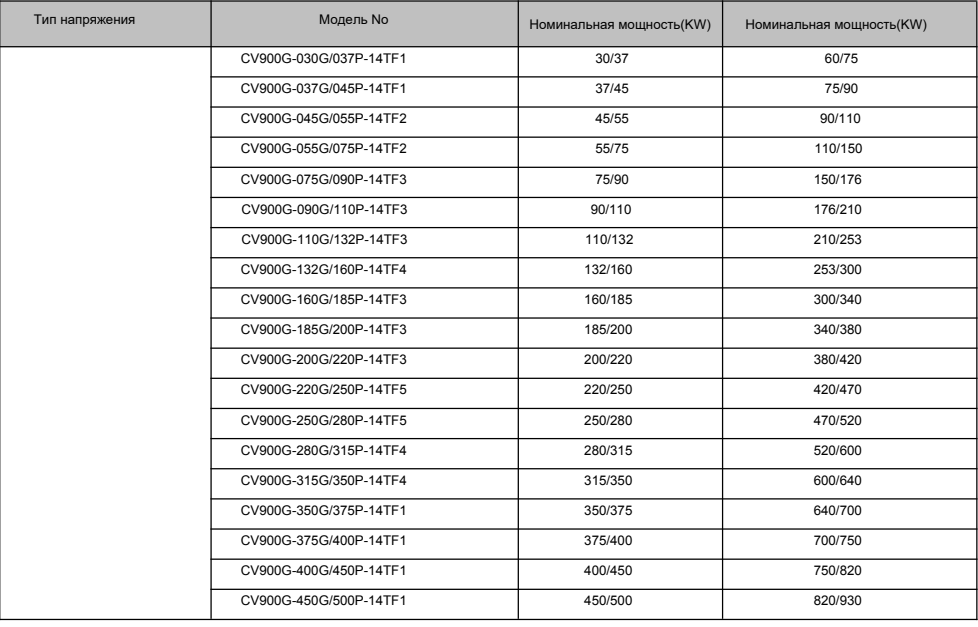

# **1.4 Технические характеристики**

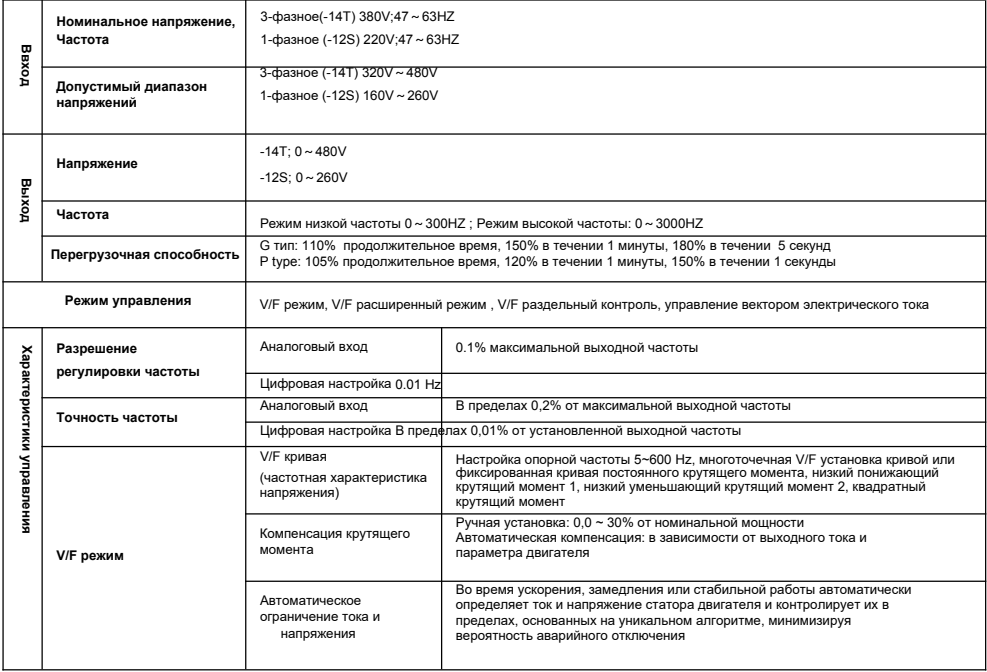

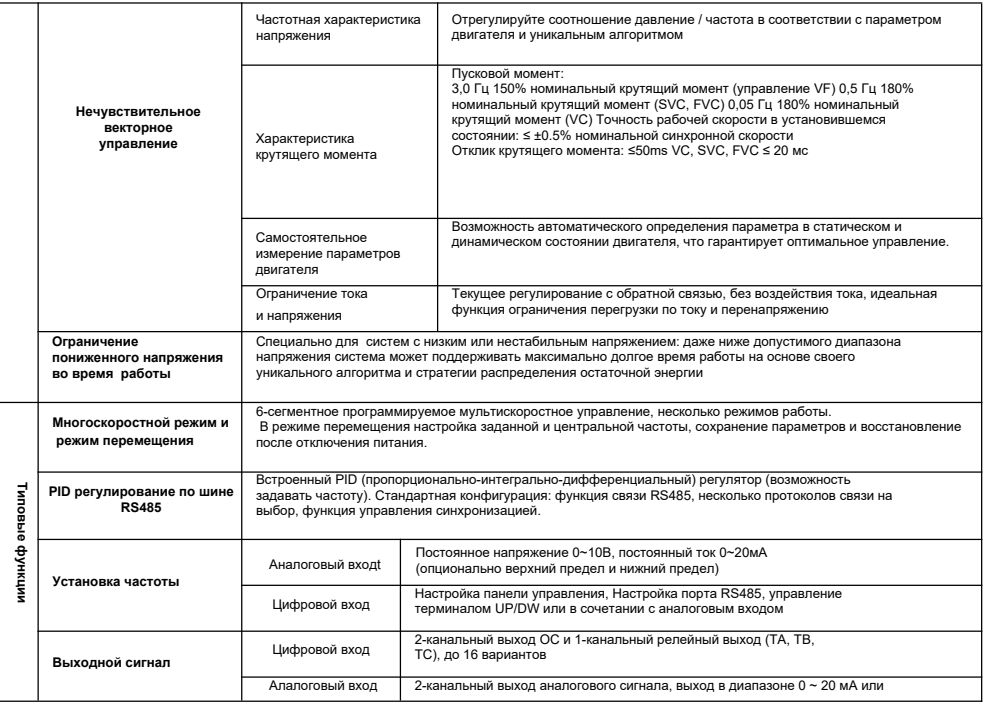

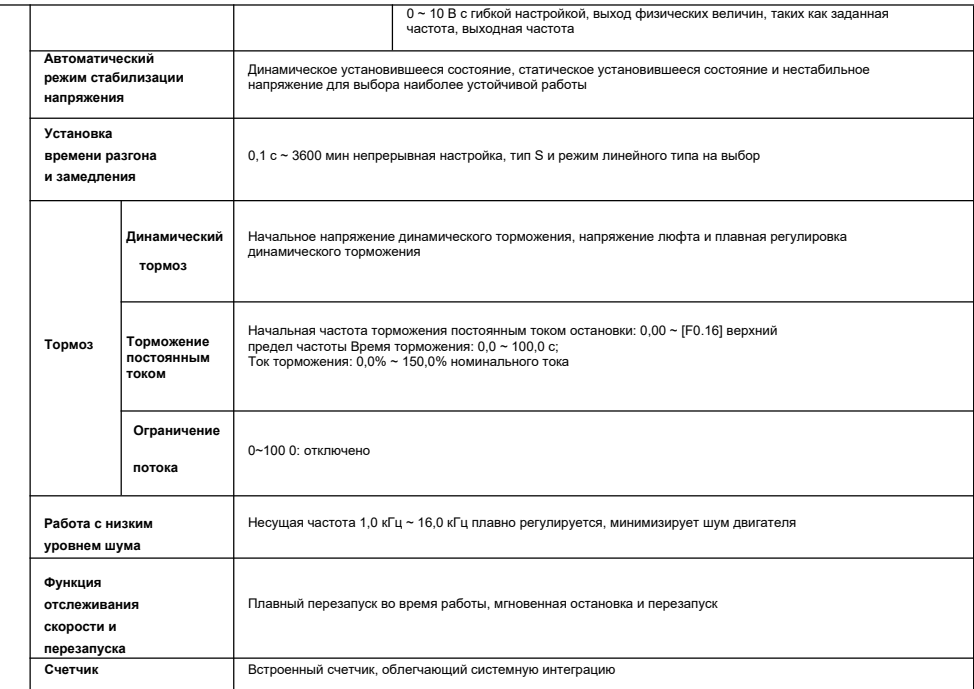

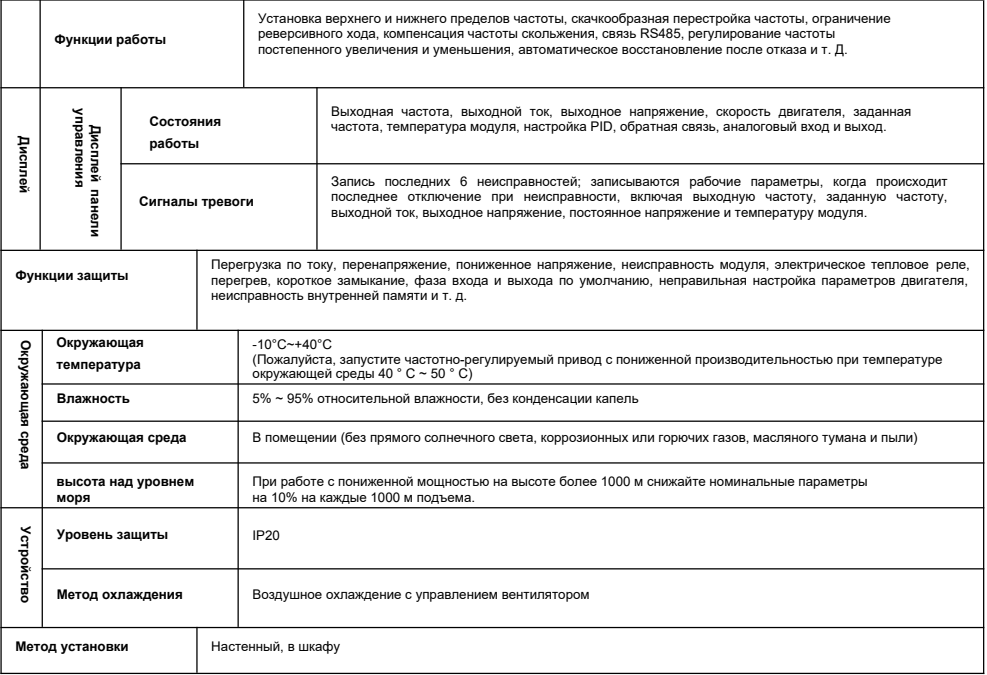

# **2 Установка и электромонтаж**

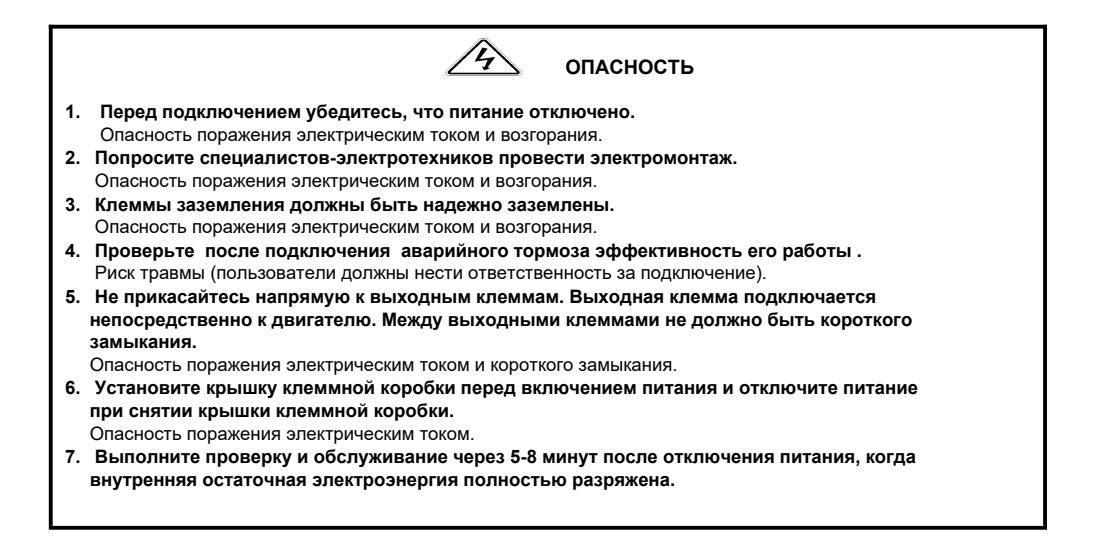

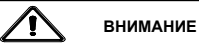

- **1.** Убедитесь, что напряжение подводящего провода соответствует номинальному входному напряжению частотнорегулируемого привода. Опасность травм и пожара.
- **2.** Подключите тормозной резистор или тормозной блок в соответствии со схемой подключения. Пожароопасность.
- **3.** Выберите отвертку и гаечный ключ с указанным крутящим моментом для закрепления клемм. Пожароопасность.
- **4.** Не подключайте провод питания к выходным клеммам U, V, W. Это вызовет внутреннее повреждение частотнорегулируемого привода.
- **5.** Не снимайте крышку передней панели, при подключении необходимо снять только крышку клеммной коробки. Это может вызвать внутреннее повреждение частотно-регулируемого привода.

# **2.1 Условия эксплуатации**

- 1 Отсутствие агрессивных газов, паров, пыли или маслянистой пыли, прямых солнечных лучей.
- 2 Отсутствие плавающей пыли и металлических частиц.
- 3 Влажность окружающей среды 20% ~ 90% относительной влажности
- 4 Вибрация менее 5,9 м / с2 (0,6 g).
- 5 Отсутствие электромагнитных помех.

 6 Температура окружающей среды -10 ° C ~ 40 ° C. Обеспечьте хорошую вентиляцию, если температура окружающей среды превышает 40 ° C.

 7 Используйте электрический шкаф или метод дистанционного управления в нестандартной рабочей среде и обеспечьте хорошую вентиляцию и рассеивание тепла. Срок службы частотно-регулируемого привода зависит от условий установки и эксплуатации. Но даже в стандартных условиях длительная непрерывная работа может гарантировать срок службы не более 5 лет для электролитических конденсатора и около 3 лет для охлаждающего вентилятора. Рекомендуется предварительное обновление или тщательное обслуживание.

# **2.2 Установка**

Чтобы обеспечить хороший цикл охлаждения, частотно-регулируемый привод необходимо устанавливать вертикально и оставлять достаточно свободного места для окружающих.

# **2.3 Внешний вид и размеры клавиатуры**

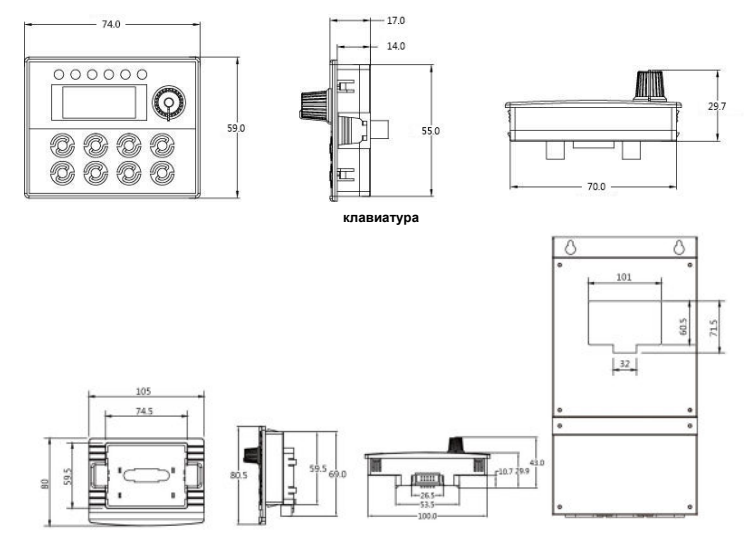

**Основание клавиатуры**

# **2.4 Габаритные размеры**

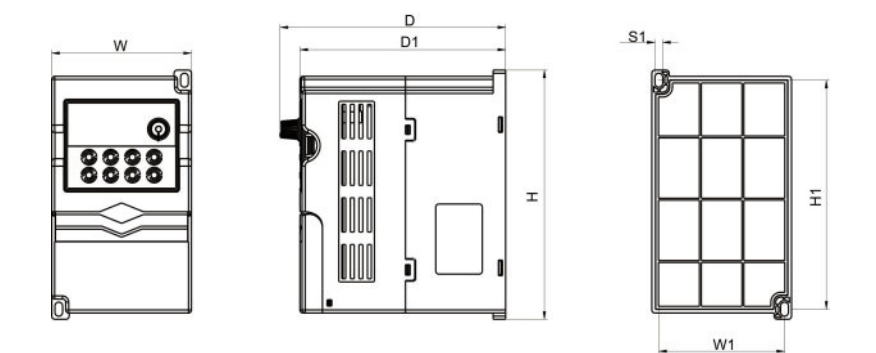

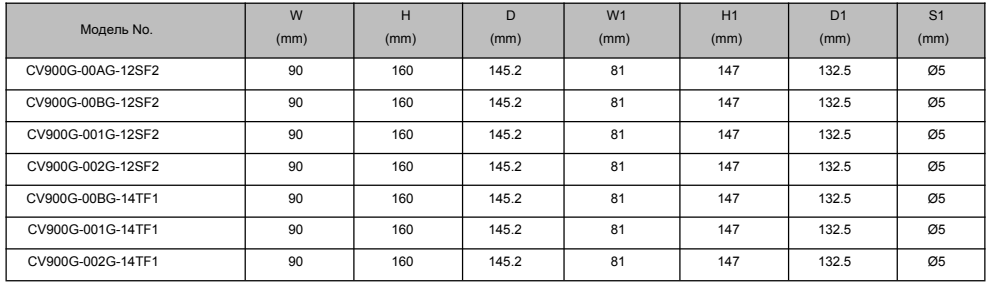

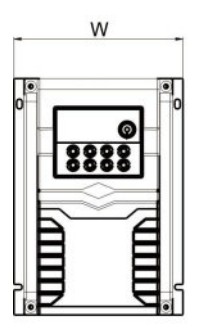

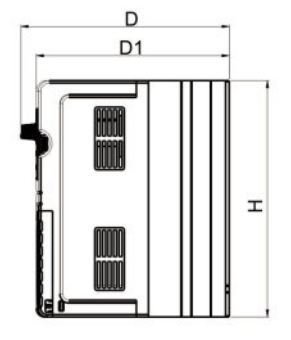

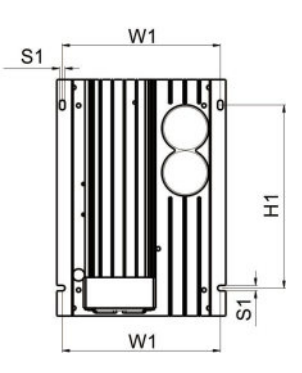

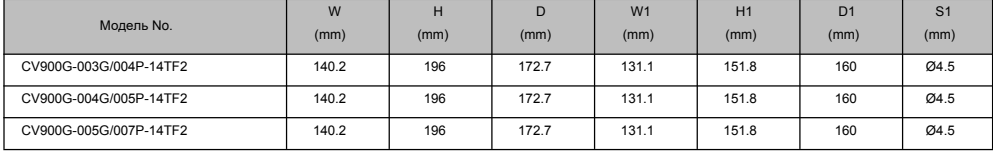

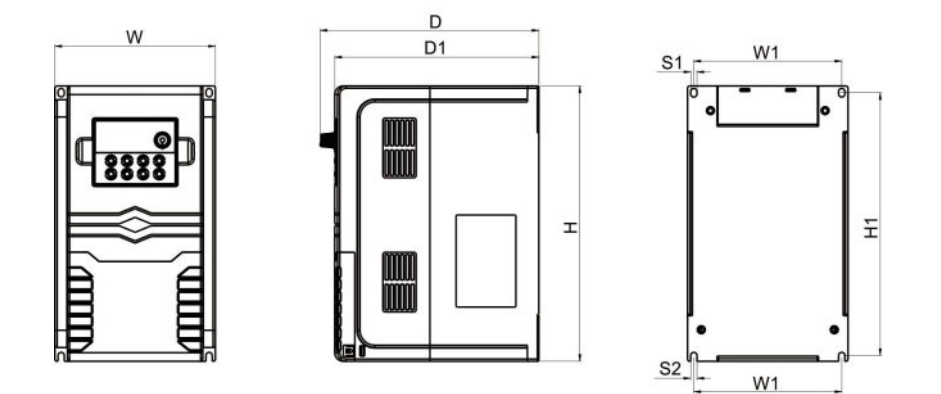

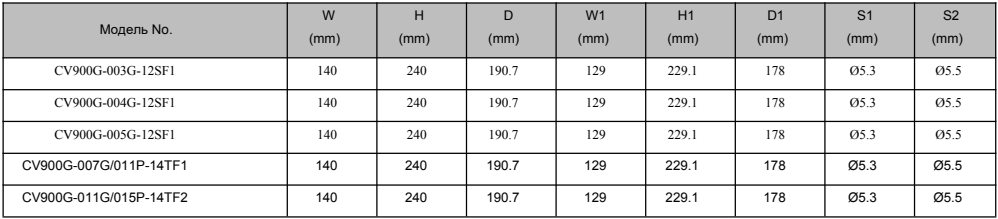

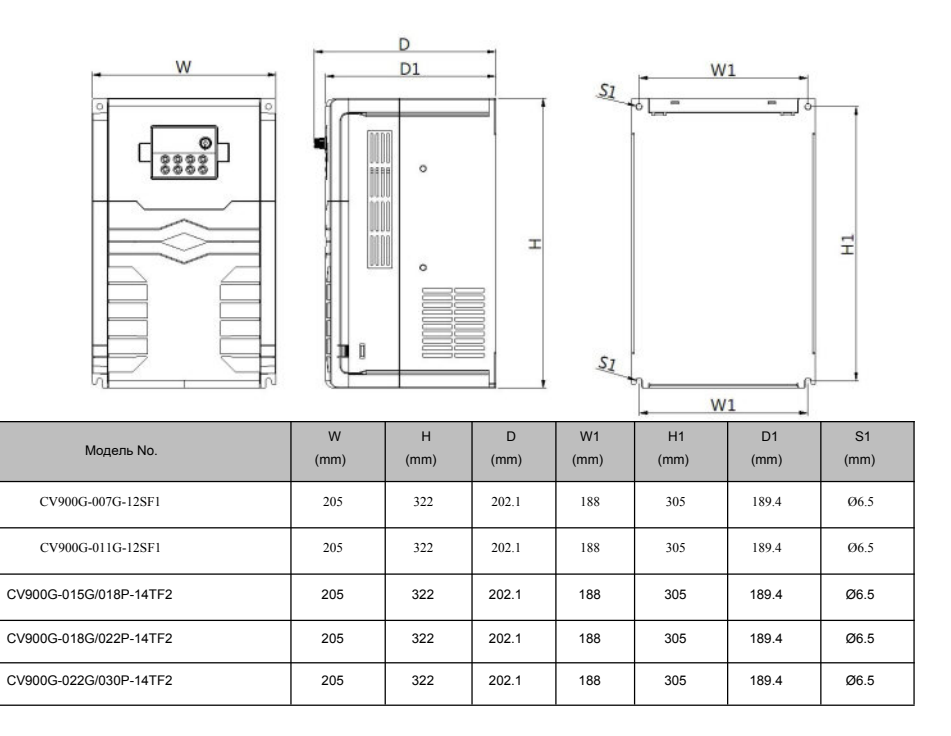

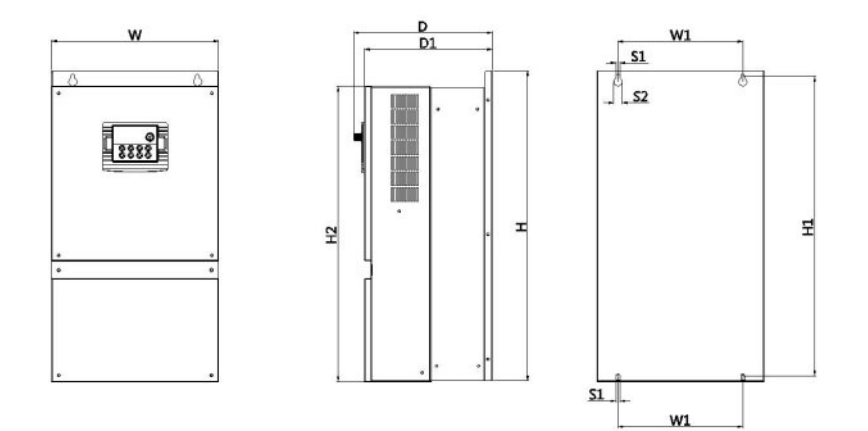

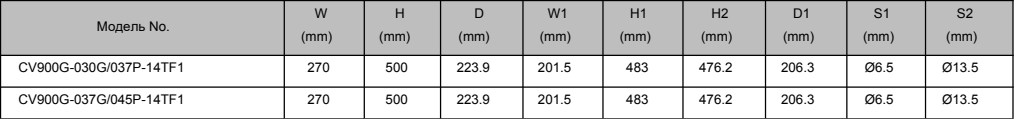

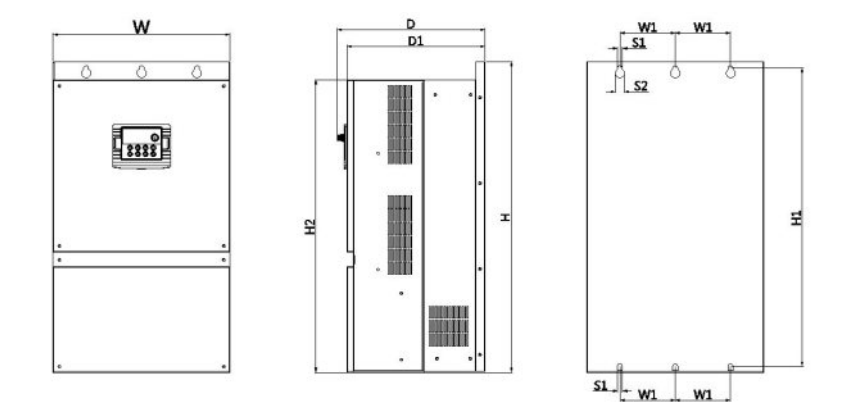

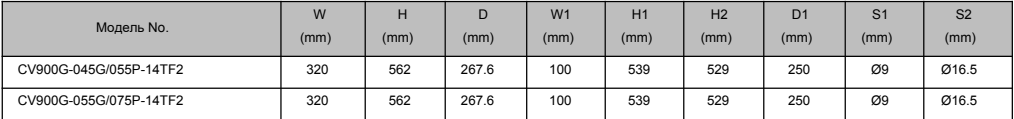

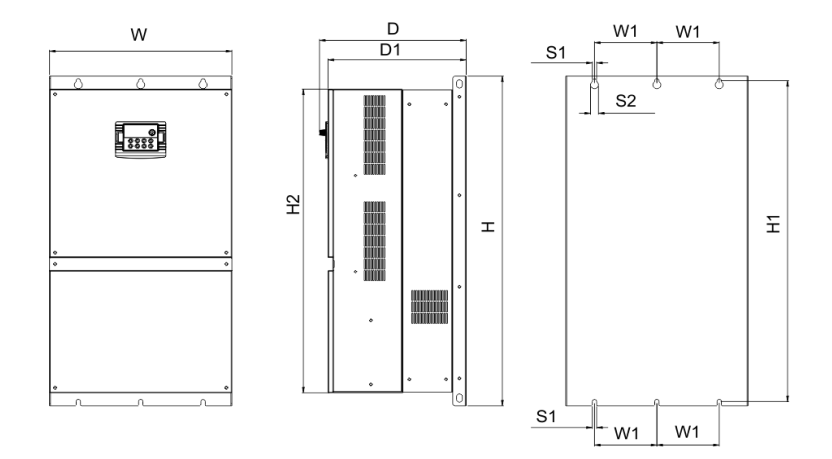

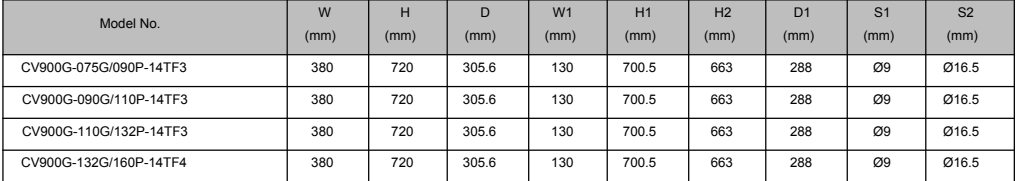

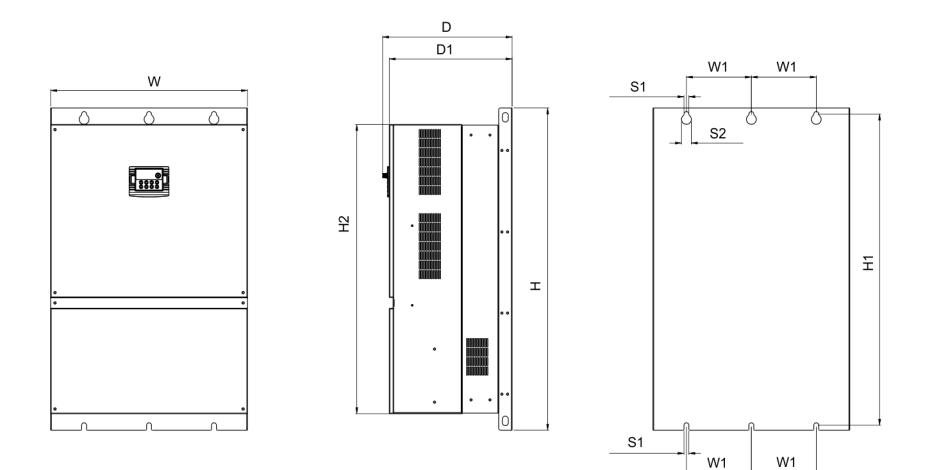

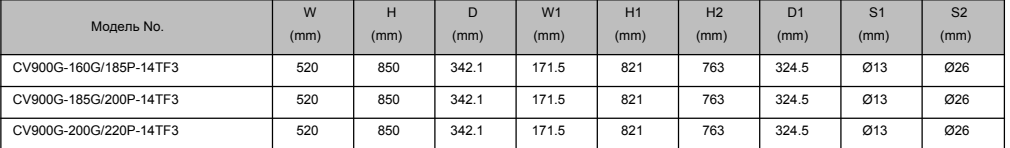

L.

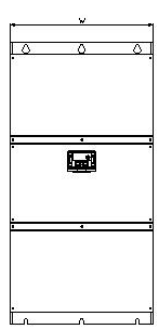

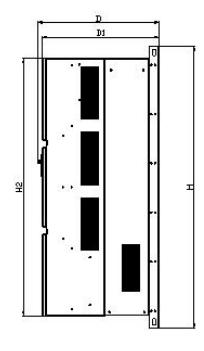

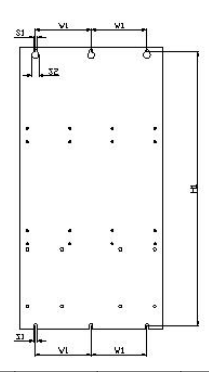

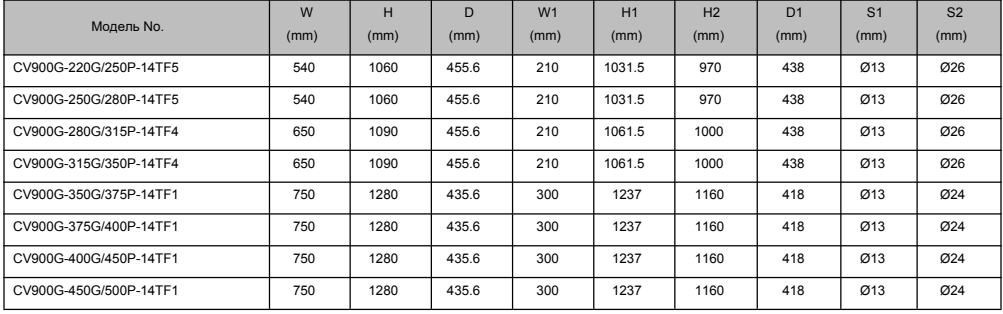

#### **2.5 Схема подключения**

Части проводки частотно-регулируемого привода включают главную и цепь управления. Откройте крышку клемм ввода / вывода, пользователи смогут увидеть клеммы основной цепи и клемму цепи управления и должны выполнить подключение в соответствии со следующей схемой.

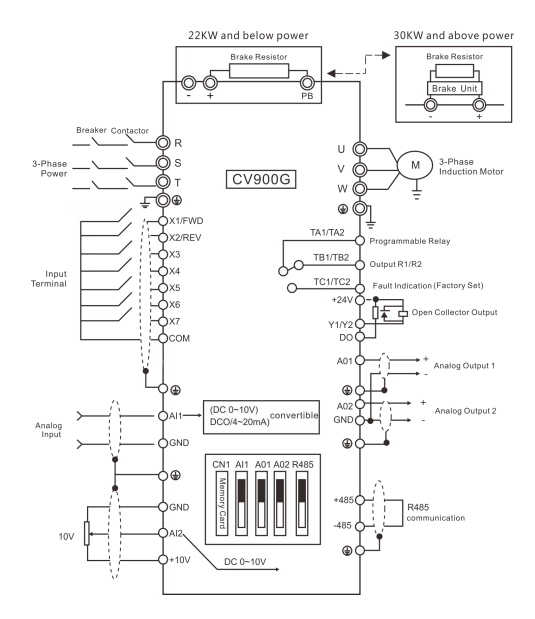

## **2.6 Схема подключения клемм главной цепи**

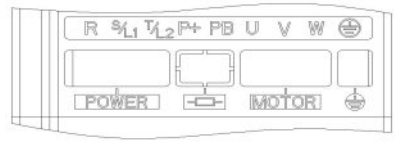

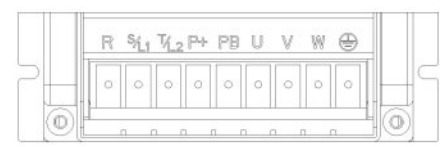

CV900G-00AG-12SF2~CV900G-002G-14TF1 CV900G-003G/004P-14TF2~CV900G-005G/007P-14TF2

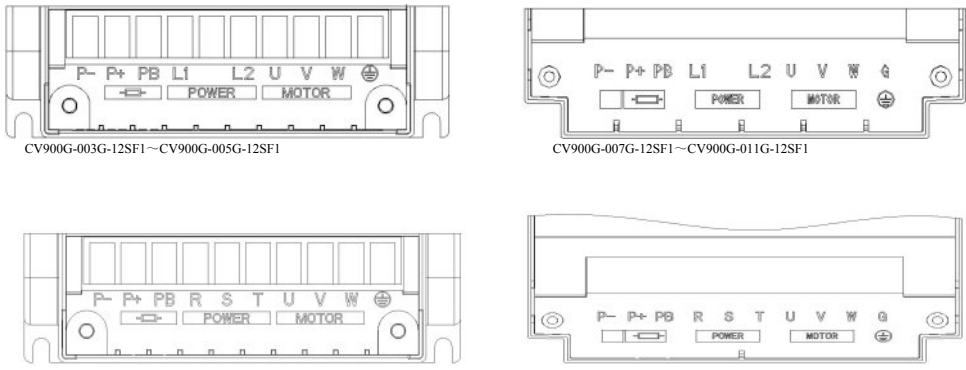

CV900G-007G/011P-14TF1~CV900G-011G/015P-14TF2 CV900G-015G/018P-14TF2~CV900G-022G/030P-14TF2

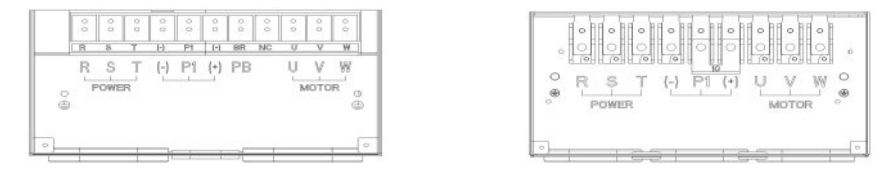

CV900G-030G/037P-14TF1~CV900G-037G/045P-14TF1 CV900G-045G/055P-14TF2~CV900G-055G/075P-14TF2

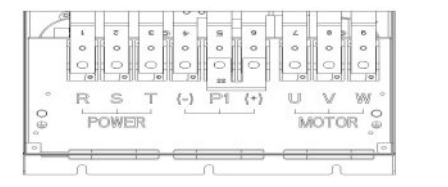

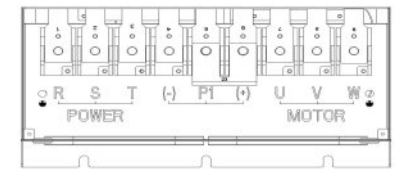

CV900G-075G/090P-14TF3~CV900G-132G/160P-14TF4 CV900G-160G/185P-14TF3~CV900G-200G/220P-14TF3

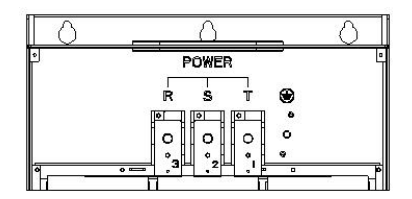

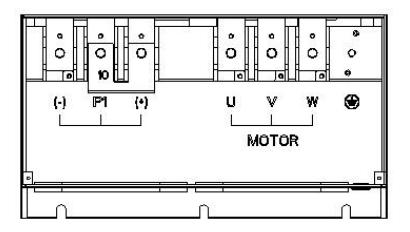

CV900G-220G/250P-14TF5~CV900G-250G/280P-14TF5

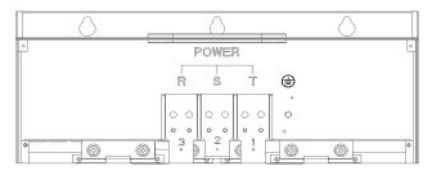

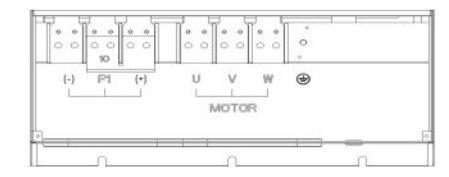

CV900G-280G/315P-14TF4~CV900G-315G/350P-14TF4

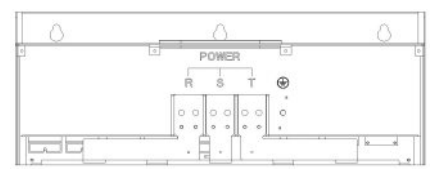

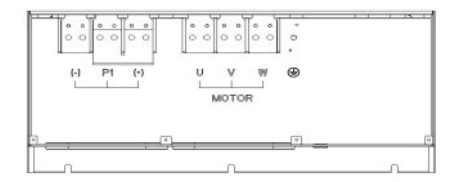

CV900G-350G/375P-14TF1~CV900G-450G/500P-14TF1

.

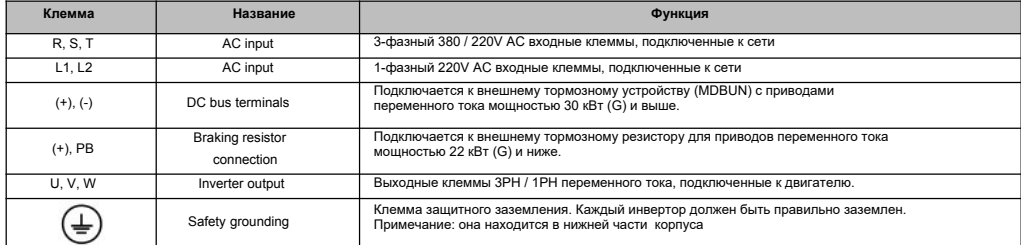

## **2.7 Схема клемм цепи управления**

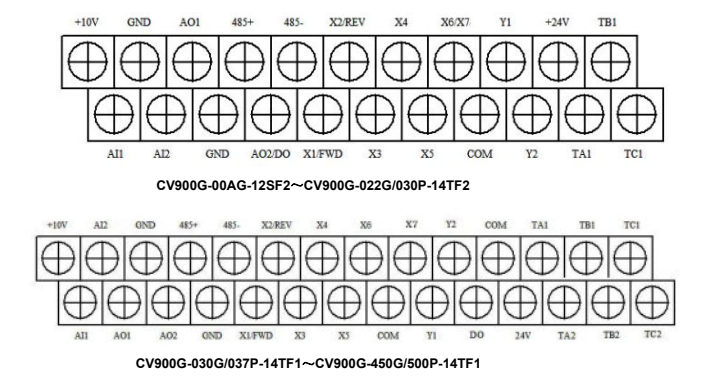

# 2.8 Таблица функций клемм цепи управления

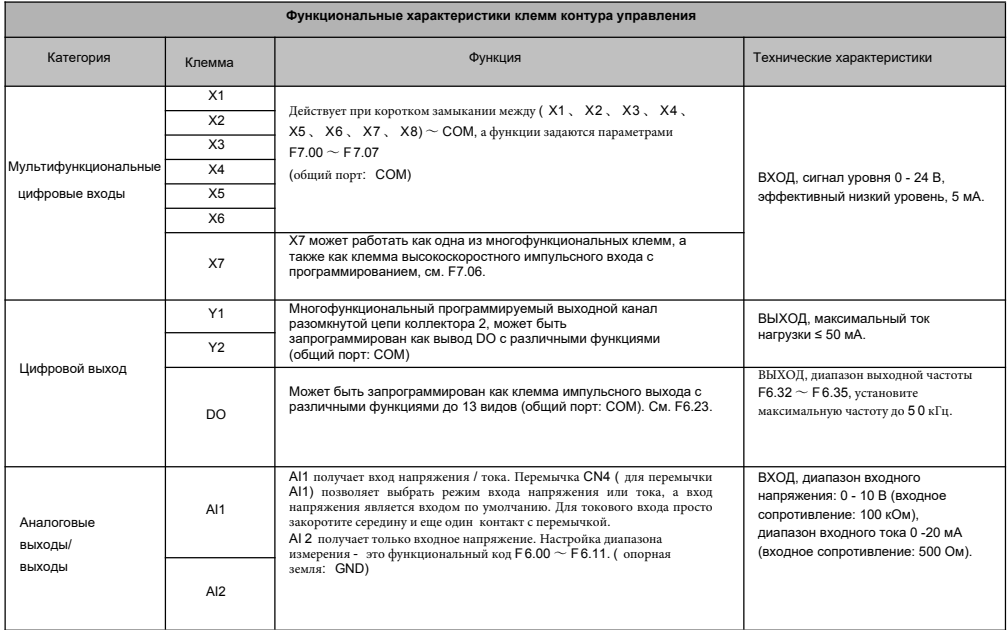

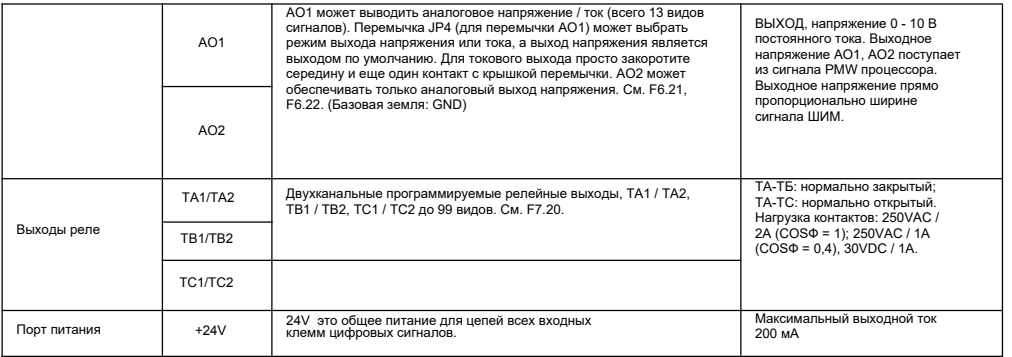

▲ Клемма управления AI1 может принимать как сигнал напряжения, так и сигнал тока, в то время как AI2 может принимать только сигнал напряжения; Пользователи могут установить соответствующую перемычку на главной плате управления в зависимости от типа сигнала.

- ▲ На подключение аналогового сигнала сильно влияют внешние помехи. Так что проводка должна быть как можно короче. Внешняя линия управления должна быть оснащена изолирующим устройством или экранирующей линией и должна быть заземлена.
- ▲ Линия входного сигнала и частотомер должны быть подключены отдельно с экраном и вдали от проводки основной цепи.
- ▲ Проводка цепи управления должна быть сечением более 0,75 мм2, рекомендуется STP (экранированная витая пара). Присоединительная часть клемм контура управления должна быть покрыта оловом или металлический стык обработан холодным прессованием.
- ▲ При подключении устройств вывода аналоговых сигналов может возникнуть неисправность из-за помех от частотно-регулируемого привода, которую можно устранить, закрепив конденсатор или ферритовый шарик на устройстве вывода аналогового сигнала.

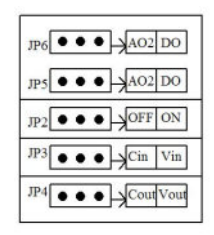

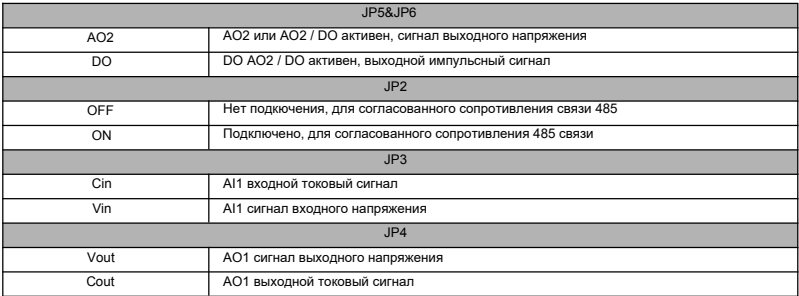

## 2.10 Замечания по подключению

1 Отключите входное питание частотно-регулируемого привода при демонтаже и замене двигателя.

2 Переключение двигателя или источника питания рабочей частоты должно производиться только тогда, когда частотнорегулируемый привод прекращает вывод.

3 Чтобы уменьшить влияние EMI (электромагнитных помех), добавьте поглотитель перенапряжения. когда электромагнитный разъем и реле находятся рядом с частотно-регулируемым приводом.

4 Не подключайте входное питание переменного тока к выходным клеммам U.V. W частотно-регулируемого привода.

5 Лобавьте изопирующее устройство к внешней пинии управления или используйте экранированную линию

6 Вхолная сигнальная линия, должна быть полключена отлельно с экранированием и влади от основной летли проволки

7 Когда несущая частота меньше 4 кГц, расстояние между частотно-регулируемым приводом и двигателем должно быть не

более 50 м; когда несущая частота превышает 4 кГц, следайте соответствующее уменьшение расстояния и пучше упожите провод в металлическую трубку.

8 При добавлении периферийных устройств (фильтров, реакторов и т. Д.) К частотно-регулируемым приводам проверьте сопротивление заземления с помощью мегомметра на 1000 В и убедитесь, что значение превышает 4 МОм.

9 Не добавляйте конденсатор опережения фазы или RC демпфер к клеммам U, V, W частотно-регулируемого привода,

10 Если частотно-регулируемый привод запускается часто, не отключайте питание, используйте COM / RUN клеммы управления для запуска и остановки, чтобы не повредить мост выпрямителя.

11 Клемма заземления должна быть надежно заземлена (полное сопротивление заземления должно быть ниже 10 Ом), чтобы избежать несчастных случаев или утечки тока.

12 Выбирайте диаметр провода в соответствии с электротехническими нормами при прокладке основных контуров.

# 2.11 Резервная пиния

Отказ или отключения частотно-регулируемого привода может вызвать большие потери из-за простоя. В этом случае рекомендуется добавить резервную линию для обеспечения безопасности. Примечание: заранее подтвердите и протестируйте рабочие характеристики резервной схемы, чтобы убедиться, что рабочая частота и последовательность фаз преобразованной частоты были согласованы.

# 3.1 Клавиши панели управления

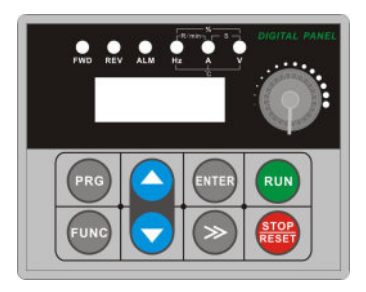

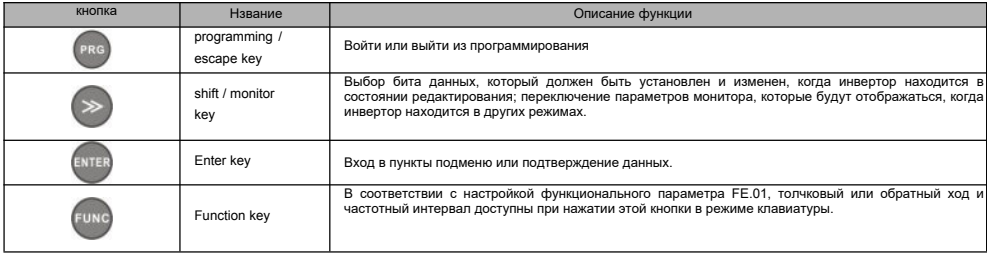

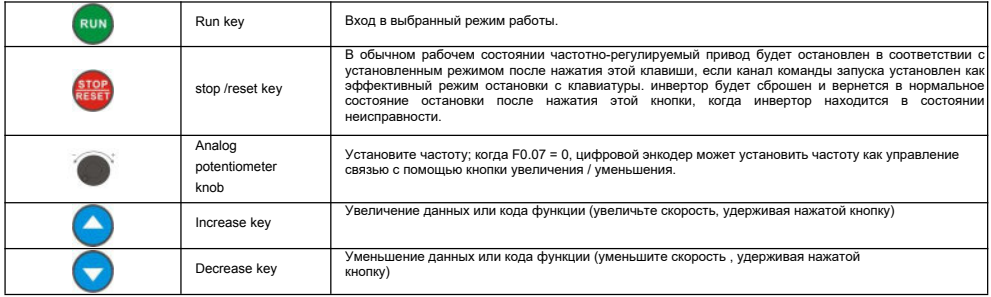

# **3.2 Описание LED экрана и индикации**

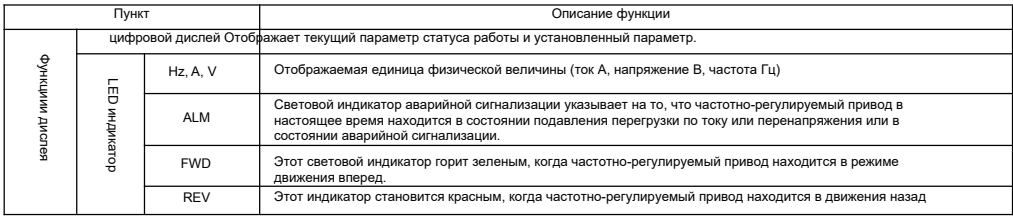

**Table 3-1 Описание LED экрана и индикации** 

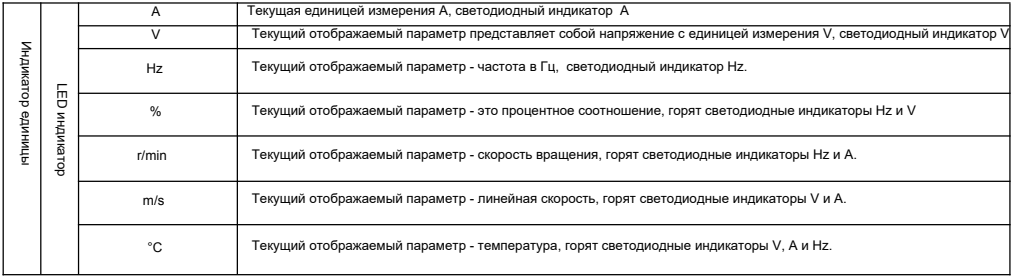

#### Table 3-2 Описание LED экрана и индикации

# 3.3 Отображение параметров мониторинга

На дисплее драйвера отображается инициализация включения, коды функции, параметры мониторинга, состояние сигнализации о неисправности, DADAMATON DADOTH

После включения на светолиолном инликаторе отобразится «Р.ОЕЕ», затем инвертор войлет в состояние отображения настройки частоты.

Когда инвертор остановлен, клавиатура отображает параметры мониторинга остановленного состояния, по умолчанию это цифровое отображение  $1196T0T11$ 

Как показано на рисунке 3-2. световой индикатор единицы измерения напоминает, что единицей измерения текущего отображаемого параметра является Fн.

Нажмите кнопку

различные параметры мониторинга в остановленном состоянии могут отображаться по кругу (последовательная настройка по умопчанию - это заланная частота, напряжение на шине). Лругие параметры мониторинга можно настроить лпя отображения с помощью кола функции

FE.10 ~ FE.11. подробности см. В коде функции таблица FE.10 ~ FE.11); или без нажатия то установите разряды десятков FE.12 как 1 (попеременное отображение основных и дополнительных параметров), и параметры мониторинга остановленного состояния будут отображаться

ПИКЛИЧАСКИ КАЖЛЫА ЛВА САКУНЛЫ АВТОМАТИЧАСКИ. ТАКЖА ВОЙЛИТА В МАНЮ МОНИТОРИНГА, НАЖАВ

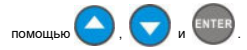

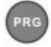

и проверьте кажлый параметр мониторинга с
### 3.4 Отображение параметров состояния работы

Инвертор переходит в состояние работы при получении команды запуска и параметров мониторинга. Обычно выходная частота отображается на лисплее. Как показано на рисунке 3-3 елиницы измерения отображаются как Гц.

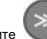

. текуший параметр статуса работы будет отображаться по кругу (по умолчанию установлены выходная частота. Нажмите выхолной ток), лва параметра мониторинга поспеловательно. Отображение лругих параметров может быть установлено с помощью

 $FE$  08  $\sim$   $FE$  09, подробности см. В таблице кодов параметров  $EF$  08  $\sim$   $EF$  09); или без нажатия HO VCTAHOBMTA DA3DRULL BACRTKOR FE 12 как 1 (попеременное отображение основных и лополнительных параметров), и параметры мониторинга остановленного состояния

булут отображаться никпически кажлые лве секунлы автоматически: также войлите в меню мониторинга, нажав

**MOTMATLTA** 

кажлый параметр мониторинга с помощью

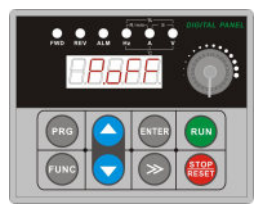

Рисунок 3-1 Отображение параметров при включении

питания Отображение инициализации "Р.ОЕЕ"

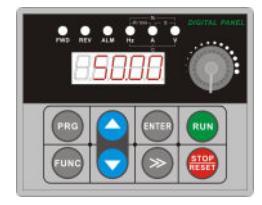

Рисунок 3-2 Остановка Заланная частота"50.00"

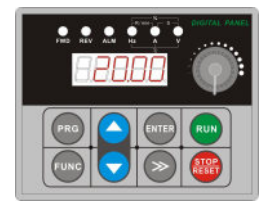

Рисунок 3-3 В рабочем состоянии отображение текущей выходной

частоты "20.00"

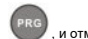

#### 3.5 Отображение неисравностей

провелите сброс клавишей на клавиатуре

.<br>Инвертор переходит в состояние отображения аварийной сигнализации после обнаружения сигнала сбоя и отображения кода сбоя (как показано на рис. 3-4):

Нажмите чтобы проверить параметры остановленного драйвера; для проверки информации об ошибках, войдите в программный режим,

uawan

чтобы проверить параметр группы D. После устранения неполадок

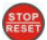

терминалом управления или команлой связи.

Лисплей пролопжает отображать кол неисправности, если неисправность булет присутствовать постоянно.

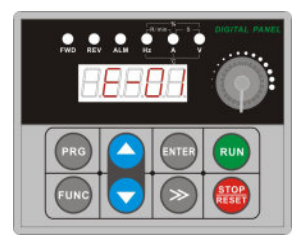

Рисунок 3-4 Отображение аварийного сигнала перегрузки по току во время разгона

#### Внимание:

есливные.<br>В спуцае серьезной неисправности, такой как зашита, молупя, перепузка по току, перенапряжение и т. п., не выполняйте принулительный сброс, чтобы, инвертор снова, не запустился без полтвержления устранения неисправности, иначе это может привести к поврежлению инвертора.

#### **3.6 Отображение редактирования кода функции**

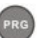

В состоянии аварийного сигнала остановки, запуска или неисправности нажмите кнопку , чтобы войти в состояние редактирования, которое отображается в виде меню двух классов (сначала введите пароль, если он установлен заранее, см. Инструкцию по снятию пароля).

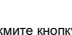

, чтобы вводить элементы один класс за другим классом. В состоянии отображения параметров функции нажмите , чтобы

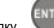

выполнить операцию сохранения,. Нажмите кнопку , чтобы вернуться в меню верхнего уровня без сохранения измененного параметра.

### **3.7 Параметры мониторинга**

Пример 1: переключение отображения параметров состояния

В состоянии мониторинга нажмите кнопку , дисплей автоматически переключится в соответствии со значением параметра мониторинга в согласно настройке параметра мониторинга состояния группы FD, при этом загорится индикатор соответствующего устройства.

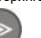

Например, нажмите , чтобы переключиться на выходную частоту d-00, и загорится индикатор единицы «Hz».

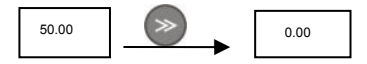

Пример 2: проверка элемент контролируемого параметра d-05 (выходной ток)

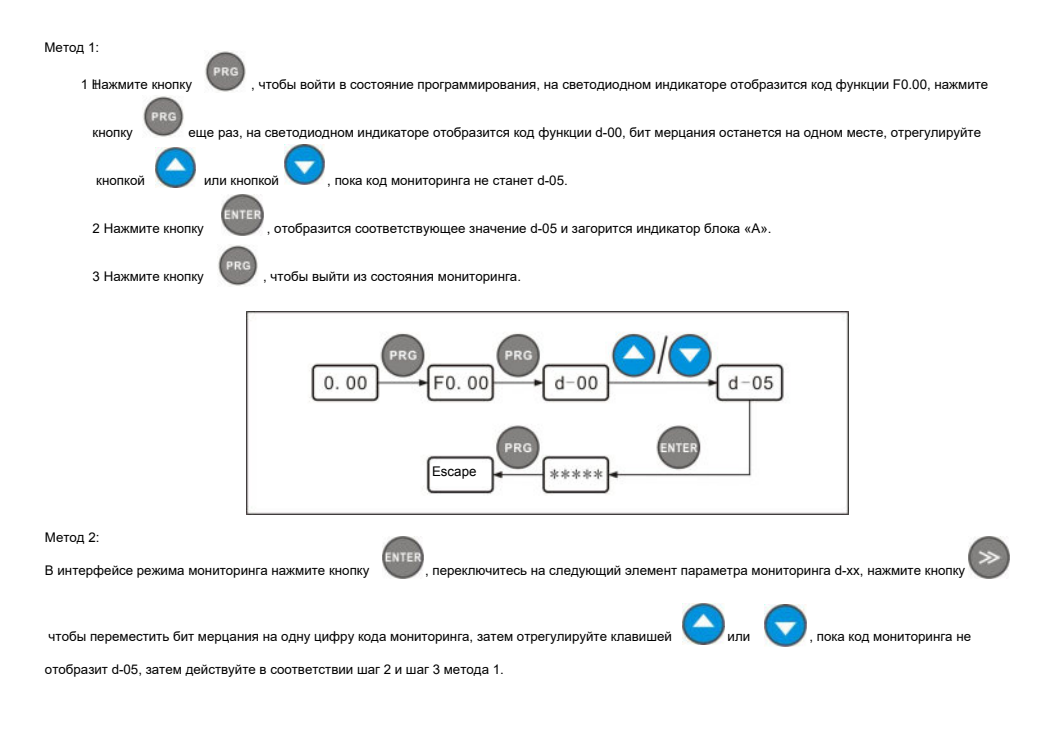

Пример 3: проверьте параметр мониторинга неисправностей в статусе неисправности

1 В состоянии неисправности нажмите кнопку

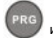

и проверьте параметр мониторинга группы D в диапазоне от d-00 до d-57.

2 Если неисправность не была устранена во время проверки параметра неисправности, интерфейс автоматически переключится на отображение аварийной сигнализации через 5 секунд после остановки работы.

3 Отображается кол неисправности в лиапазоне от d-48 ло d-57 (текущий статус и последние 3 раза)

## 3.8 Настройка кодов функции

Cистема функциональных параметров этого инвертора включает функциональный кол FO ~ FF группу колов неисправности F и группу кола контроля D Каждая функциональная группа состоит из нескольких функциональных кодов, которые помечены как (код функциональной группы + кол функции). Например «E5.08» означает кол восьмой функции в пятой группе функций. Пример настройки кола функции: DIMMED 1: ИЗМЕНЕНИЕ НАСТОРИИ ЧАСТОТЫ ДЛЯ ТОЛЧКОВОГО ДВИЖЕНИЯ ВПЕРЕД С 5 ГЦ НА 10 ГЦ (F1 20 ИЗМЕНЕНИЕ С 5 00 ГЦ НА 10 00 ГЦ)

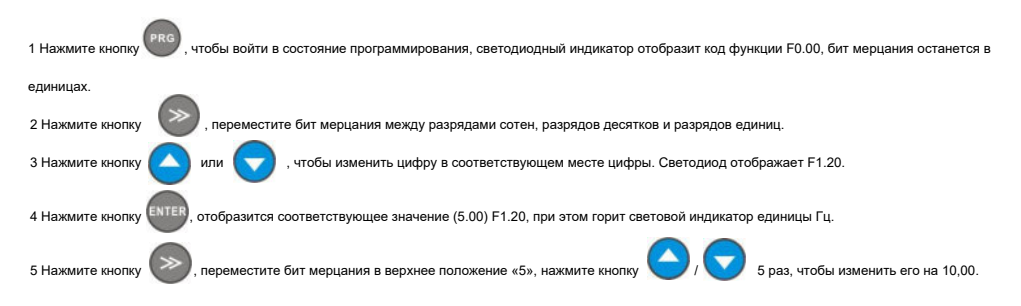

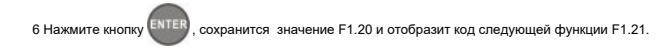

7 Нажмите кнопку , чтобы выйти из режима программирования.

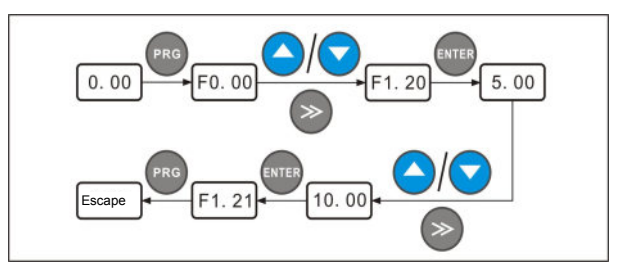

#### **3.9 Установка пароля пользователя и редактирование кодов функции**

Установка пароля пользователя используется для предотвращения несанкционированного доступа к проверке формы и изменению параметра функции. Заводской пароль пользователя F0.00 - «00000», пользователь может выполнять настройку параметров в этом интерфейсе (набор параметров здесь не ограничен парольной защитой, но ограничен такими условиями, как возможность изменения во время работы (параметры мониторинга и т. д.).

При установке пароля пользователя установите пятизначное число и нажмите для подтверждения, пароль вступит в силу автоматически

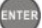

через 3 минуты или просто отключите питание, чтобы он вступил в силу. После этого, если пароль установлен неверно, на клавиатуре будет отображаться «-Err-», а при проверке кодов функций все будут отображать «-----», кроме пароля (отображается «00000»). Эти параметры функциональных кодов не могут быть проверены и изменены до тех пор, пока пароль не будет установлен правильно и на клавиатуре не отобразится «-En--».

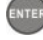

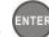

статуса после успешной проверки пароля. Введите новый пароль и нажмите для подтверждения. Выключите питание или подождите 3 минуты,

новый пароль вступит в силу.

Пример 1: измените пароль пользователя «22222» на «55555», проверьте код функции F1.02.

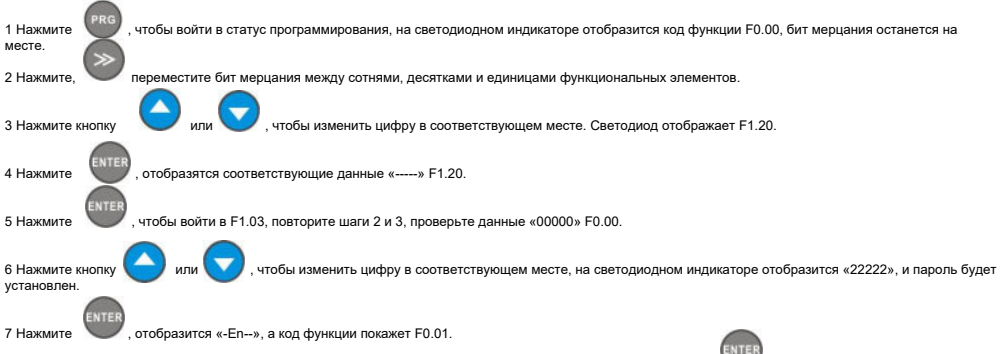

8 Повторите шаги 2 и 3, проверьте соответствующие данные «00000» в F0.00 и измените их на «55555», нажмите , чтобы завершить изменение пароля, введите элемент F0.01.

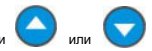

9 Повторите шаги 2 и 3, проверьте соответствующие данные «0.0» F1.02, выполните изменение с помощью клавищи

10 Нажмите

чтобы выйти из режима редактирования.

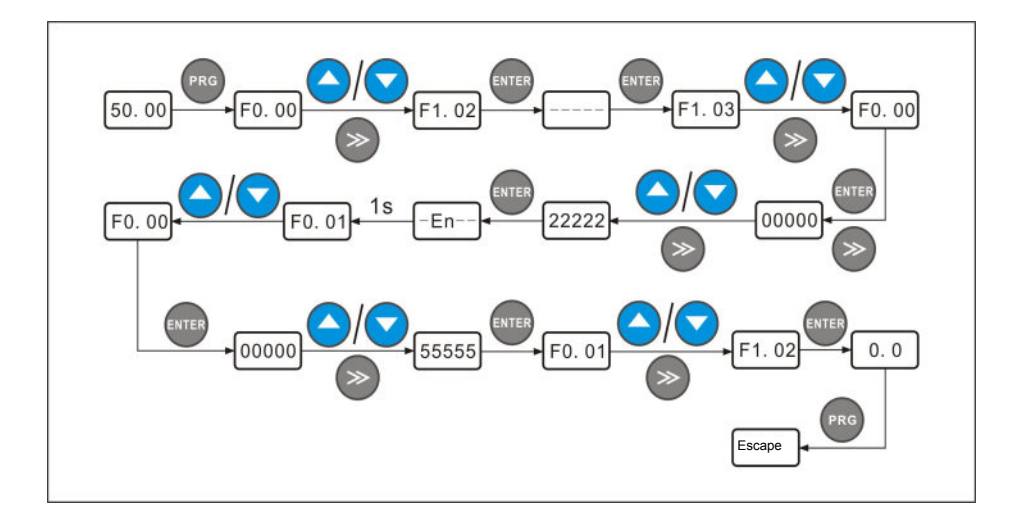

## 4.0 Группа параметров мониторинга и запись неисправностей

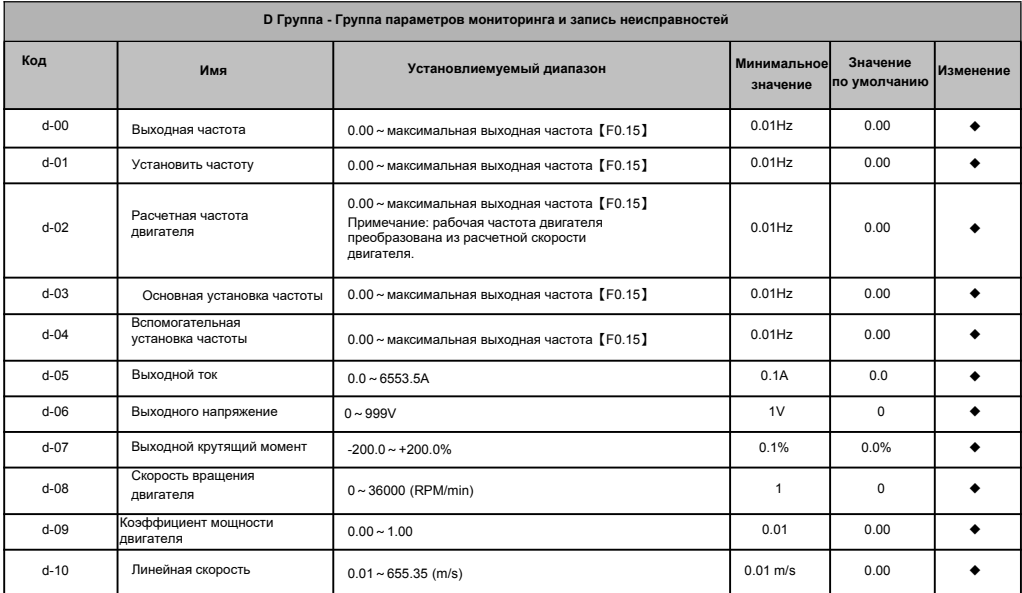

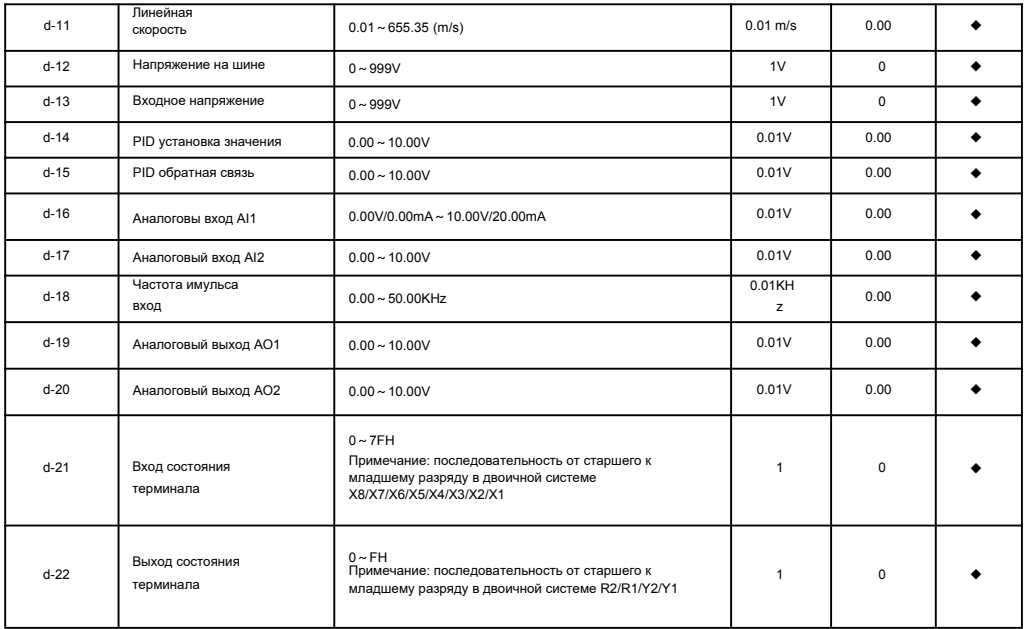

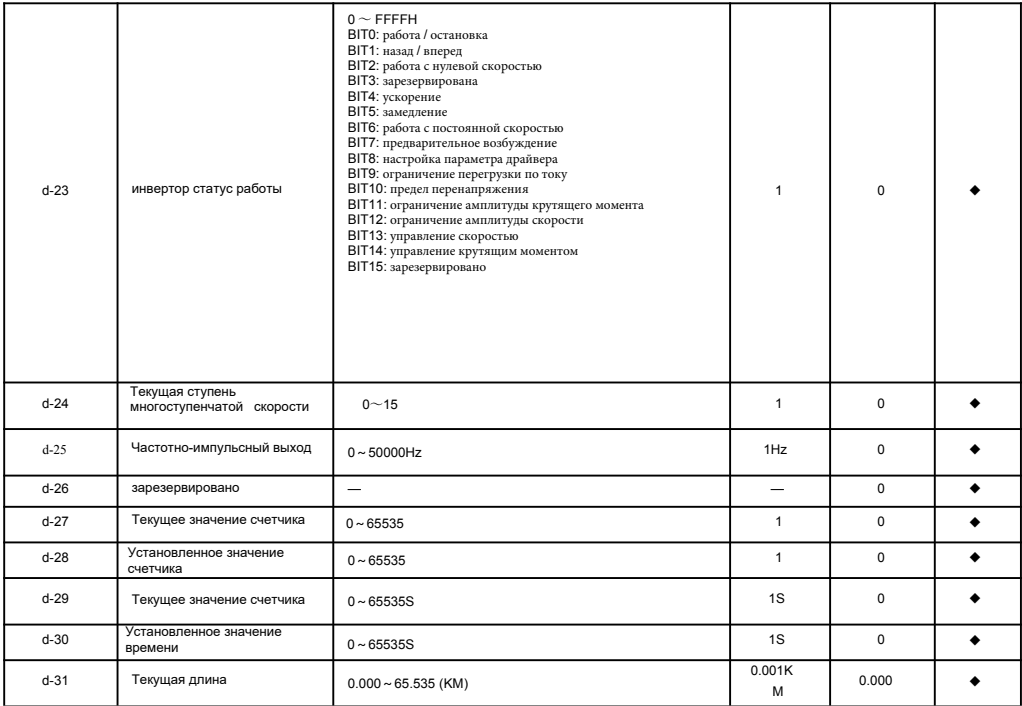

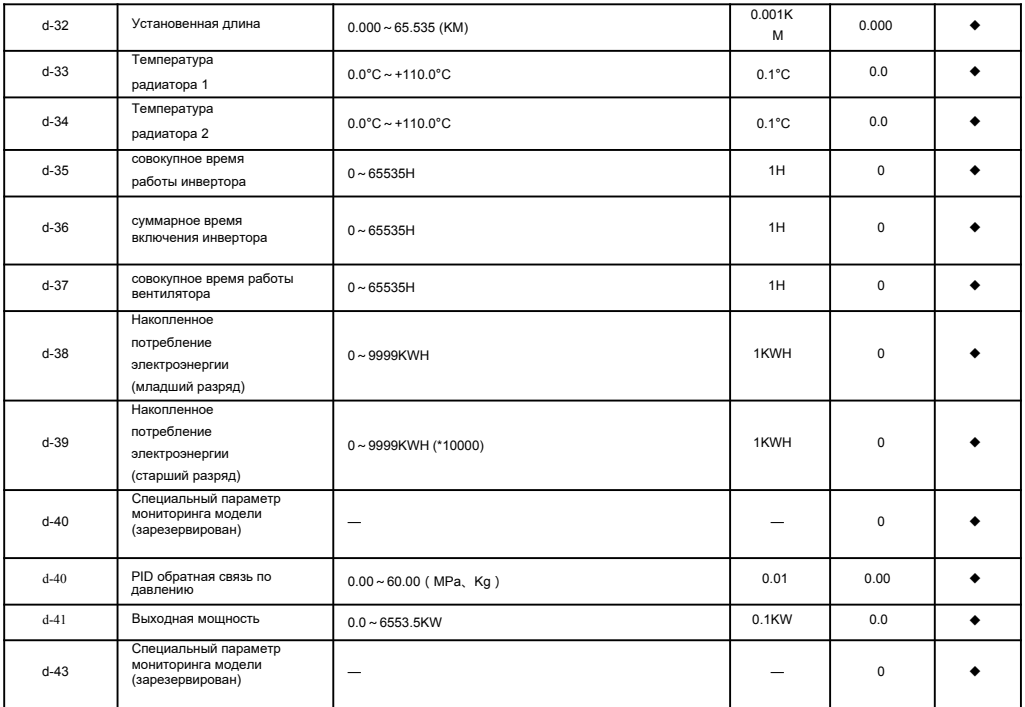

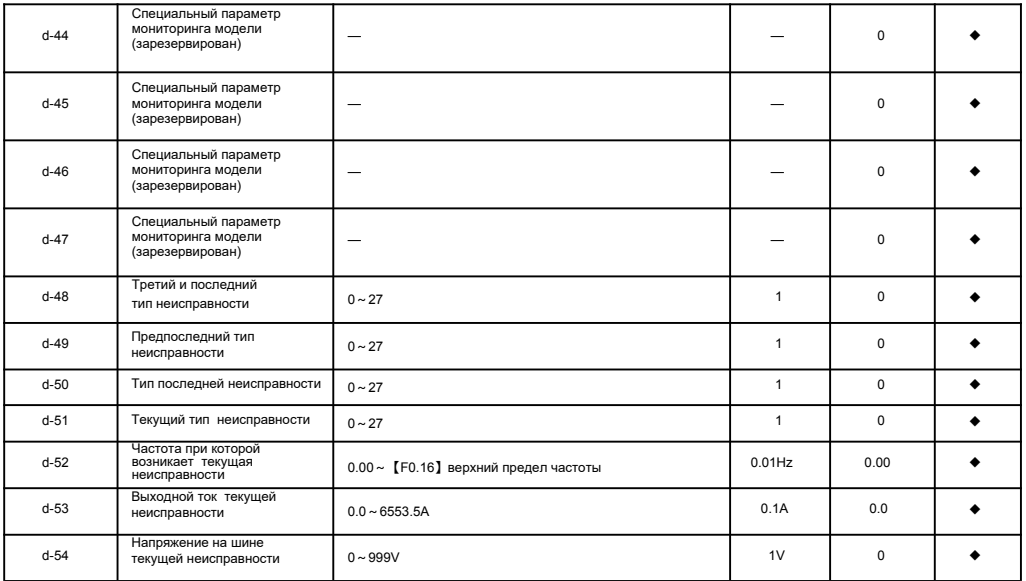

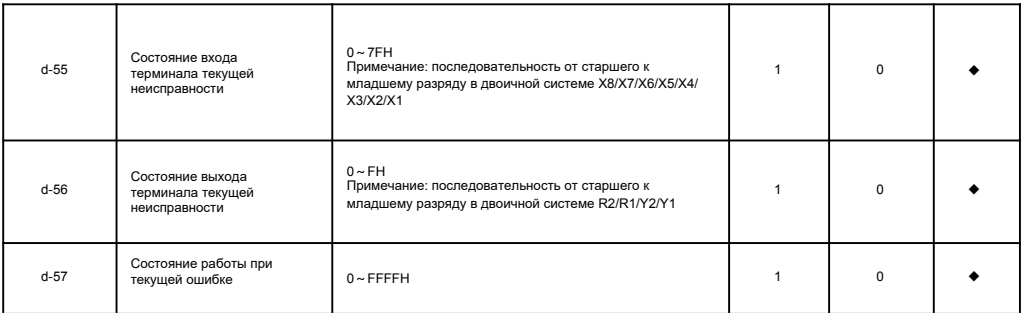

# 4.1 Коды работы

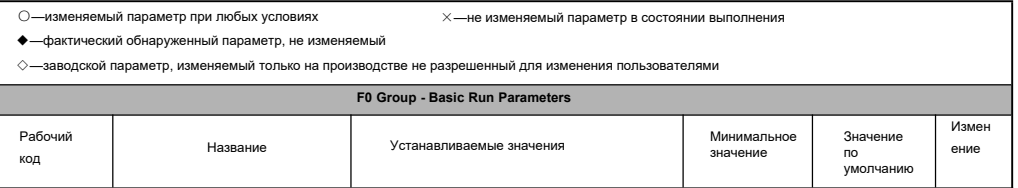

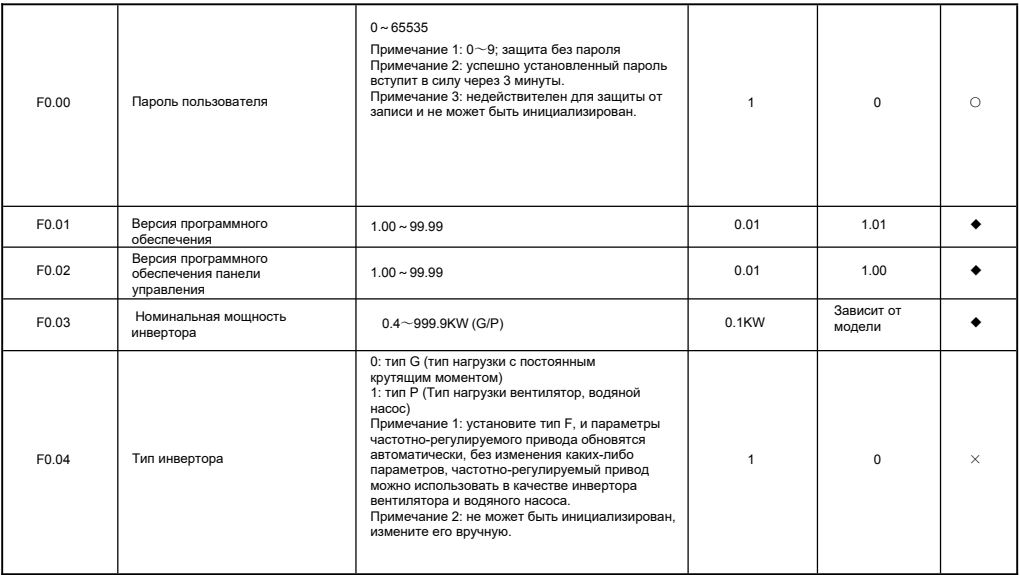

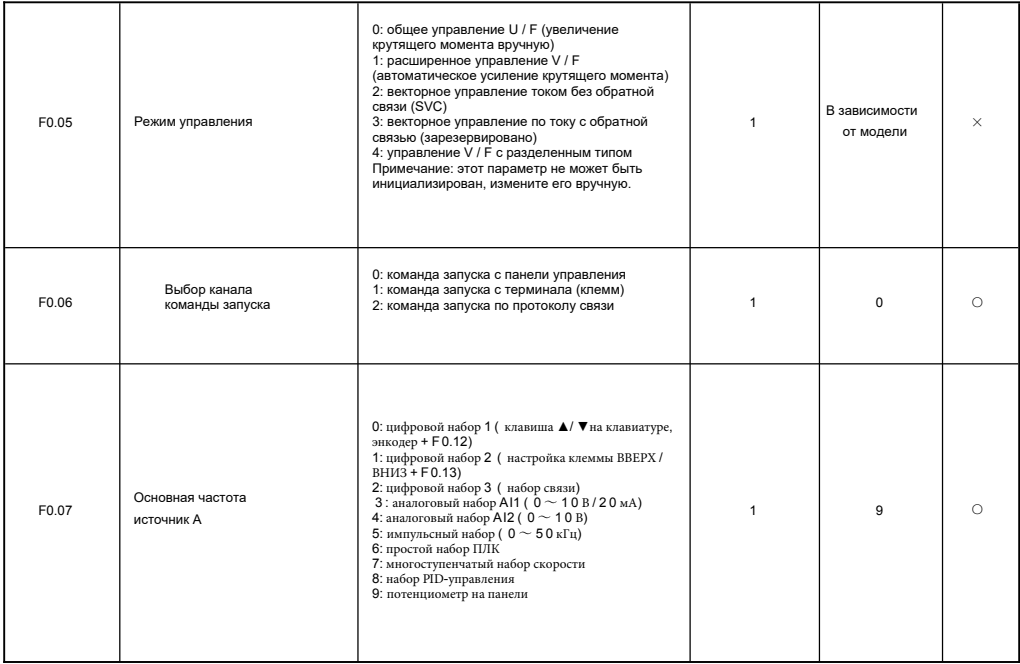

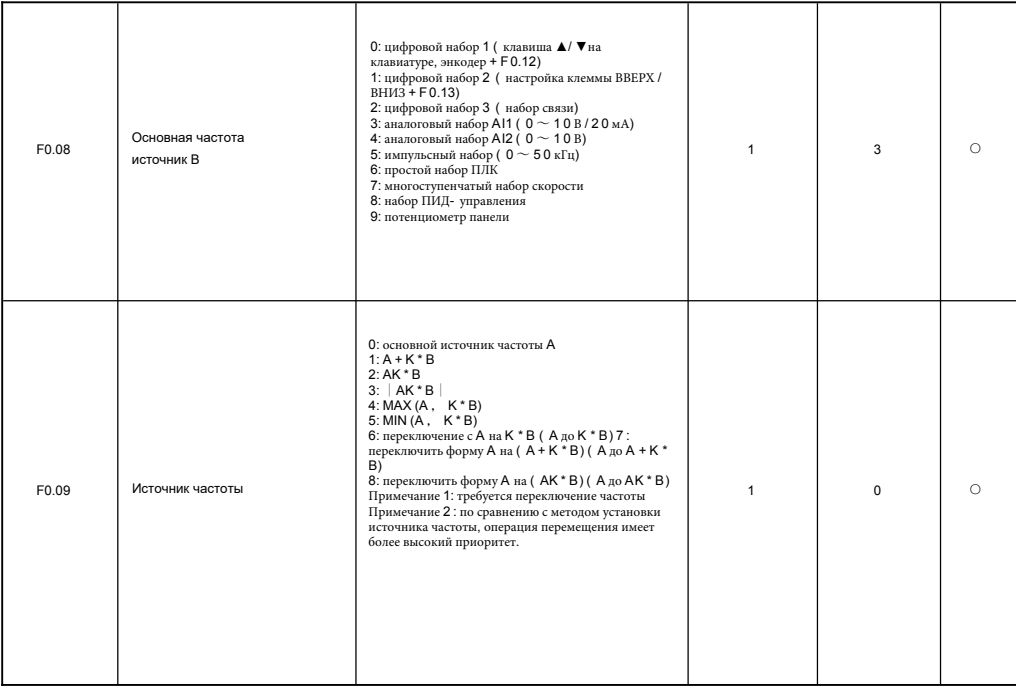

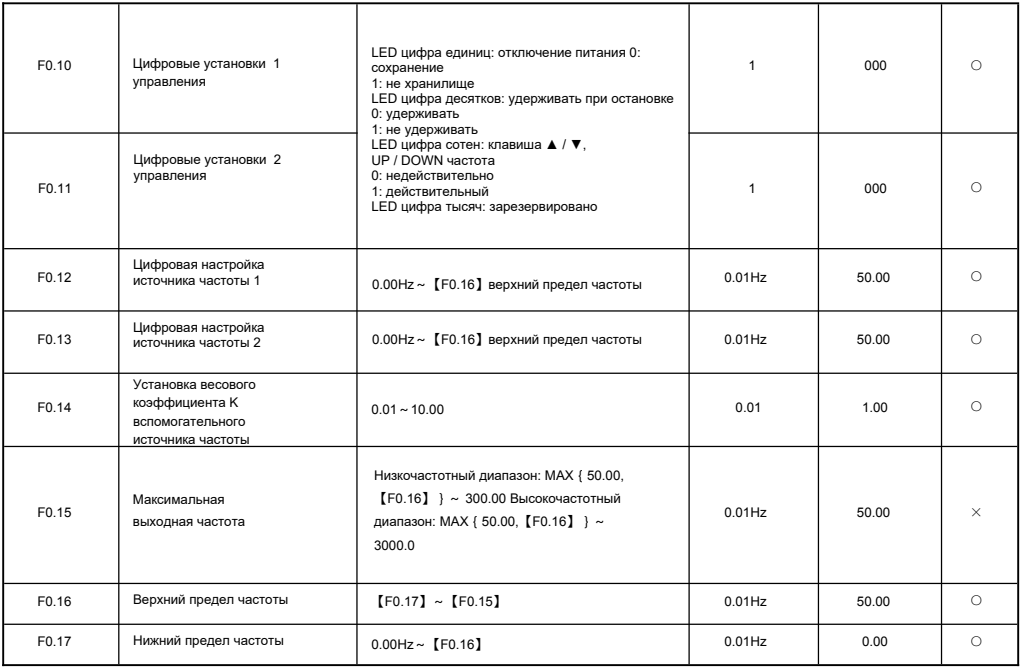

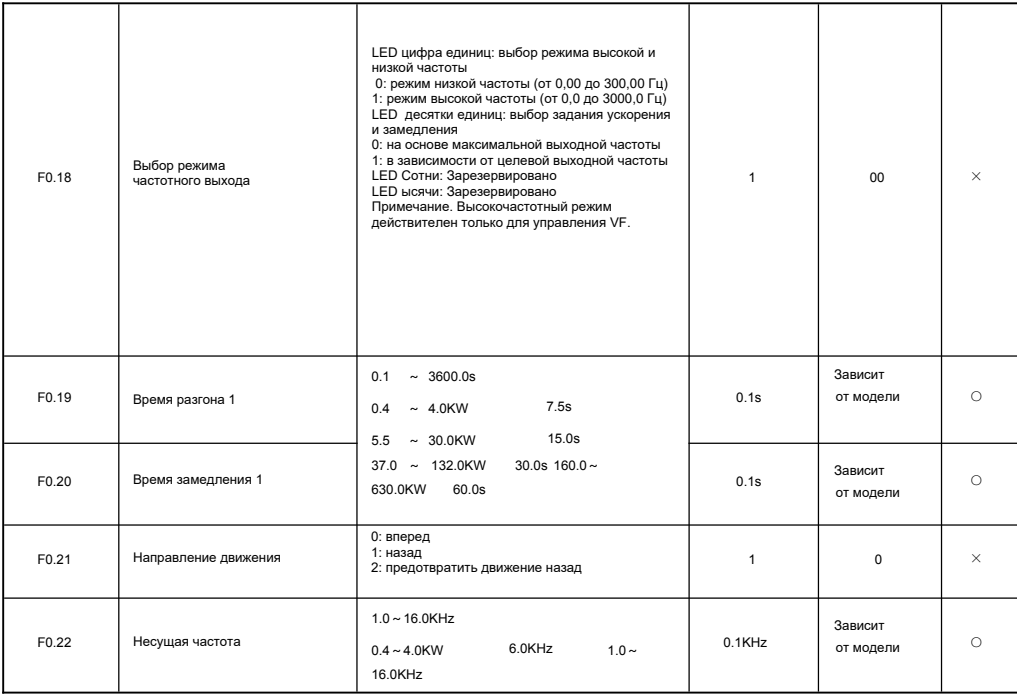

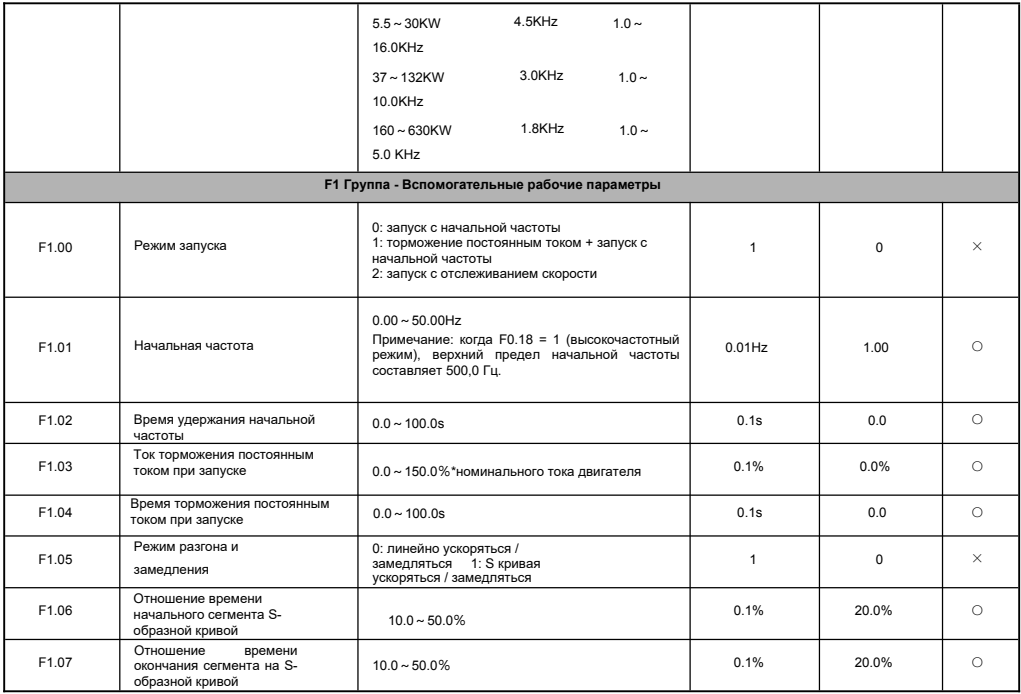

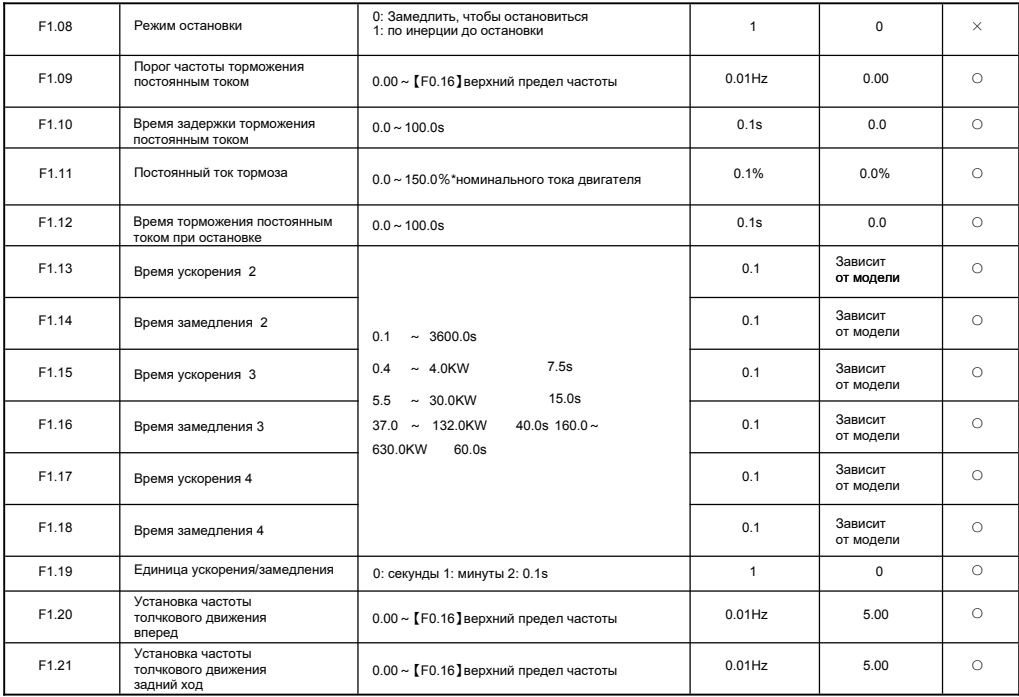

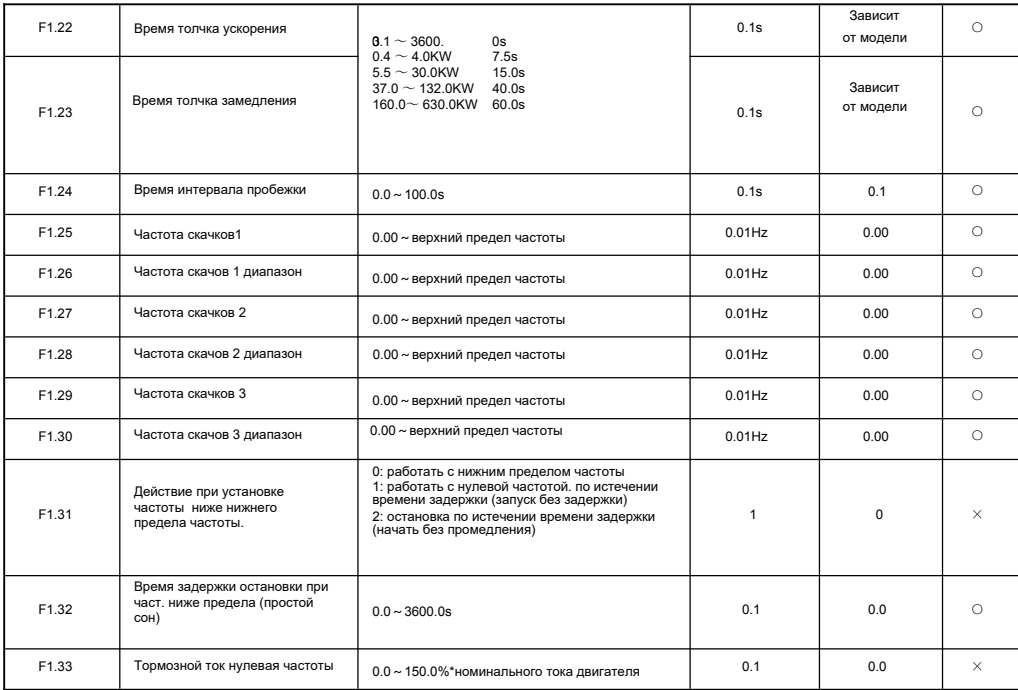

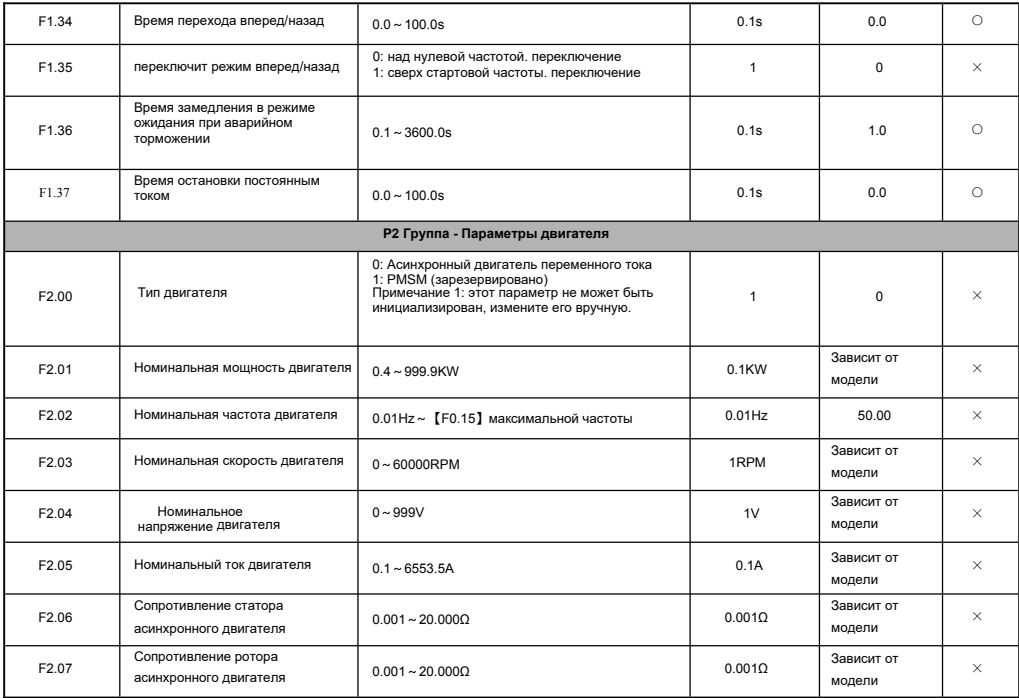

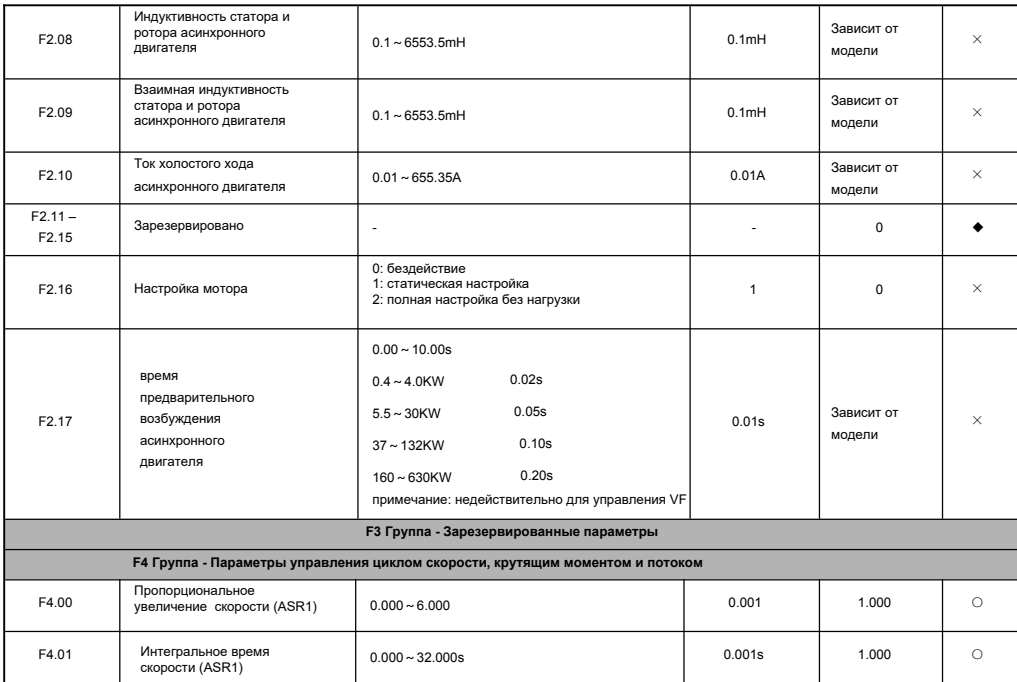

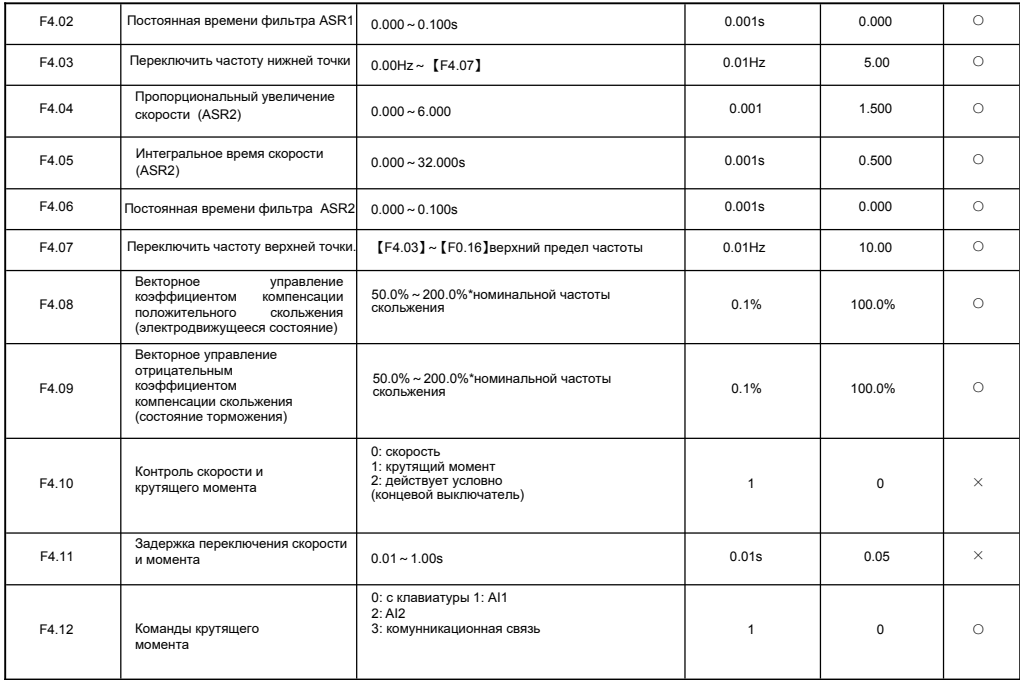

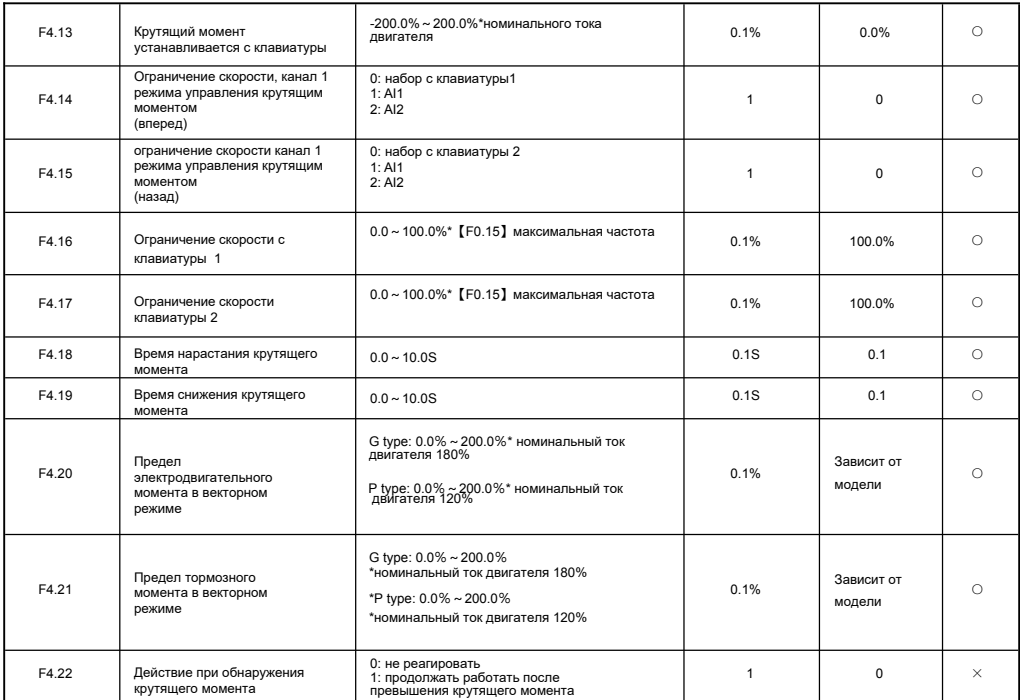

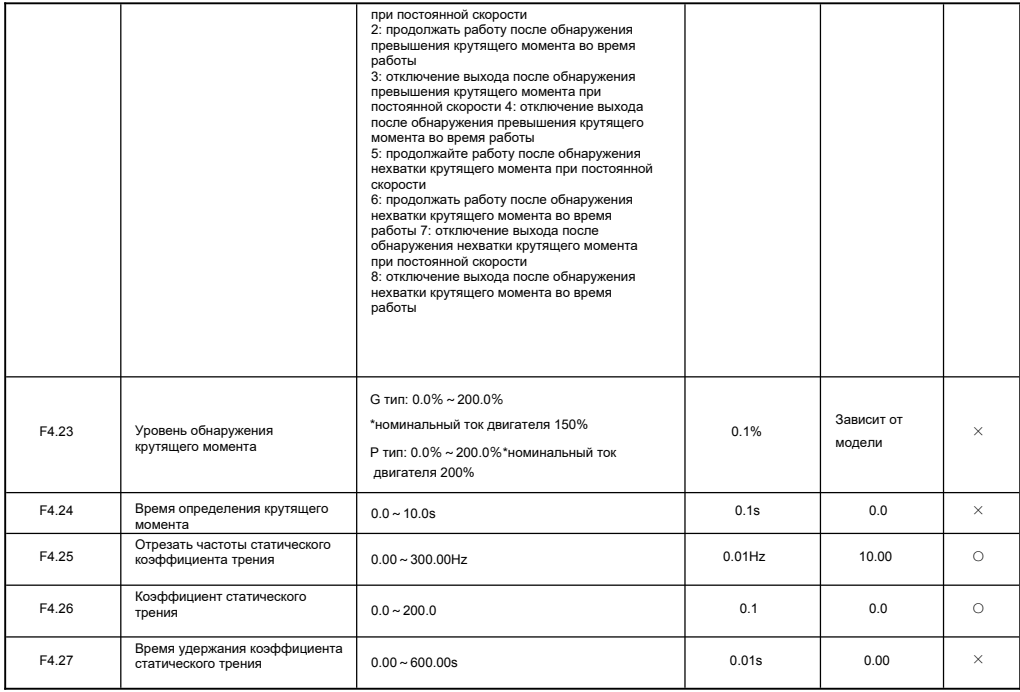

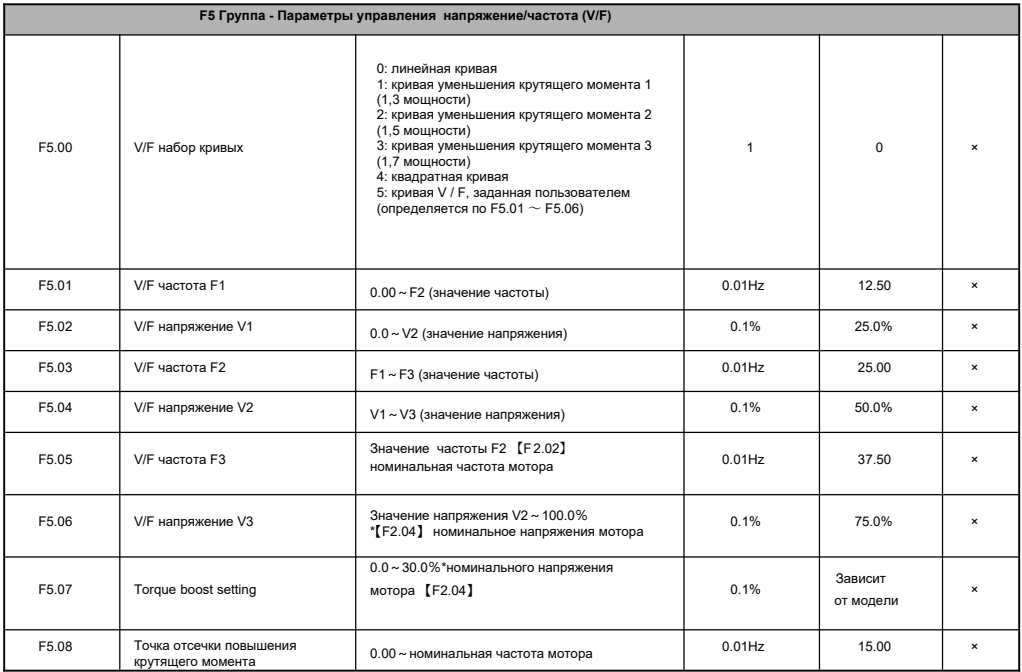

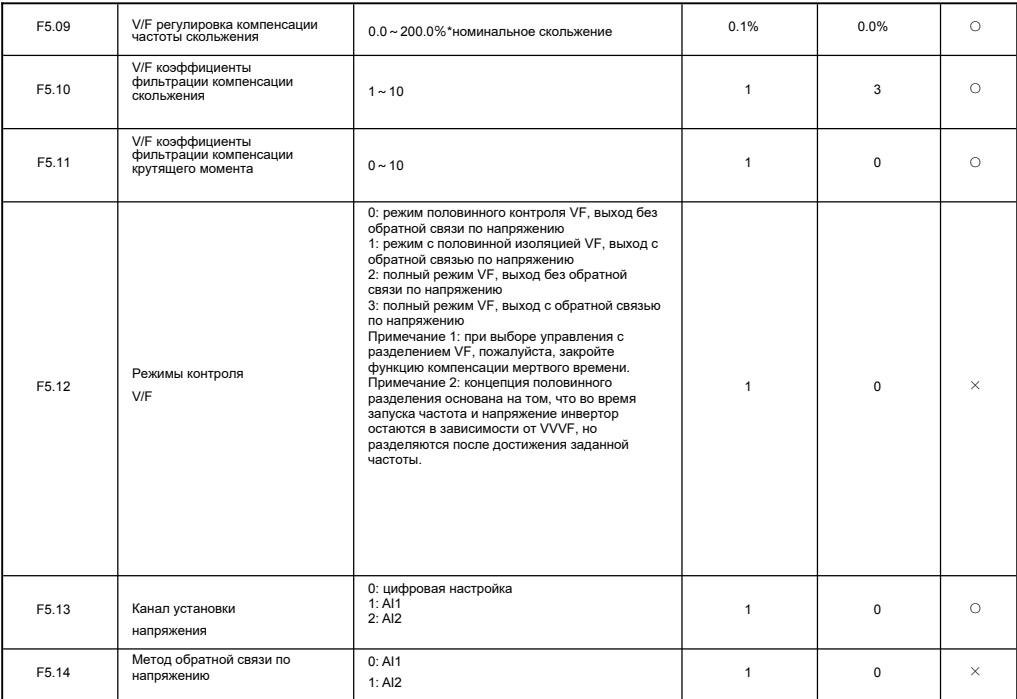

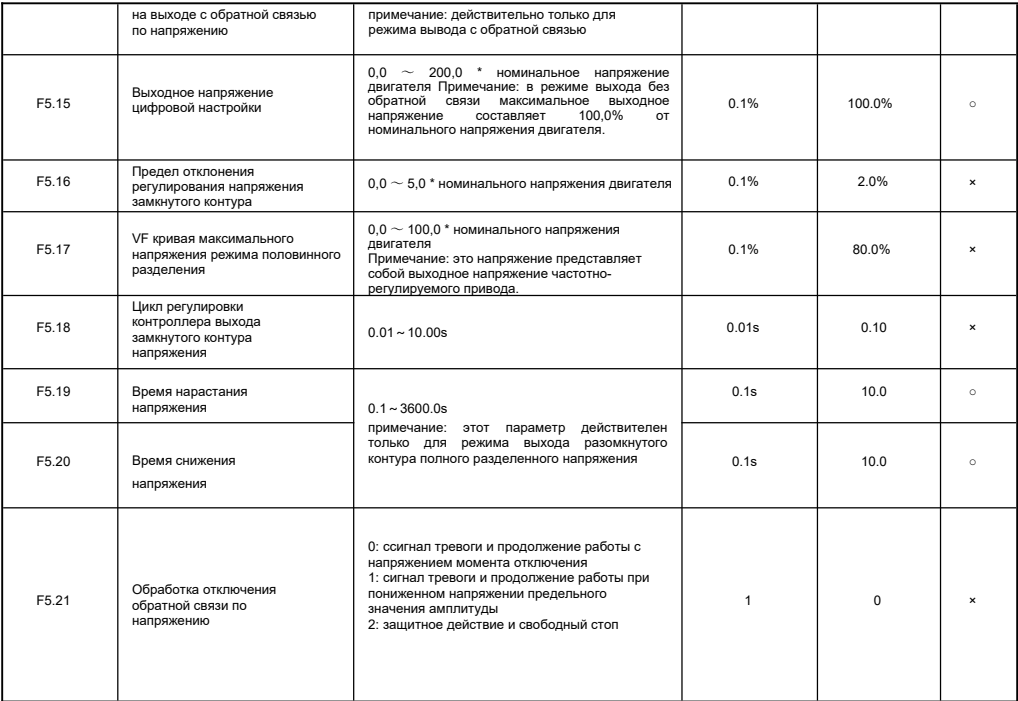

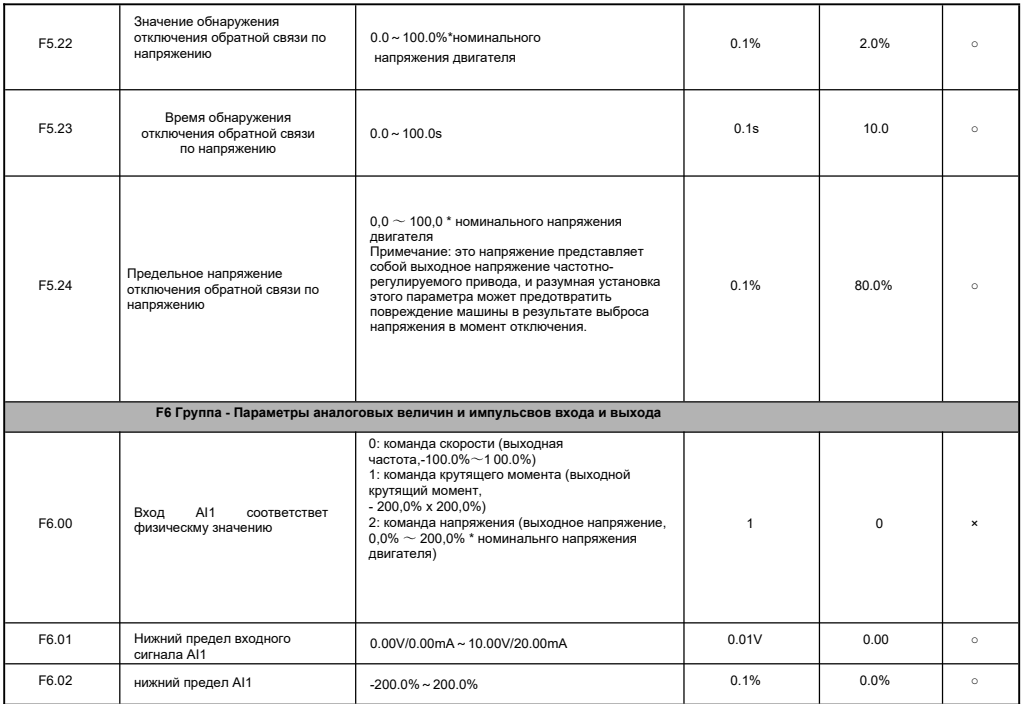

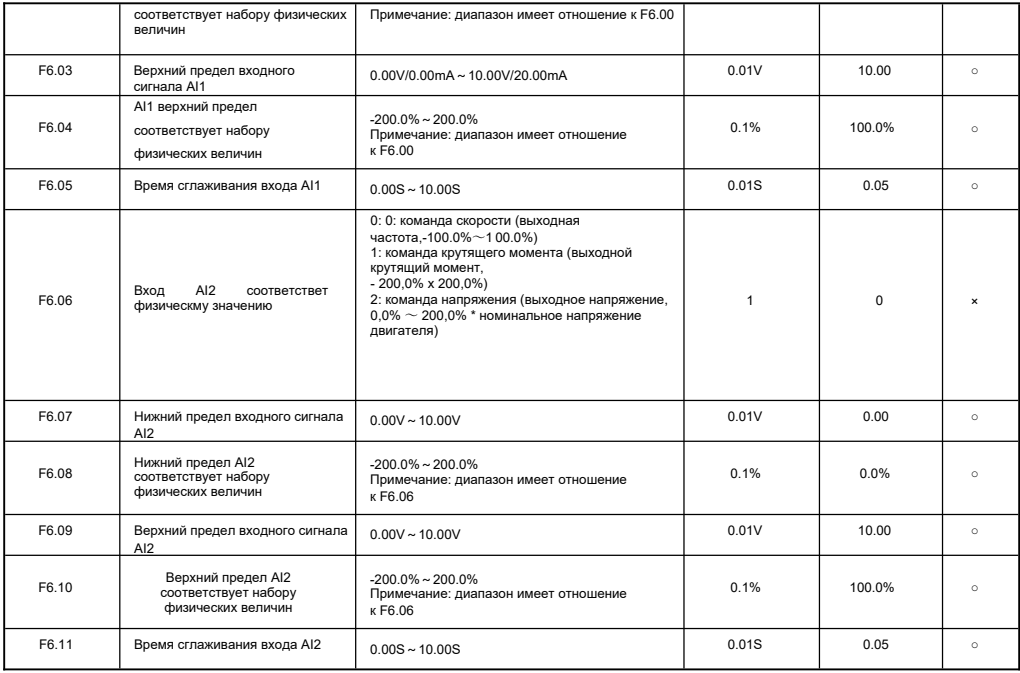

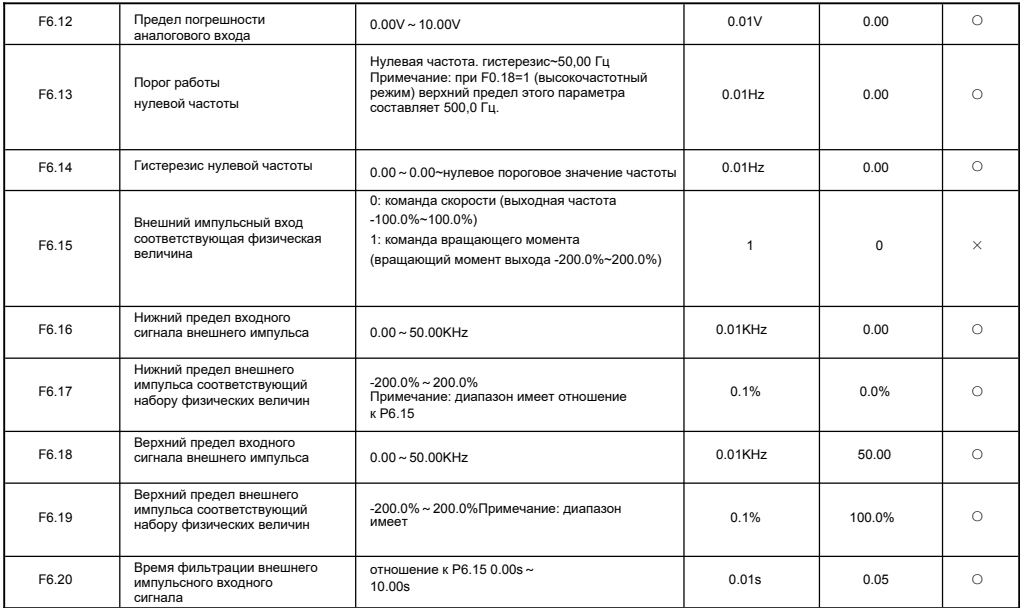

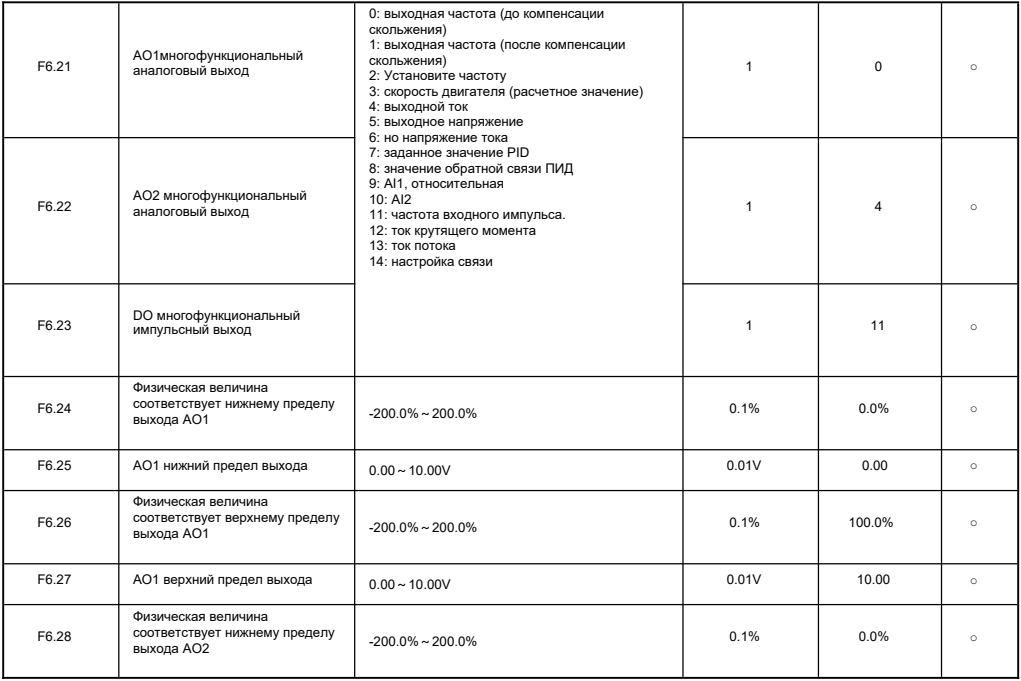

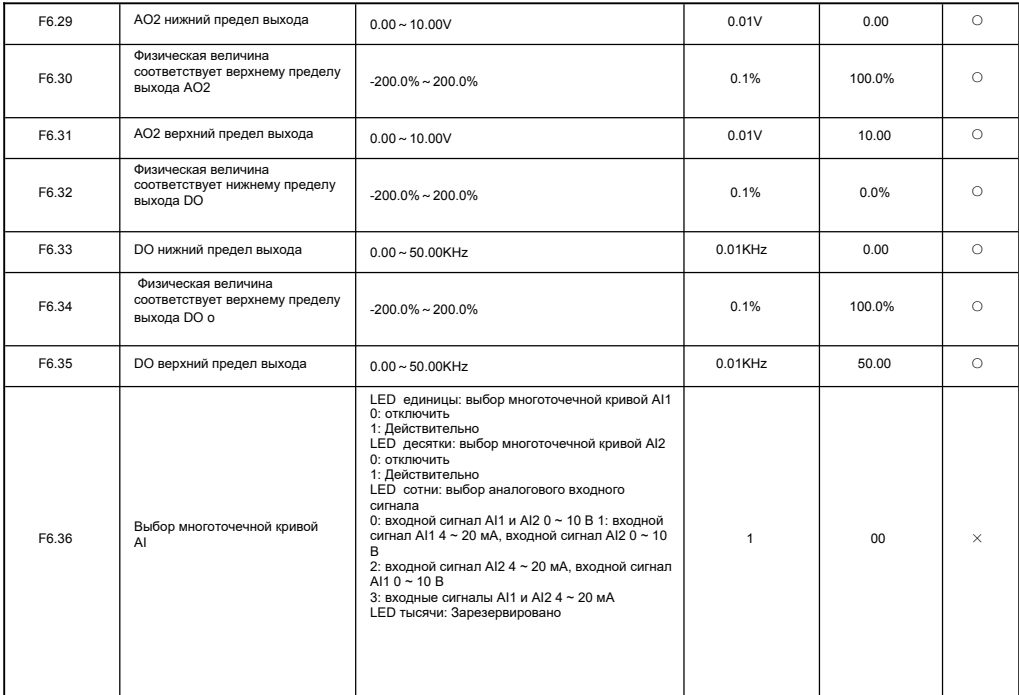

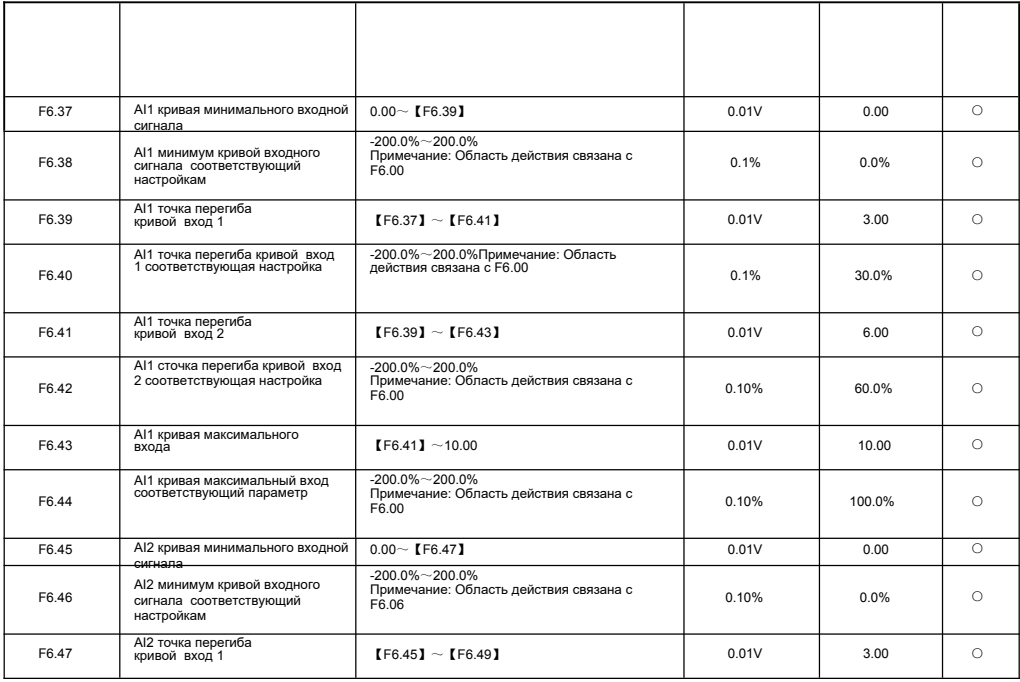
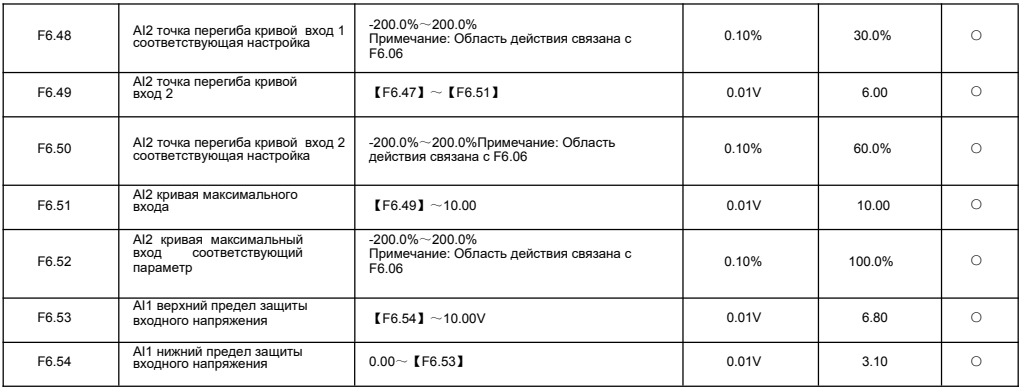

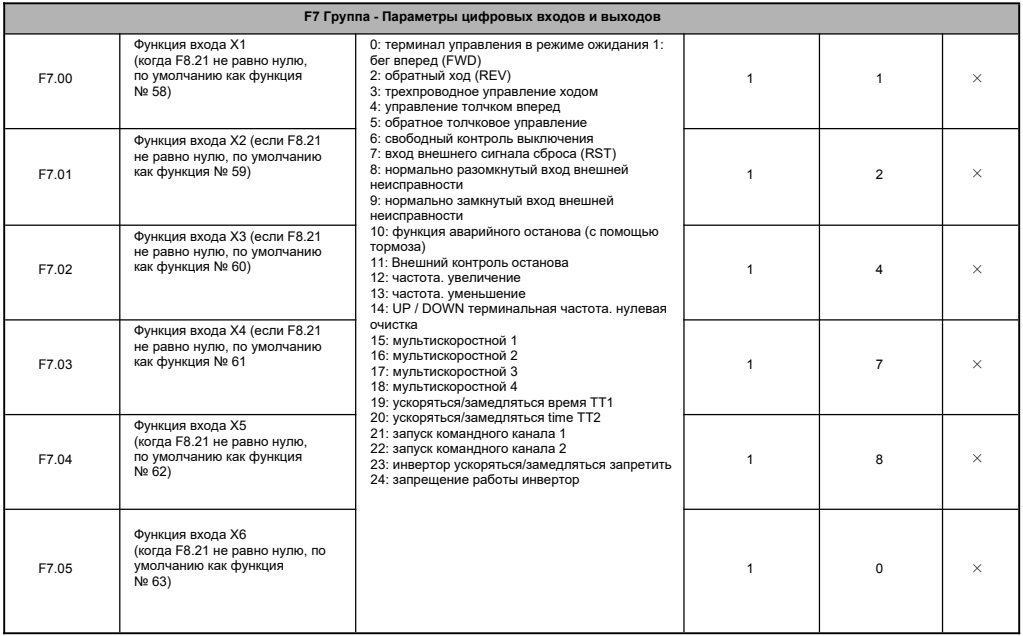

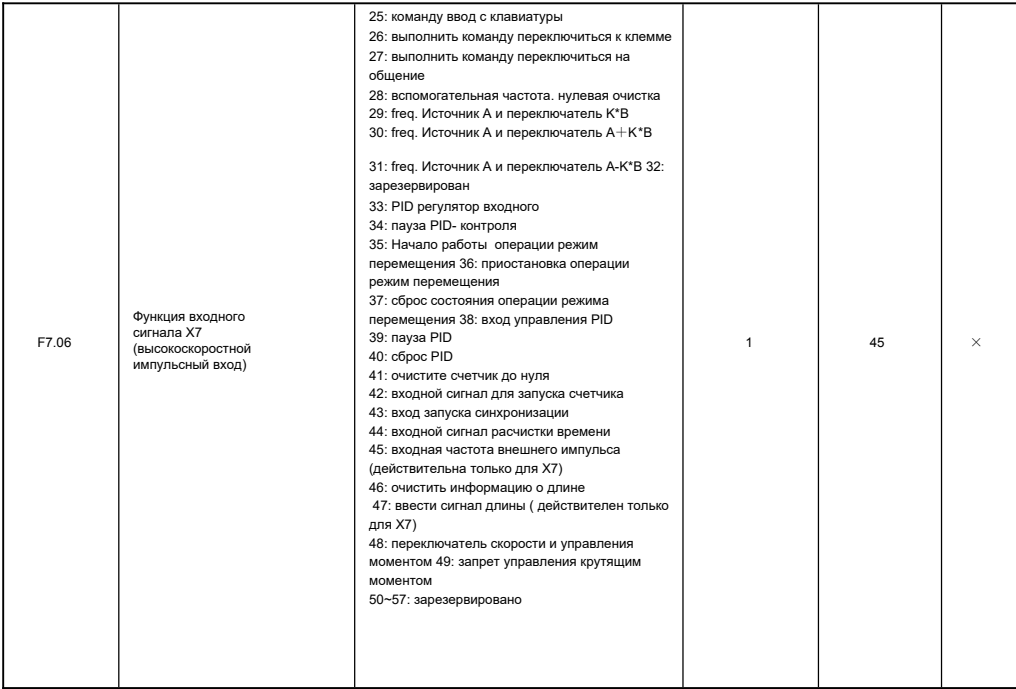

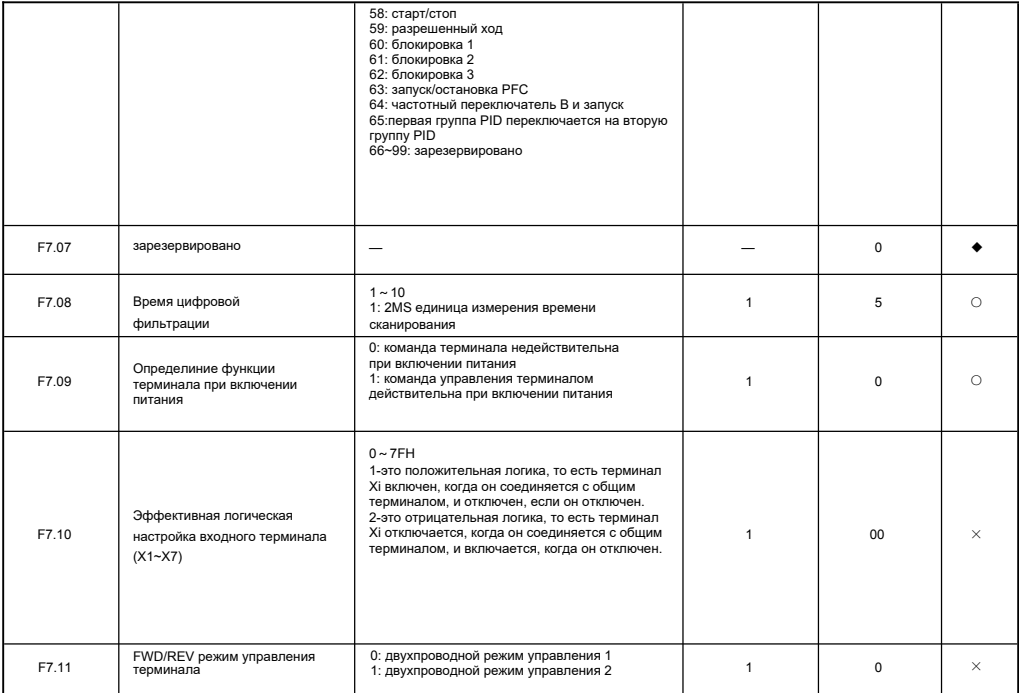

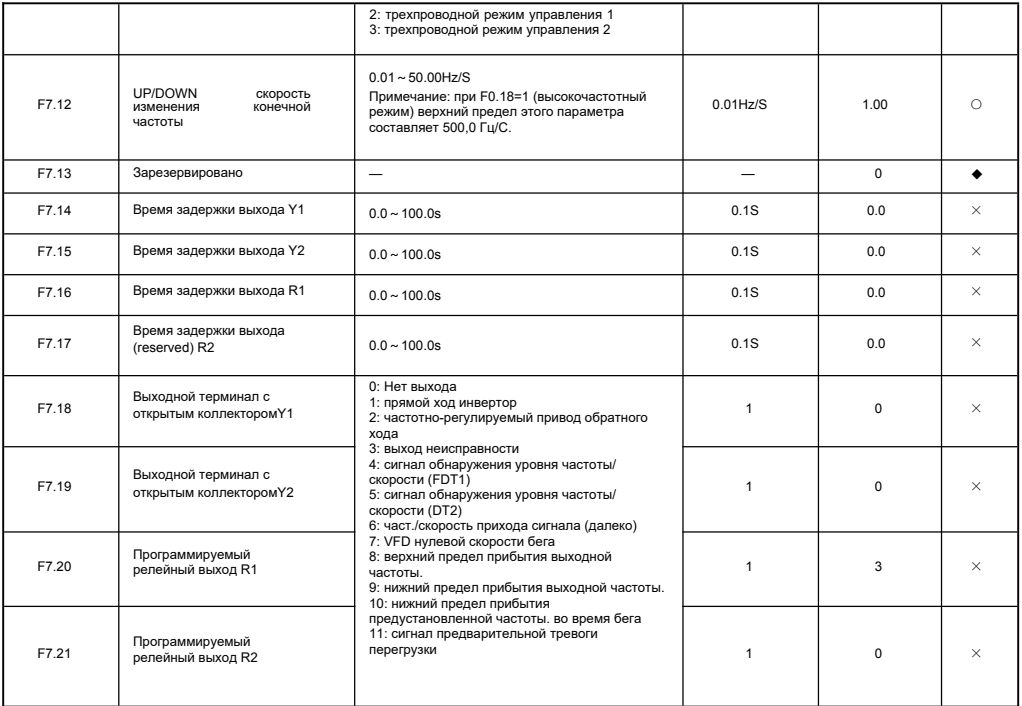

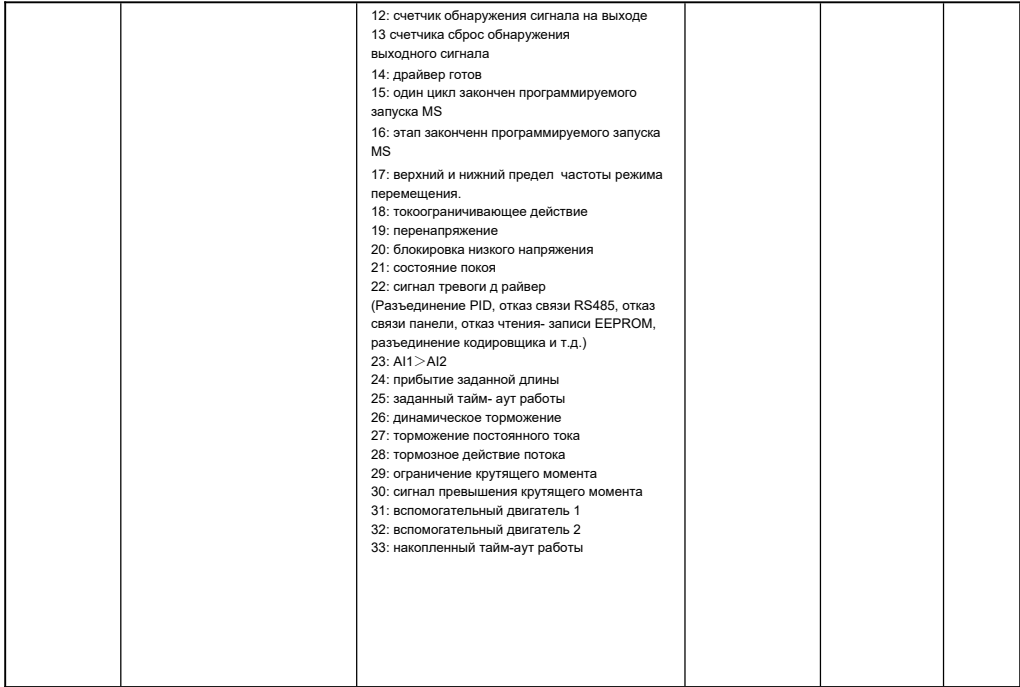

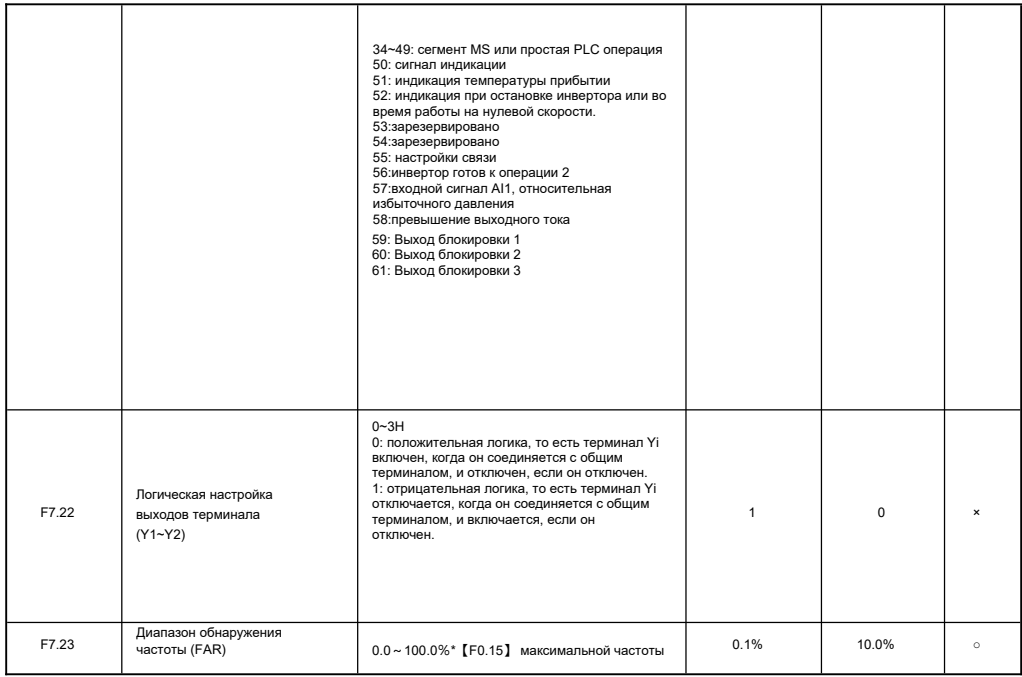

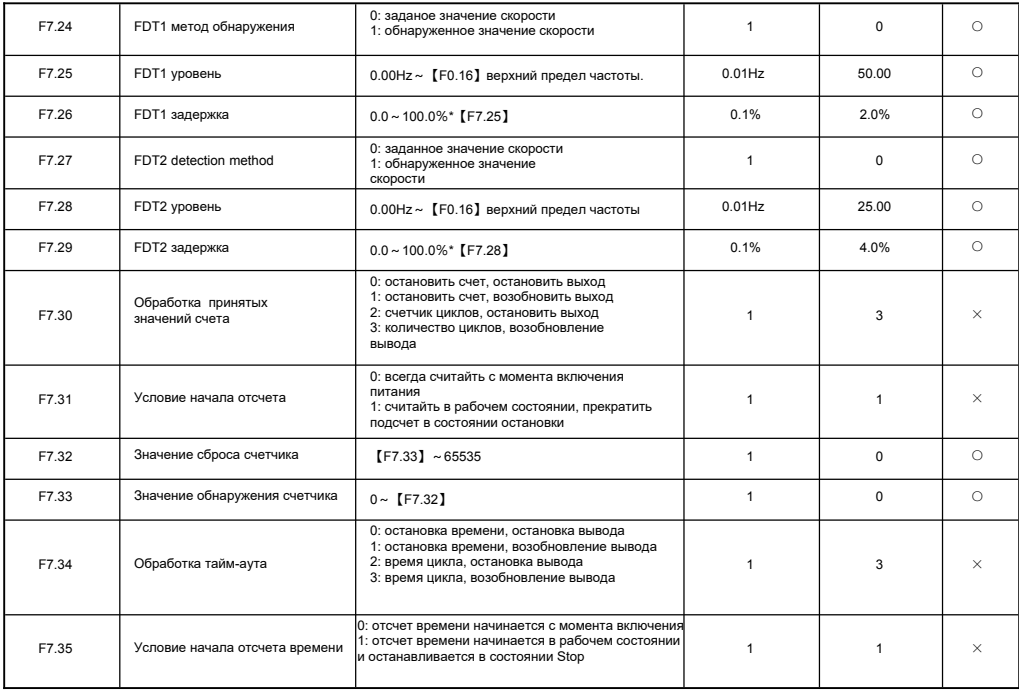

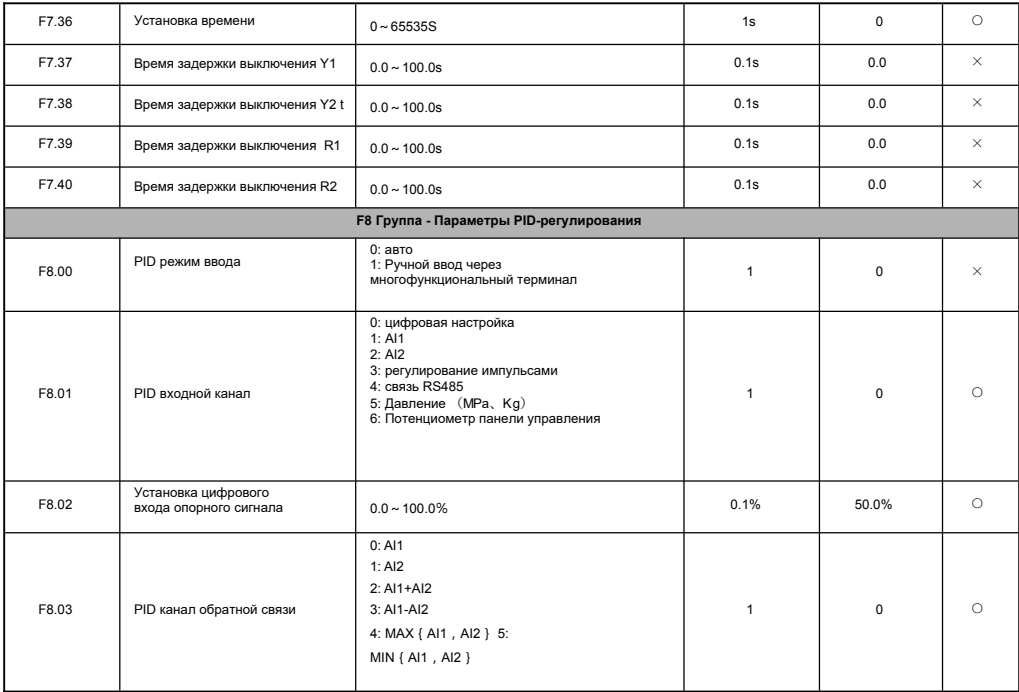

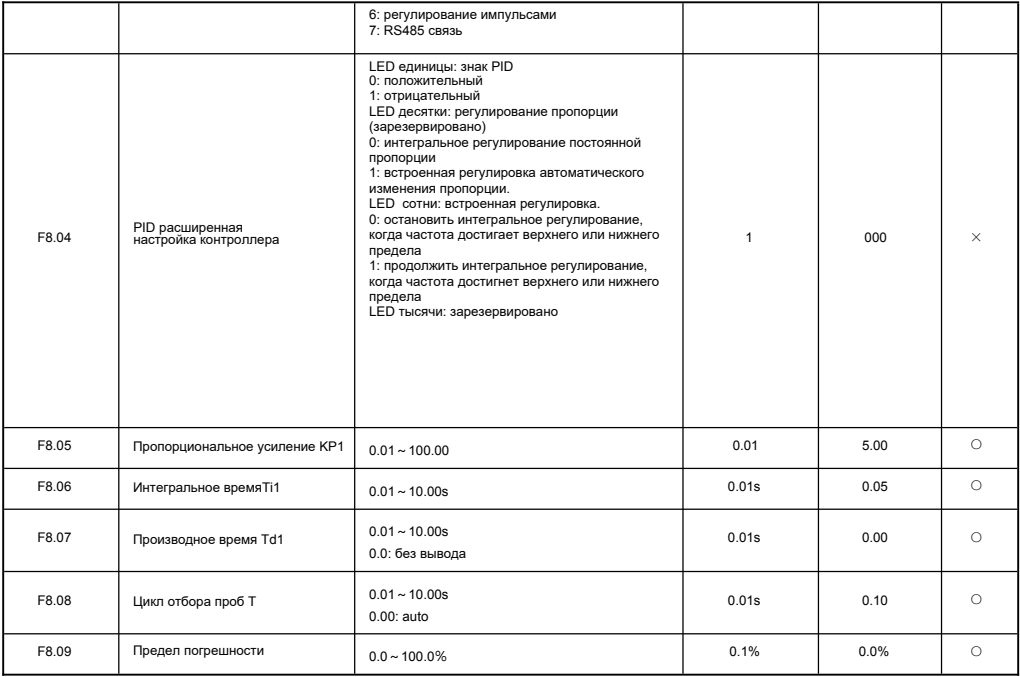

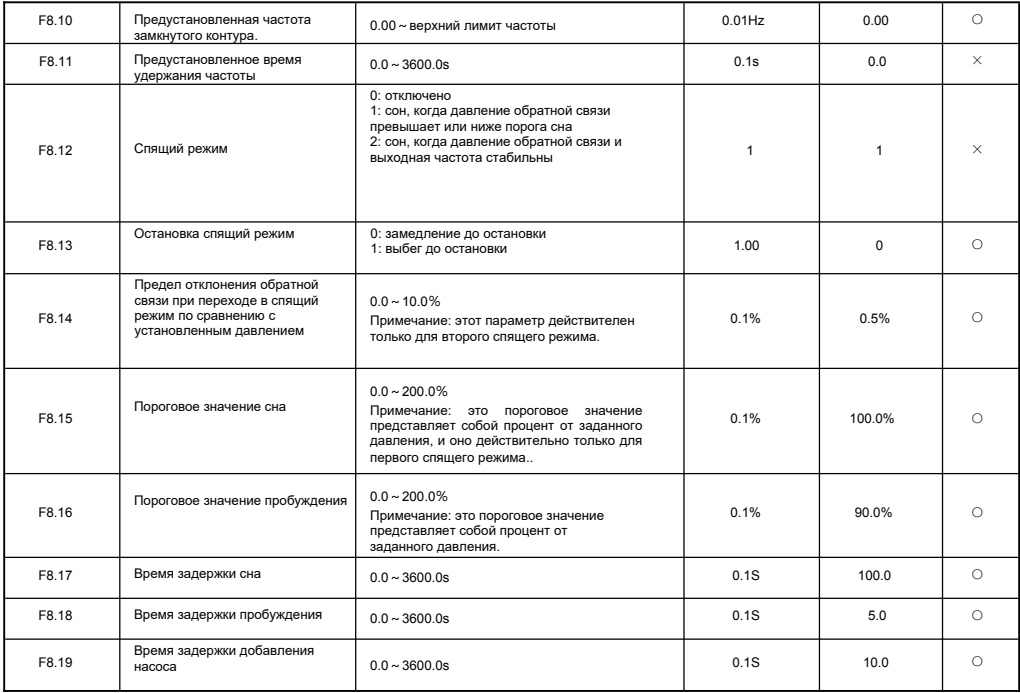

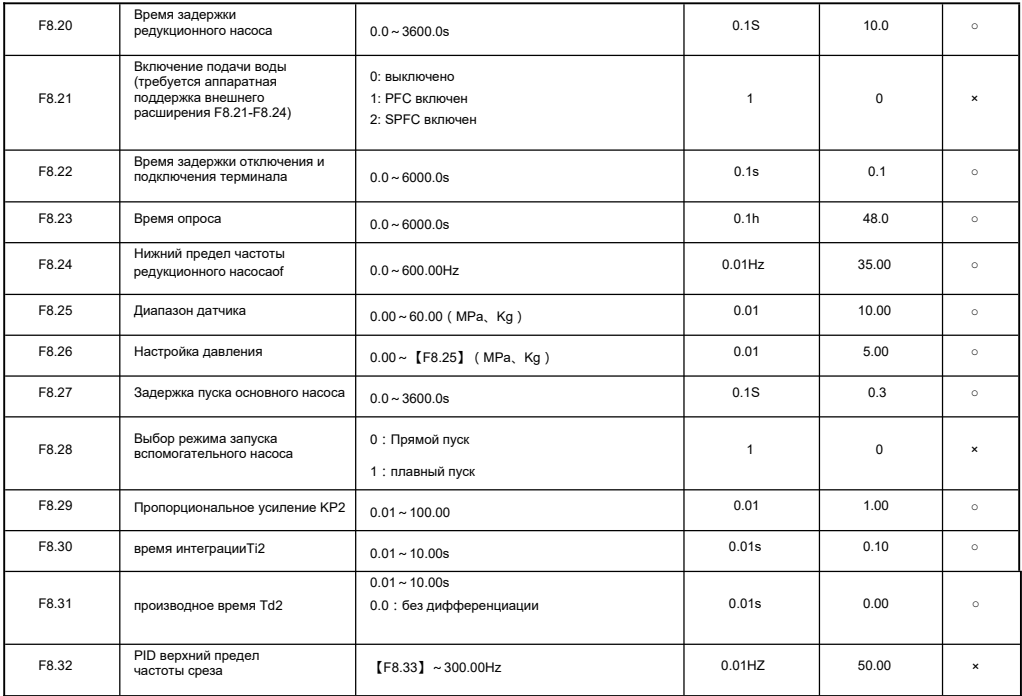

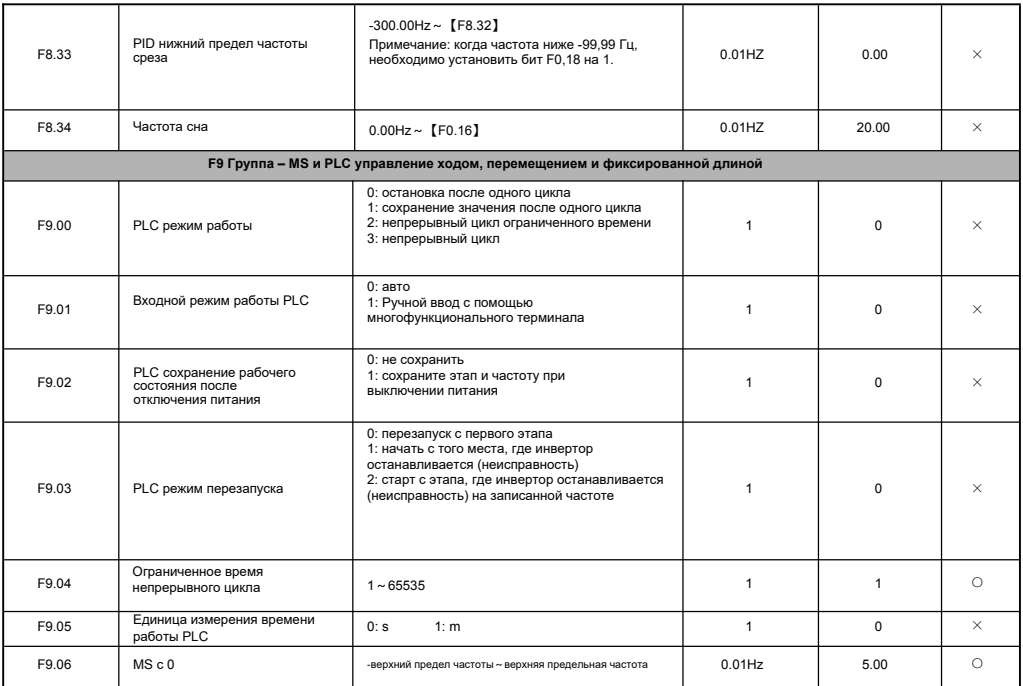

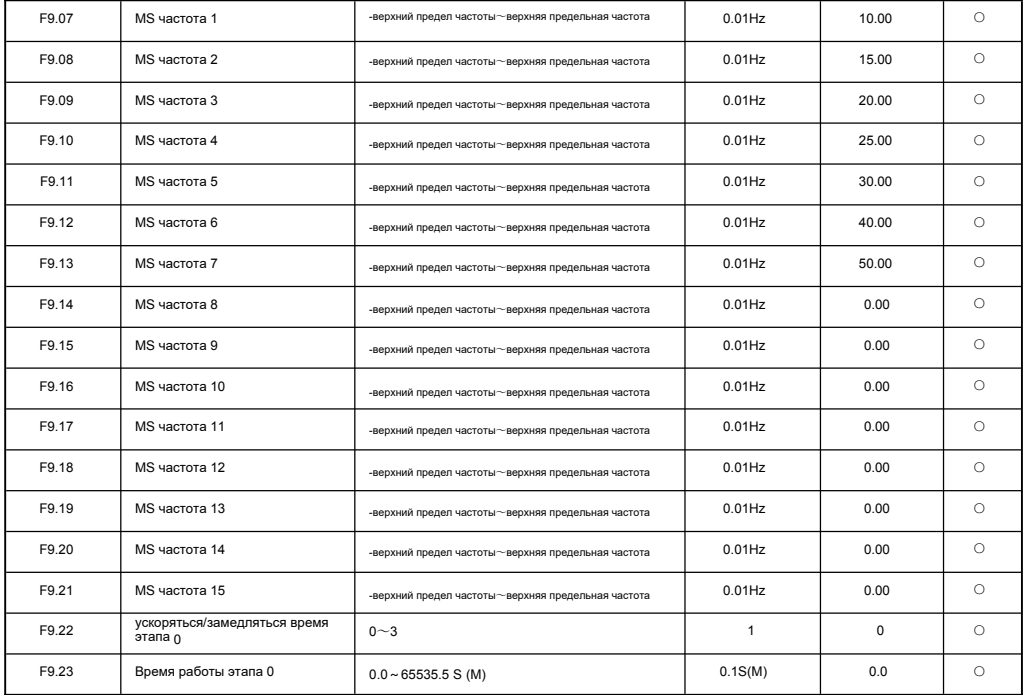

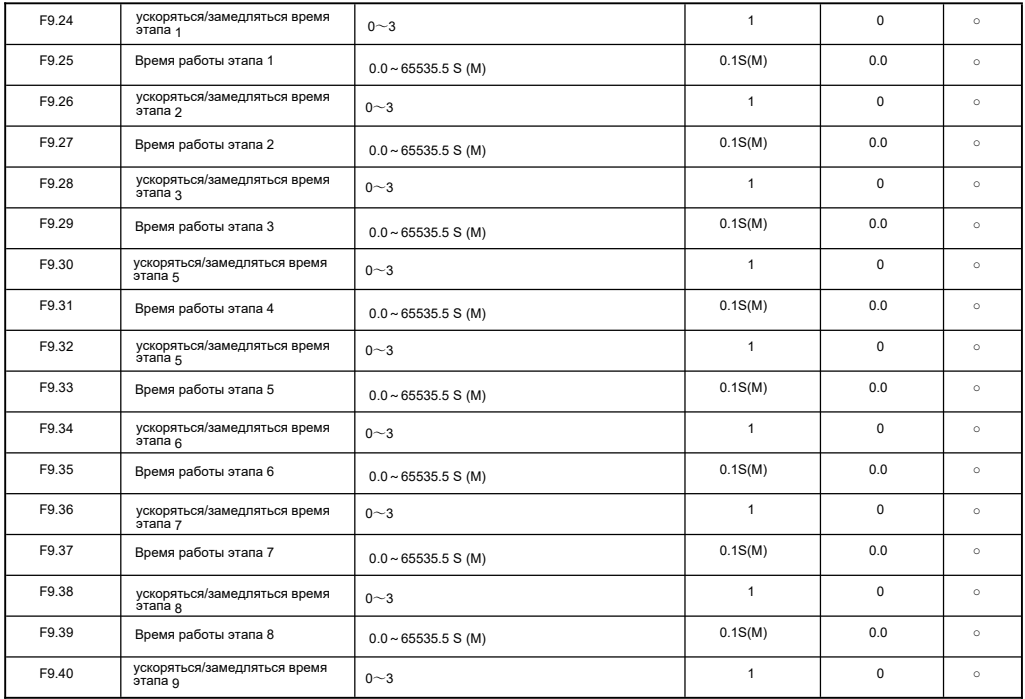

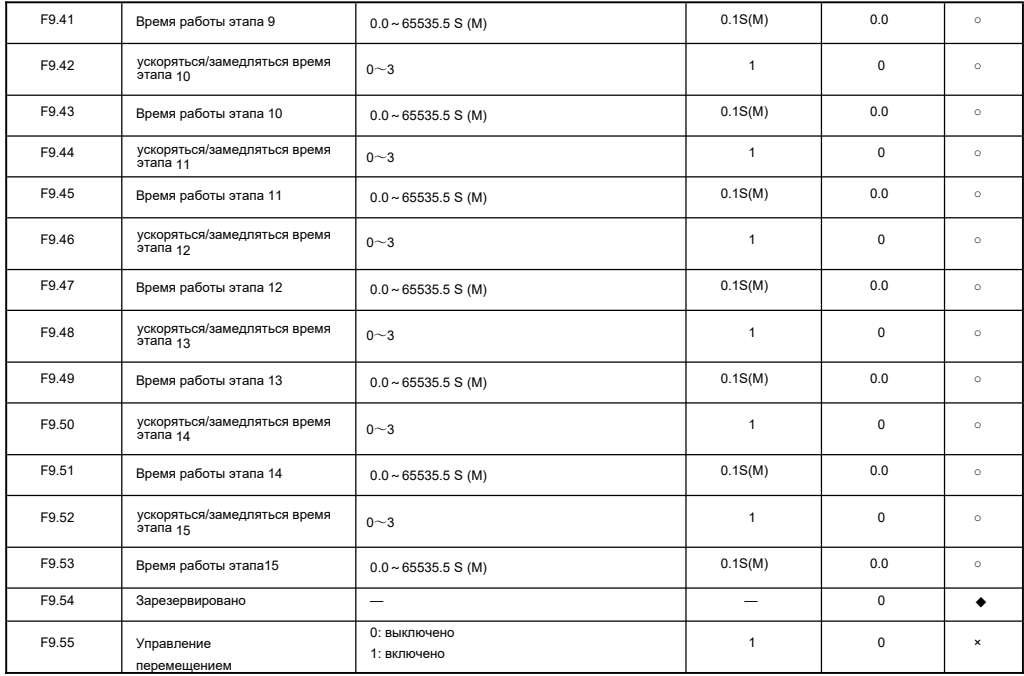

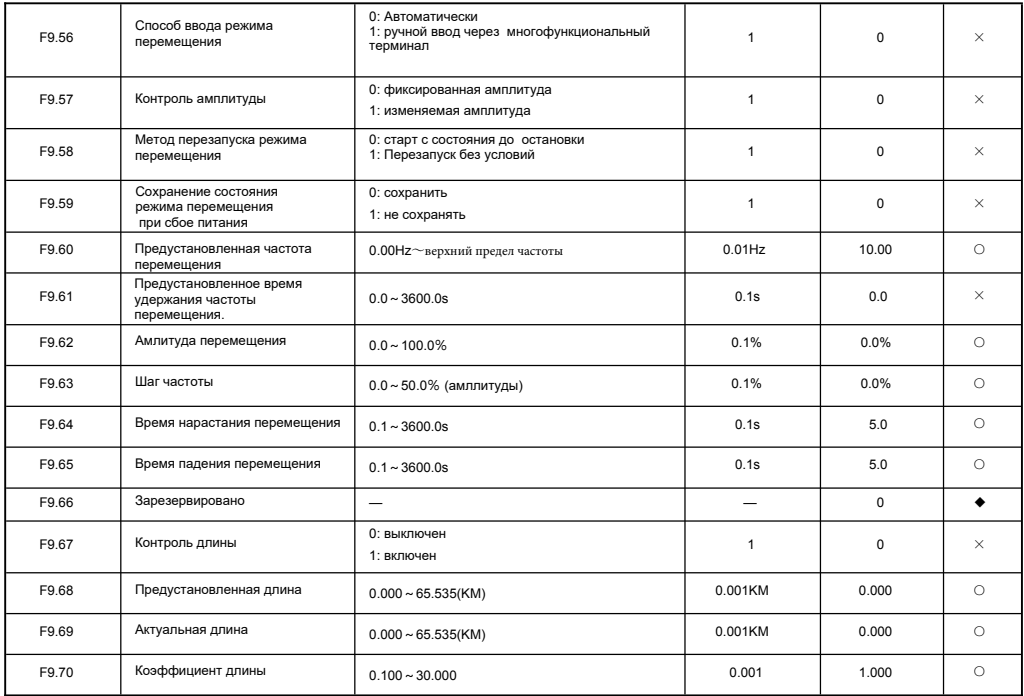

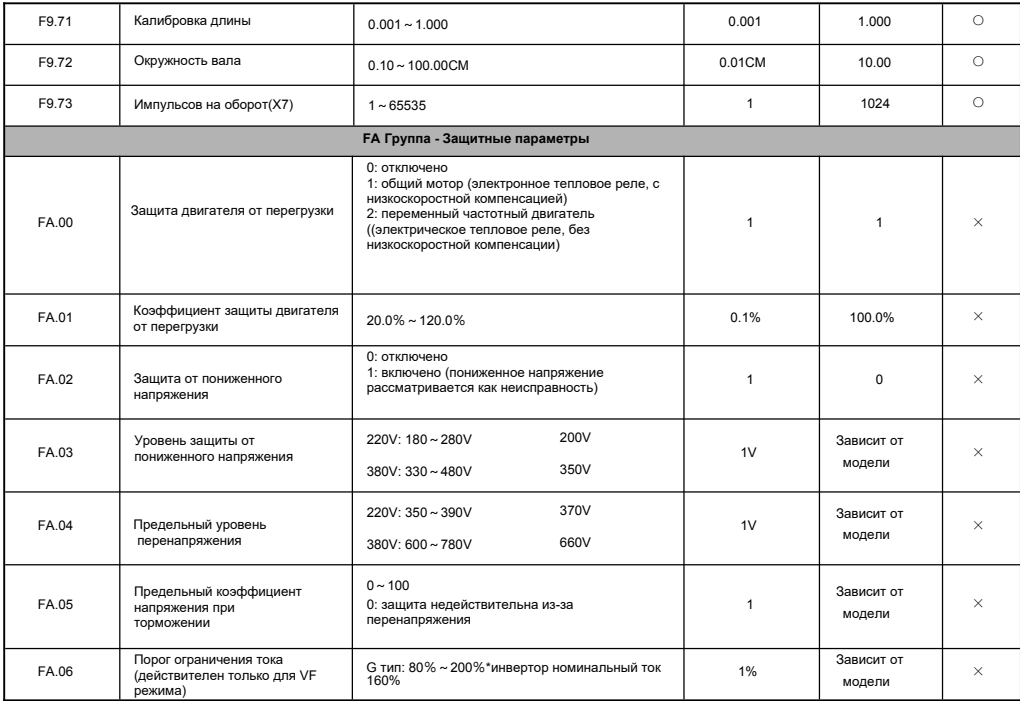

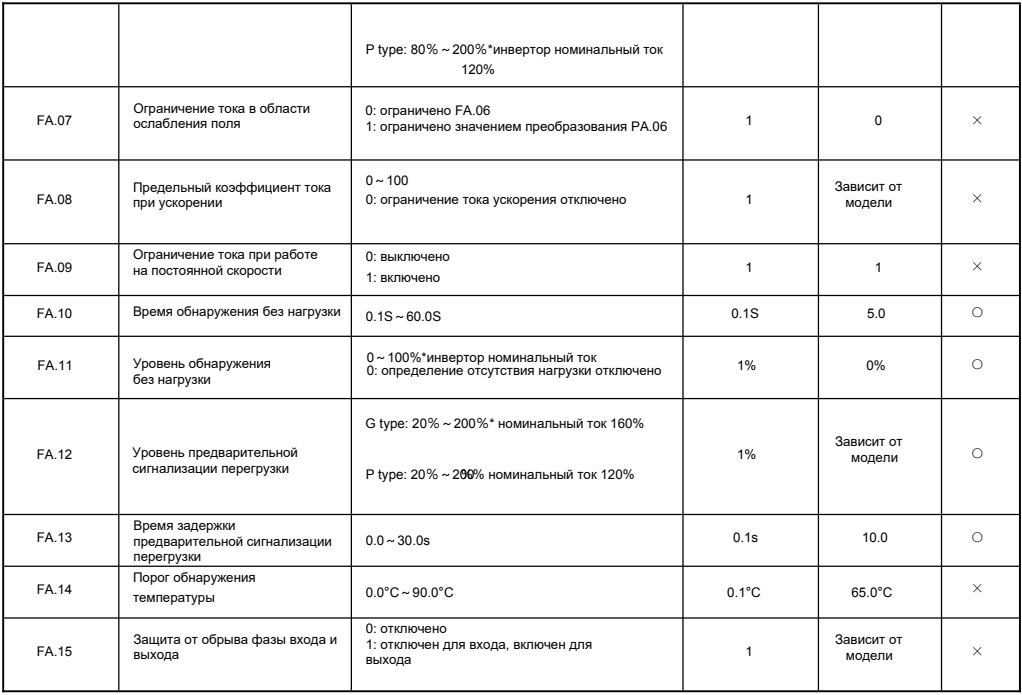

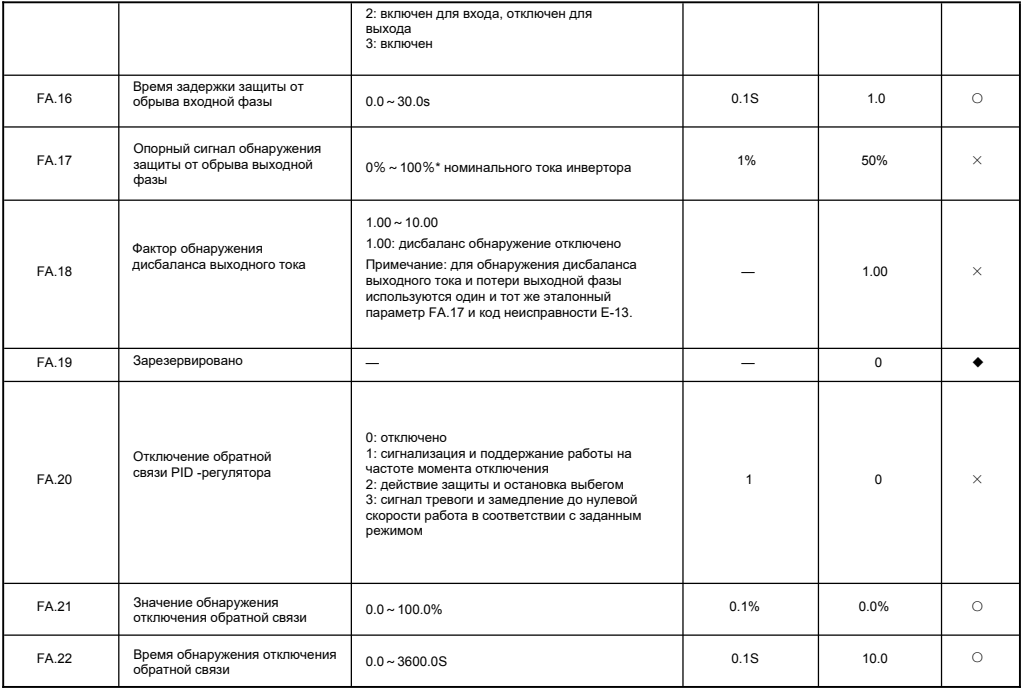

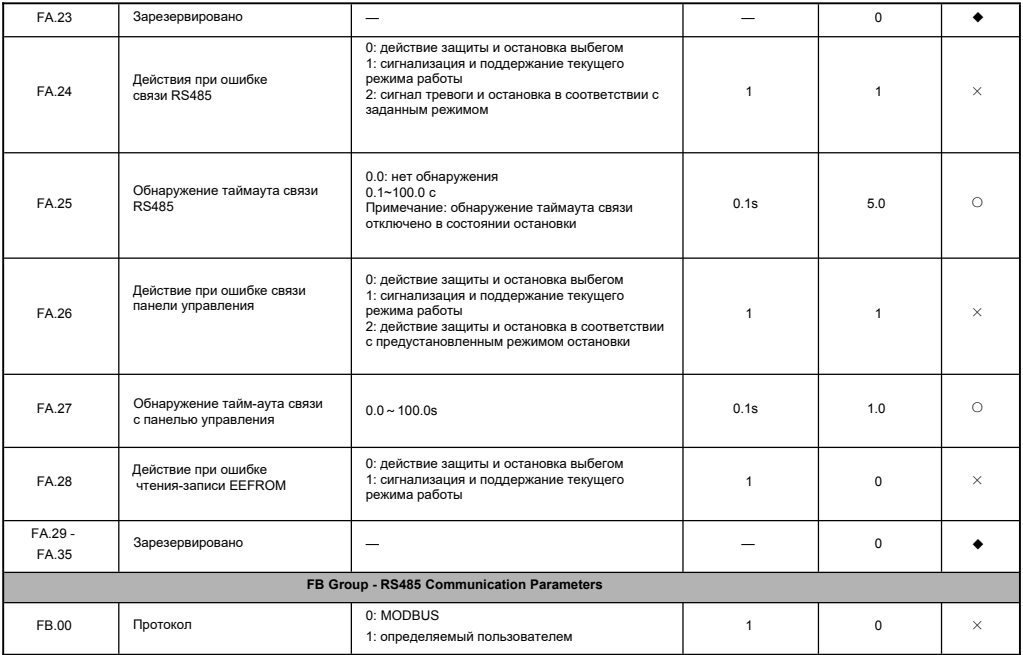

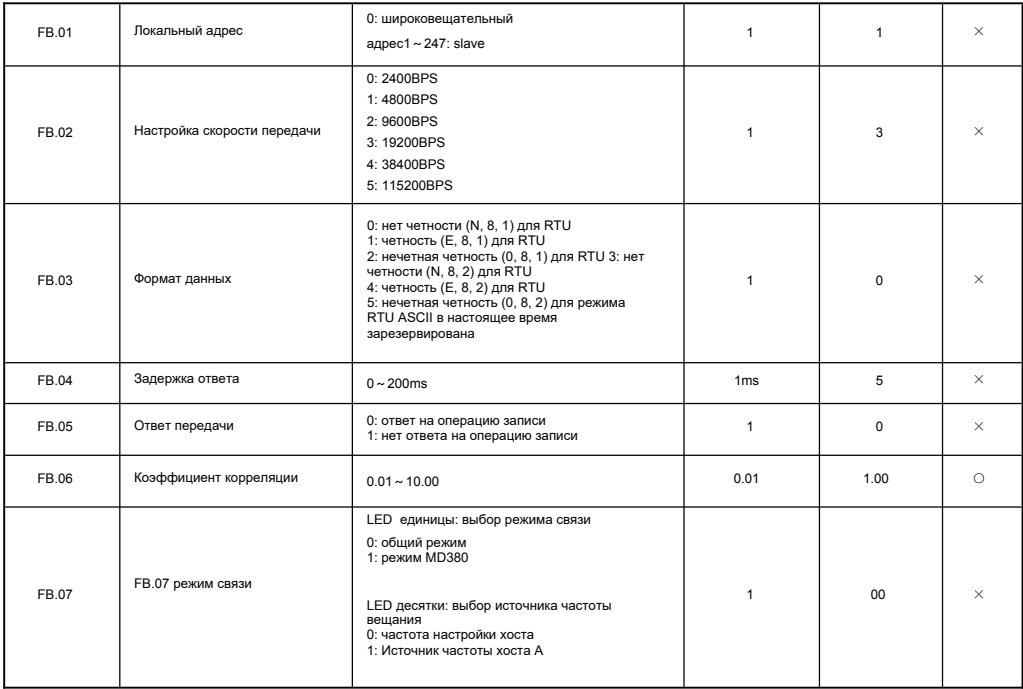

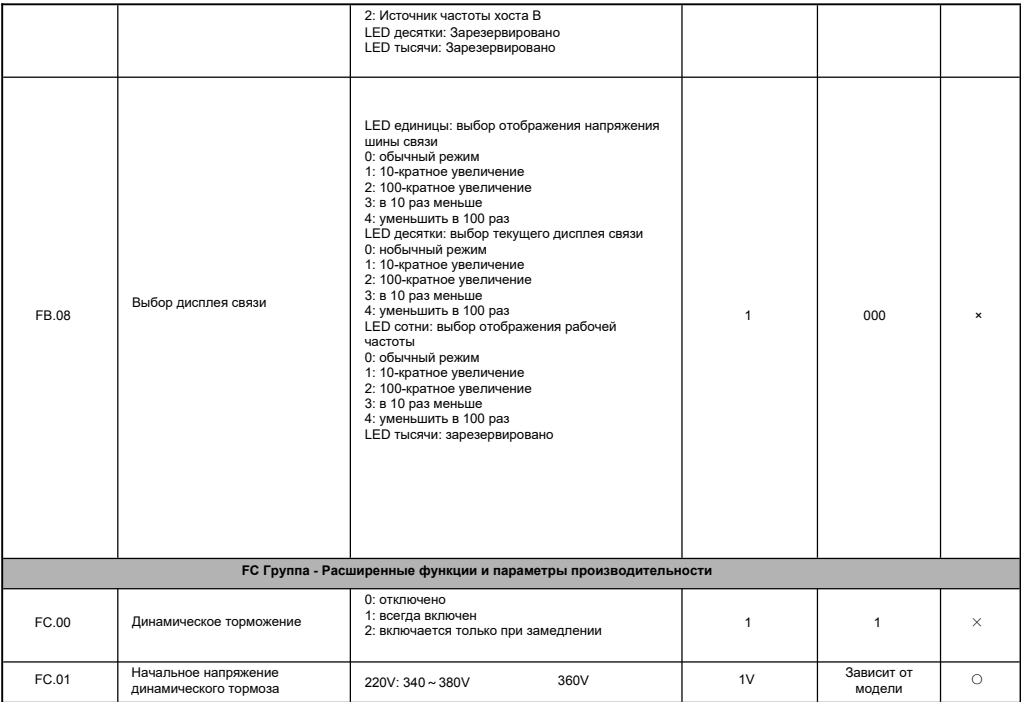

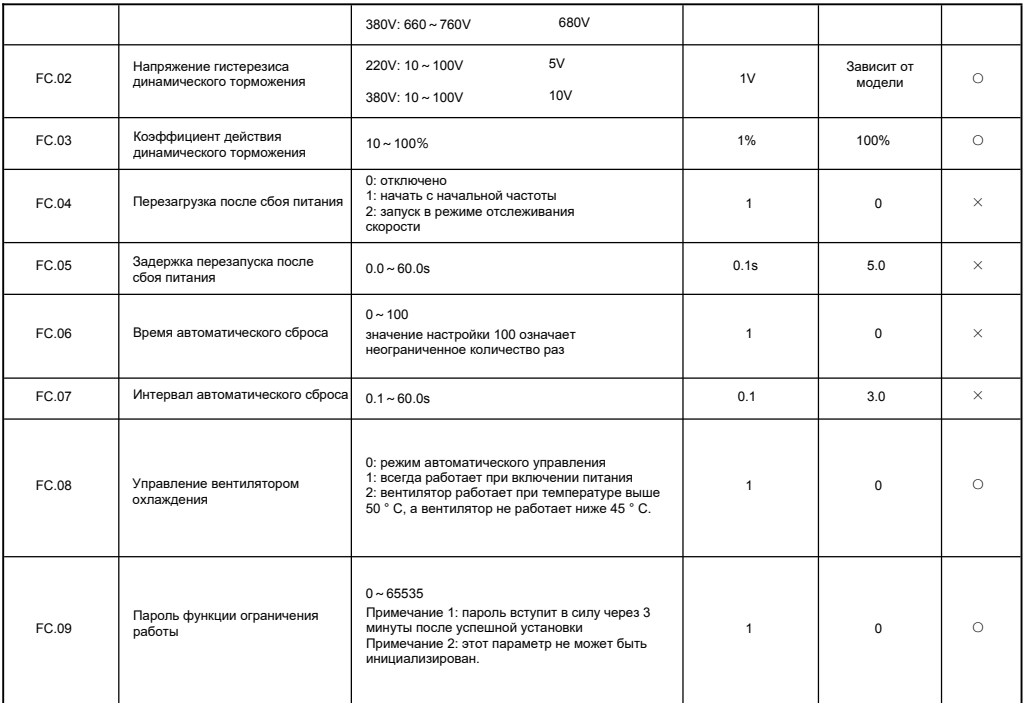

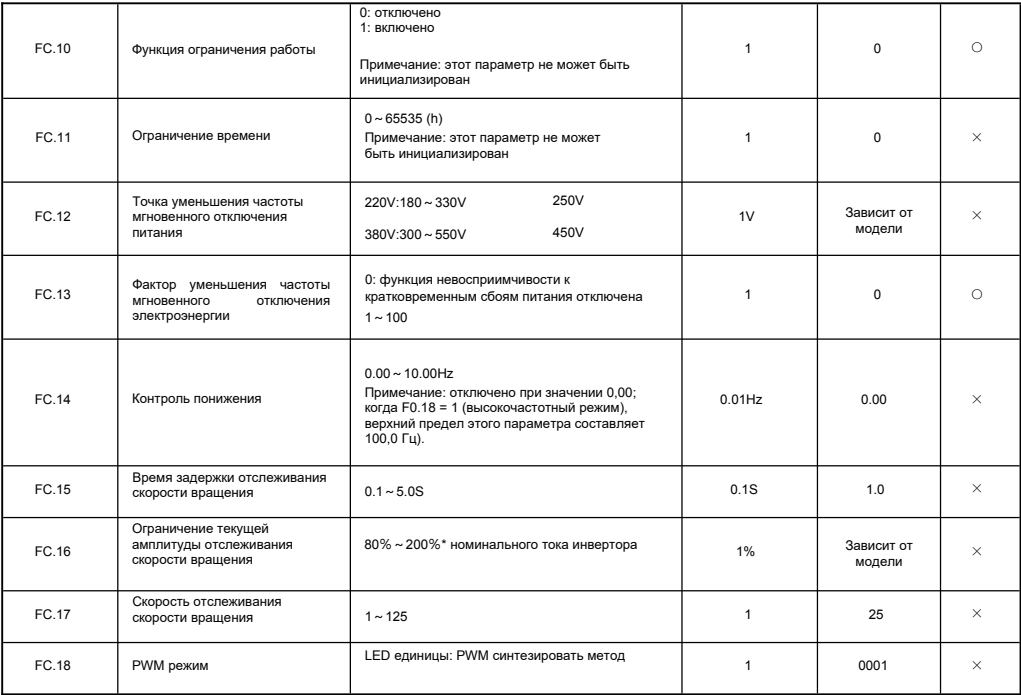

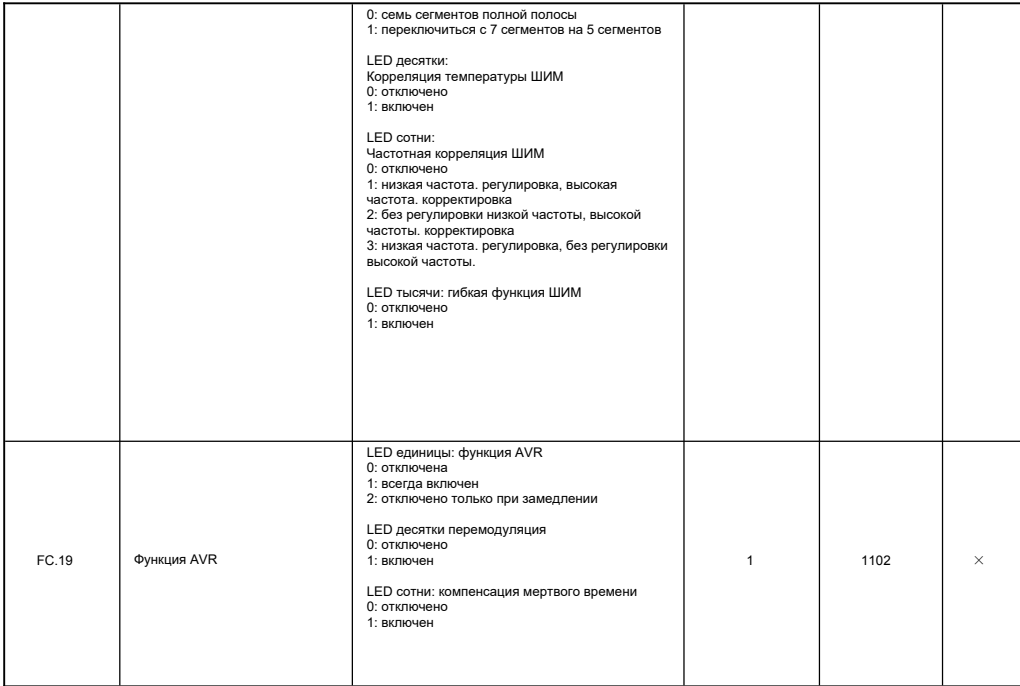

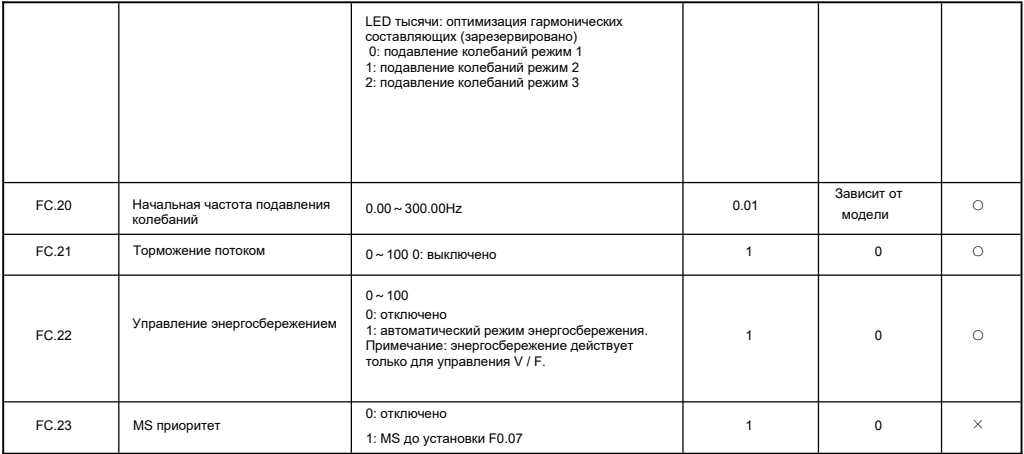

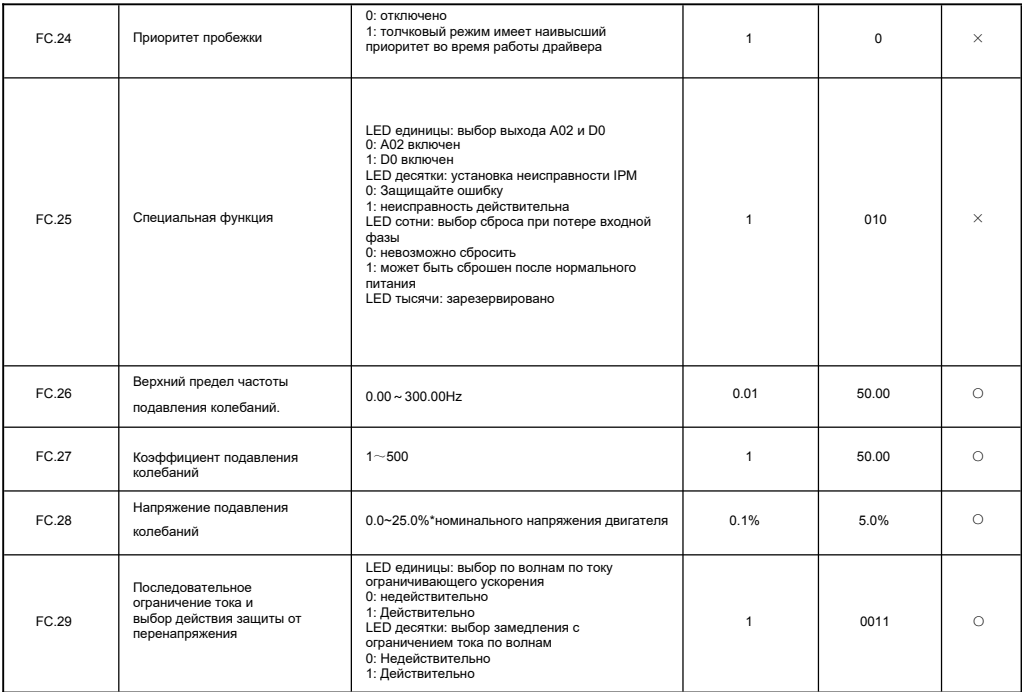

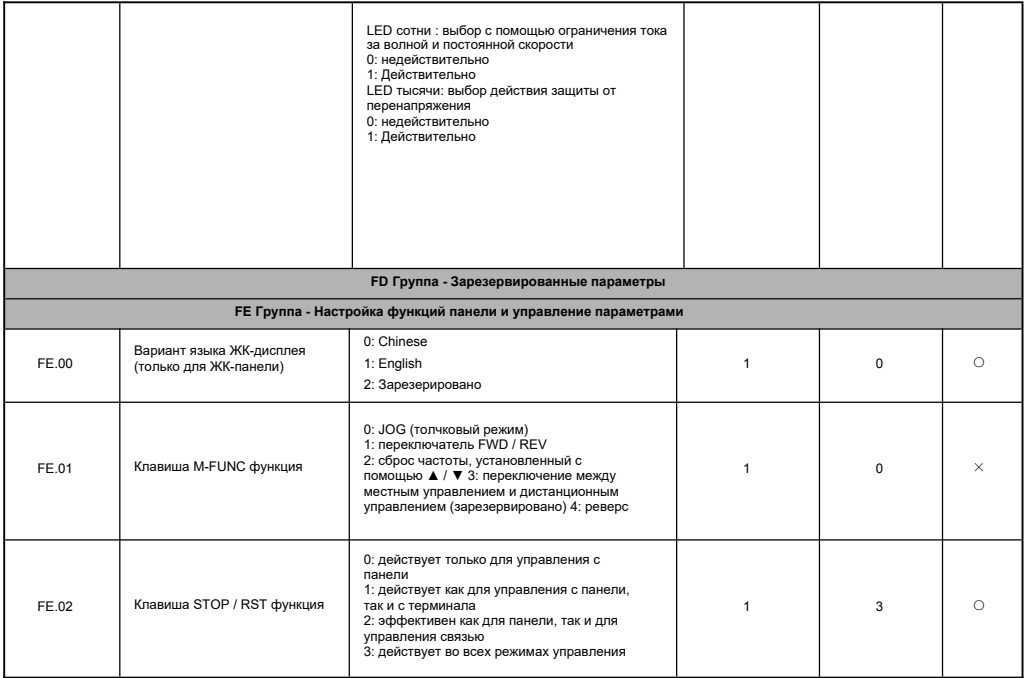

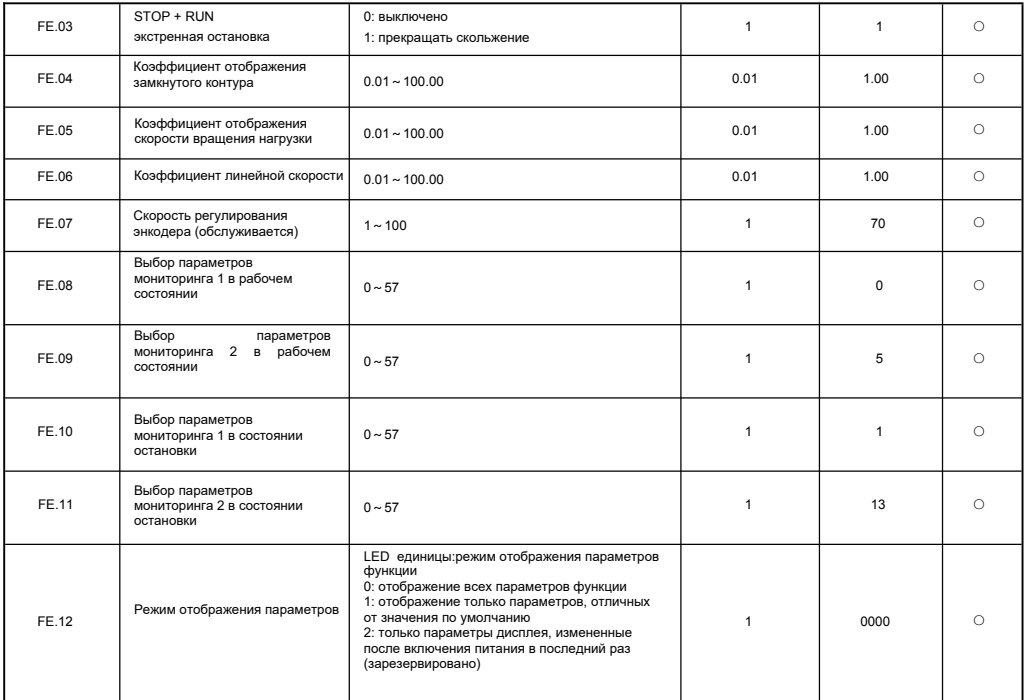

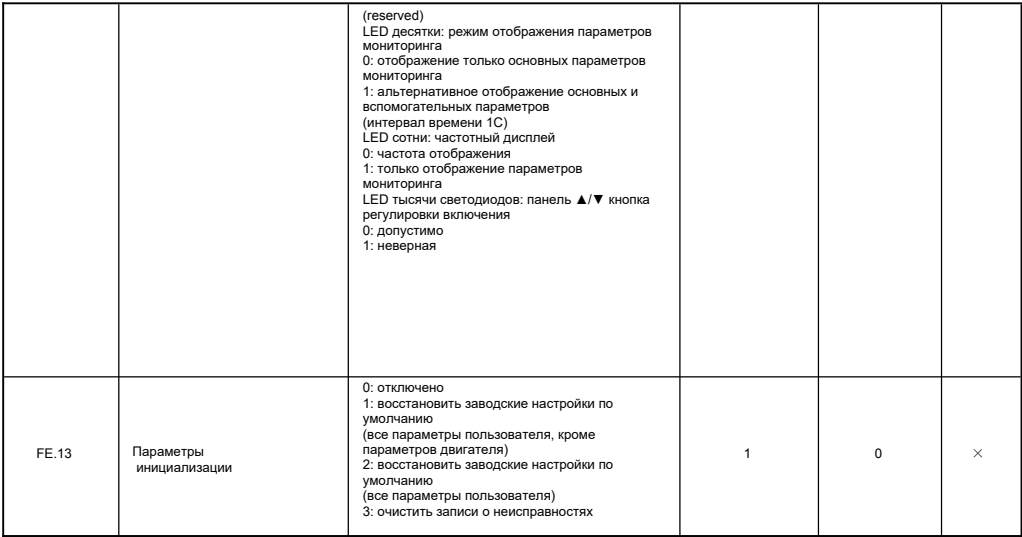

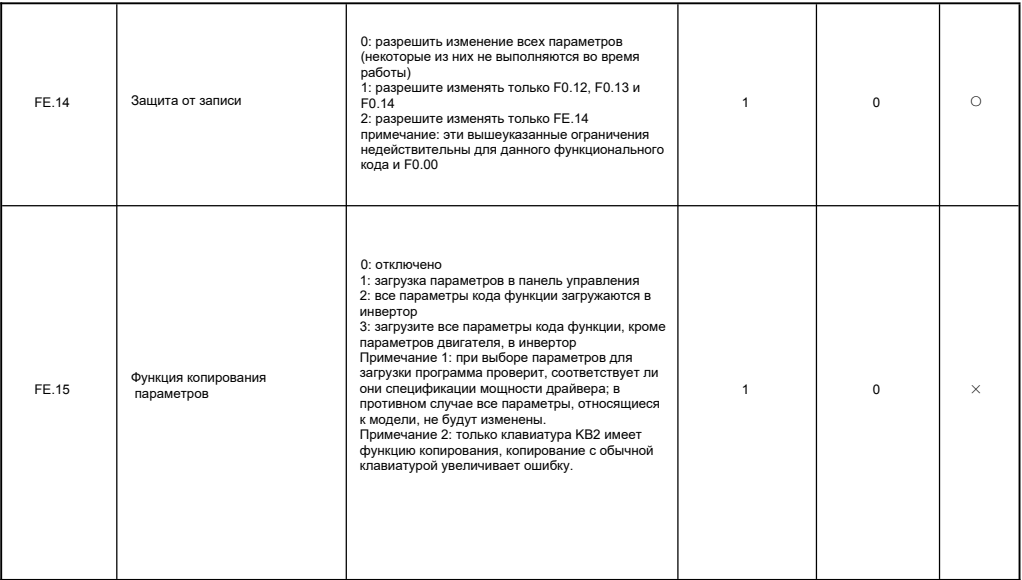

## 5 Протокол связи

## 5.1 RTU режим и формат

Когда контроллер обменивается данными через Modbus в режиме RTU, каждый байт делится на 2 шестнадцатеричных символа по 4 бита. Основное преимущество этого режима заключается в том, что он может передавать символы с более высокой плотностью по сравнению с режимом ASCII при условии одинаковой скорости передачи, и каждая информация должна передаваться непрерывно.

1) формат каждого байта в режиме RTU

Система колирования: 8-битное лвоичное, шестналцатеричное 0-9, А-Е.

Биты данных: 1 бит стартового бита. 8 бит данных (отправляются из младшего бита), 1 бит стопового бита, дополнительный бит проверки четности (см.

Битовую последовательность кадра данных RTU).

Зона проверки ошибок: шиклический контроль избыточности (CRC)

2) Битовая последовательность кадра данных RTU

С проверкой четности

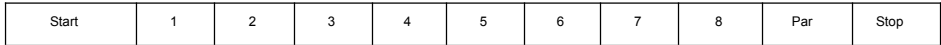

Без проверки на четность

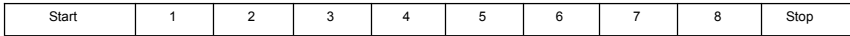

## 5.2 Адрес регистра и функциональный код

1) поддерживаемый код функции

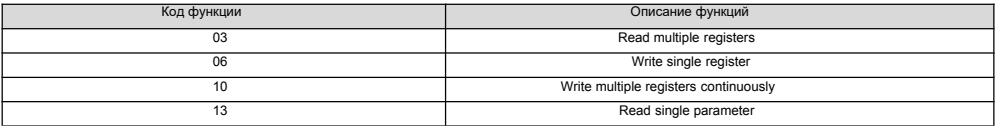

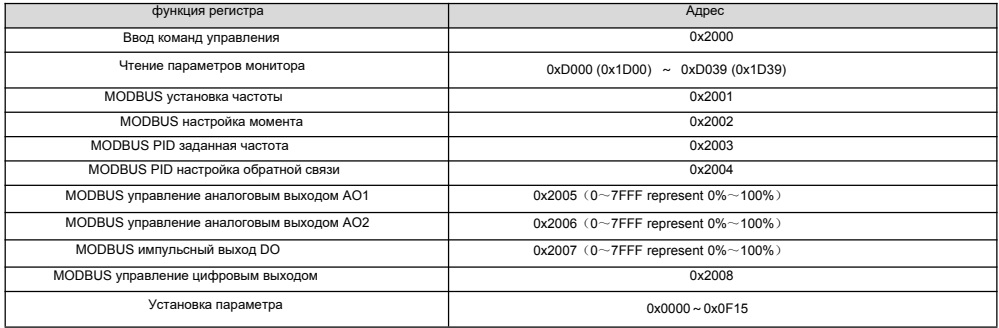

3) 03H считывание нескольких параметров (не более 8 элементов непрерывно)

Формат информационного фрейма запроса (отправить фрейм):

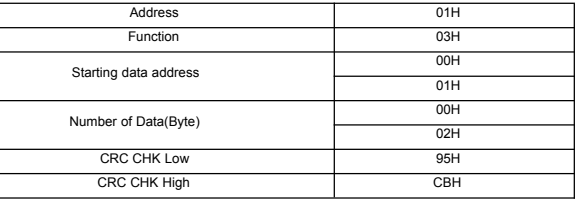

Анализ данных этого сегмента:

01H is the address of the driver 03H read function code

0001H is start address, equivalent to F0.01 of control panel 0002H is item count of menu, i.e. the two items of F0.01 and F0.02

95CBH is 16 bits of CRC check code Response information frame format (return frame):

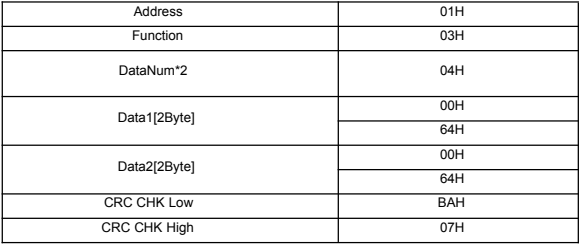

Анализ данных этого сегмента:

01H is the address of the driver 03H read function code 04H is the product of (read item)\*2

0064H read the data of F0.01 0064H read the data of F0.02 BA07H is 16 bits of CRC check code

Пример:

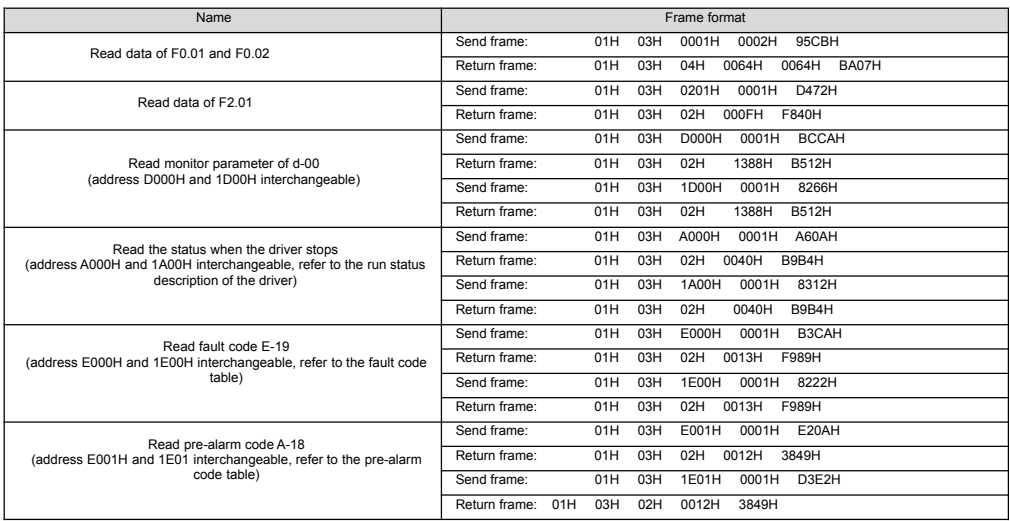

4) 06H запись одного параметра

Формат информационного фрейма запроса (отправить фрейм):
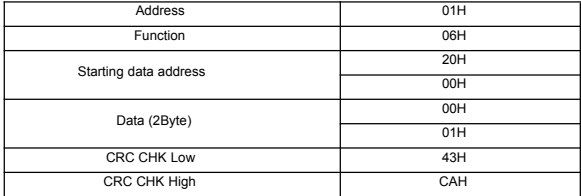

Анализ данных этого сегмента:

01H is the address of the driver 06H write function code 2000H is the address of control command 0001H is forward command 43A1H is 16 bits of CRC check code

Формат кадра ответной информации (return frame):

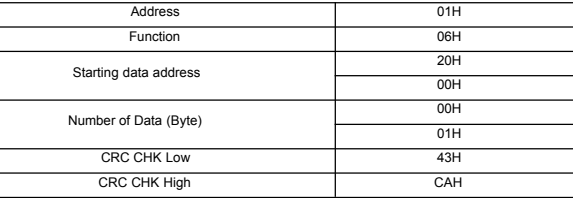

Анализ данных этого сегмента: если задано правильно, возвращает те же входные данные

Пример:

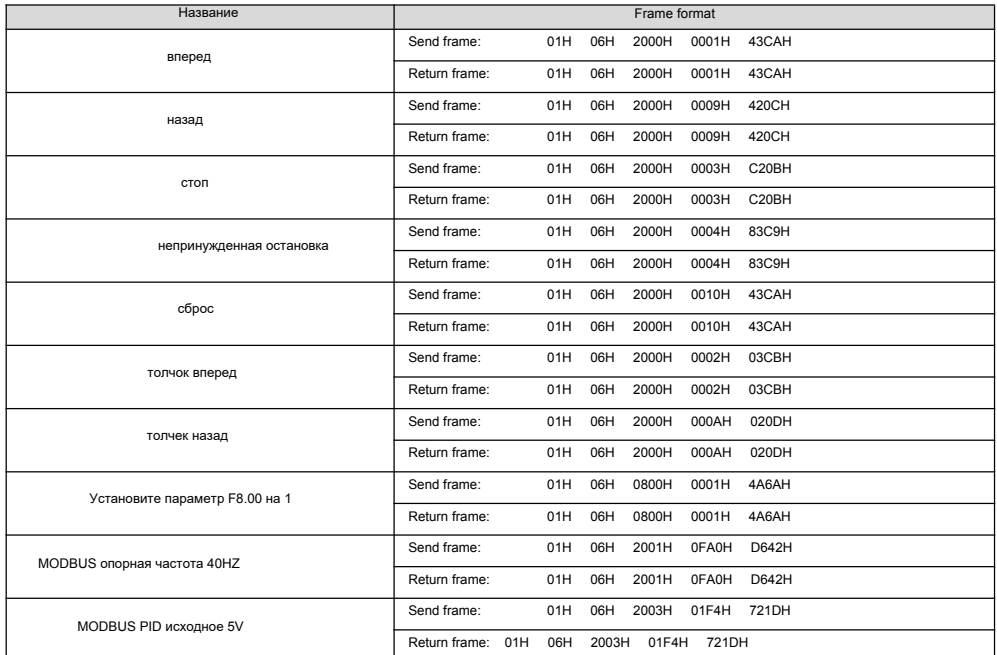

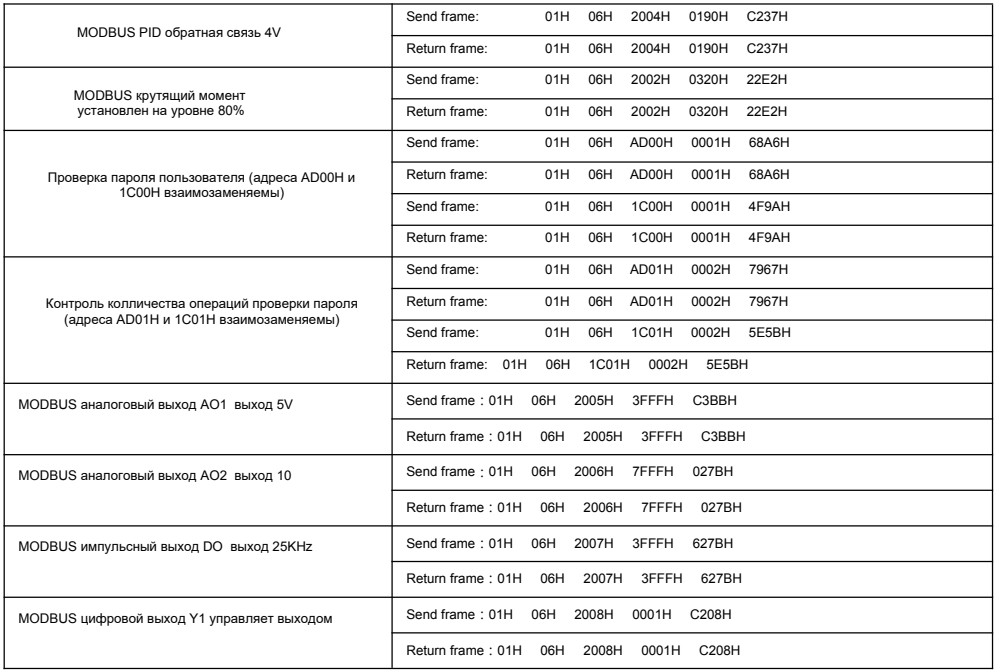

5) 10H запись нескольких параметров непрерывно

Формат информационного фрейма запроса (отправить фрейм):

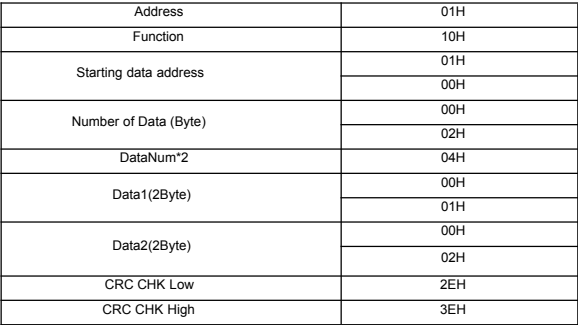

Анализ данных этого сегмента:

01H is the address of the driver 10H write function code 0100H start address, equivalent to F1.00 of control panel 0002H amount of registers 04H bytes sum (2\*register amount) 0001H data of F1.00 0002H data of F1.01 2E3EH 16 bits of CRC check code

Формат кадра ответной информации (return frame):

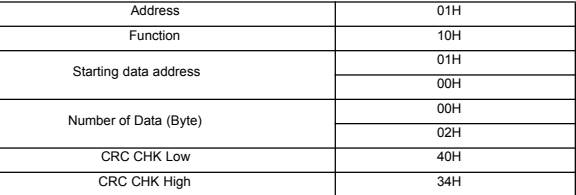

Анализ данных этого сегмента:

01H address of the driver

10H write function code

0100H write data of F1.00

0002H item count of write menu, i.e. two items of F1.00 and F1.01 4034H 16 bits of CRC check code

Пример:

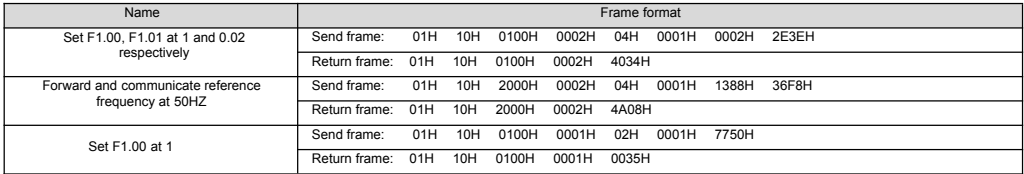

6) 13H чтение одного параметра (включая атрибут, минимальное значение, максимальное значение)

Формат информационного фрейма запроса (send frame):

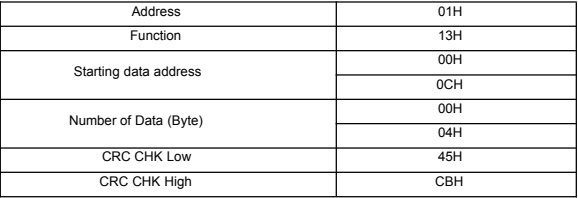

Анализ данных этого сегмента:

01H address of the driver 13H read function code 000CH start address, equivalent to F0.12 of control panel 0004H register amount 45CBH 16 bits of CRC check code

Формат информационного фрейма запроса (return frame):

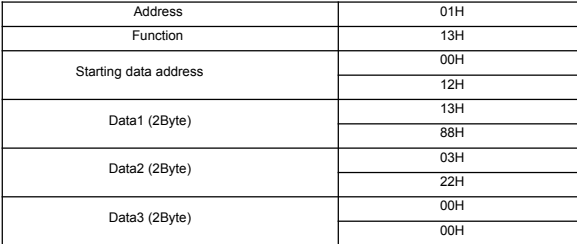

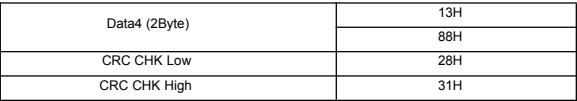

Анализ данных этого сегмента:

01H address of the driver 13H write function code 000CH start address, equivalent to F0.12 of control panel 1388H parameter value 0322H attribute value 0000H min.value 1388H max.value 2831H 16 bits of CRC check code

Пример:

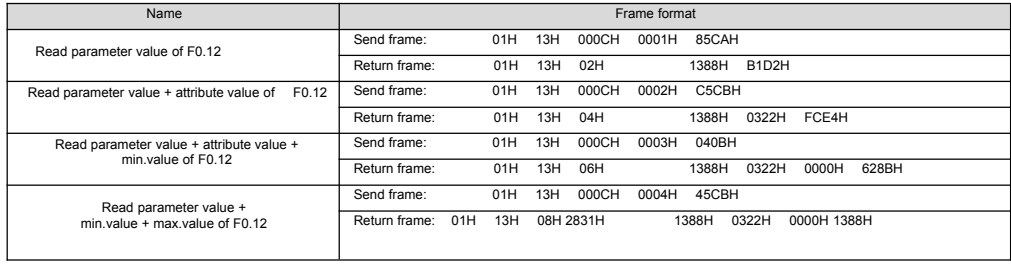

## **5.3 Функции остальных регистров**

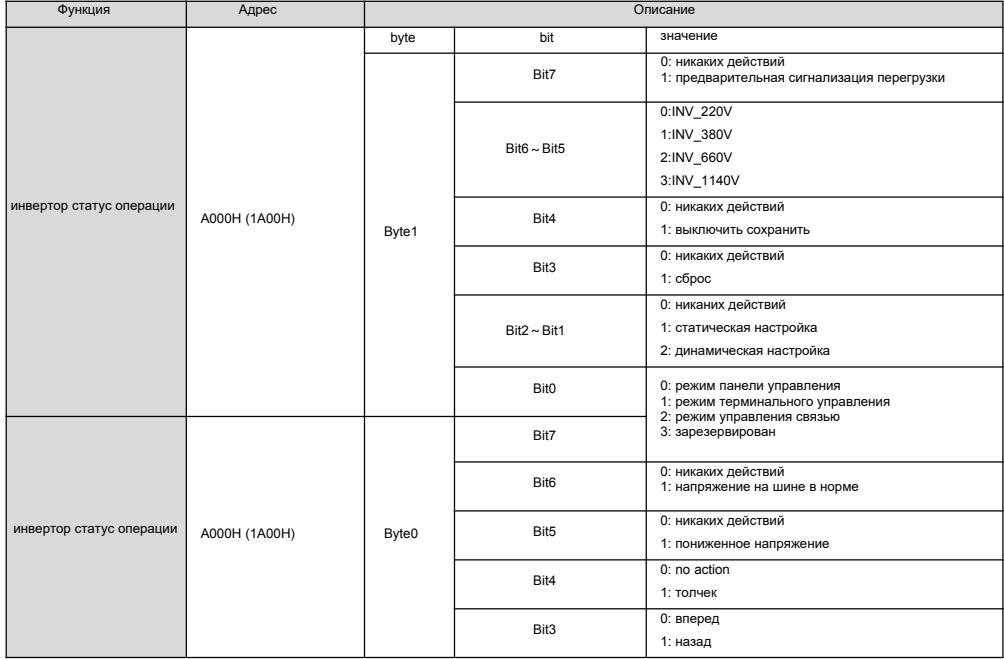

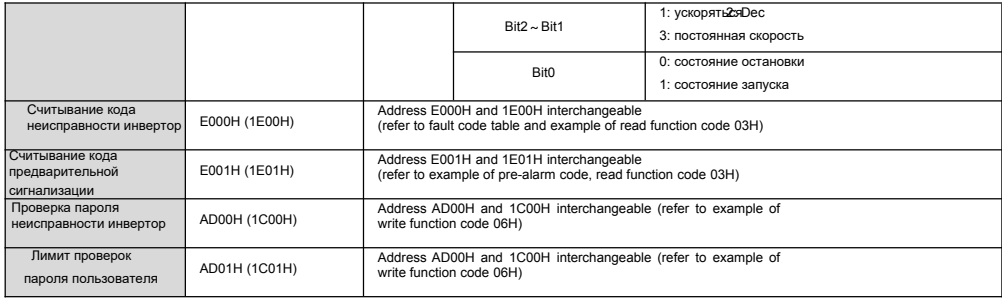

## 5.4 Коды неисправностей

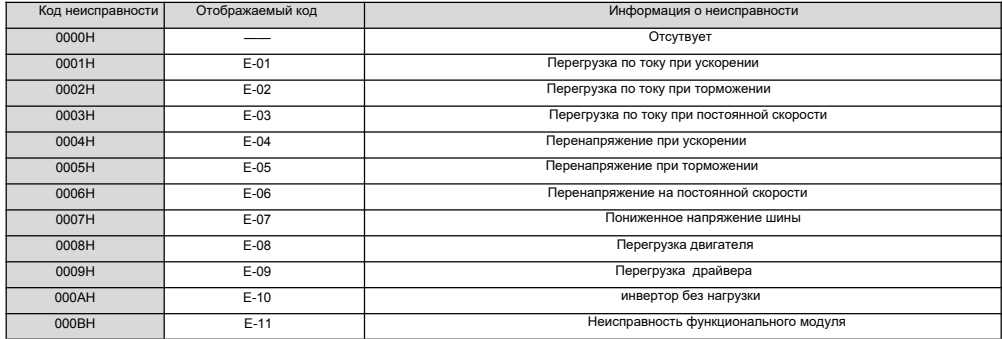

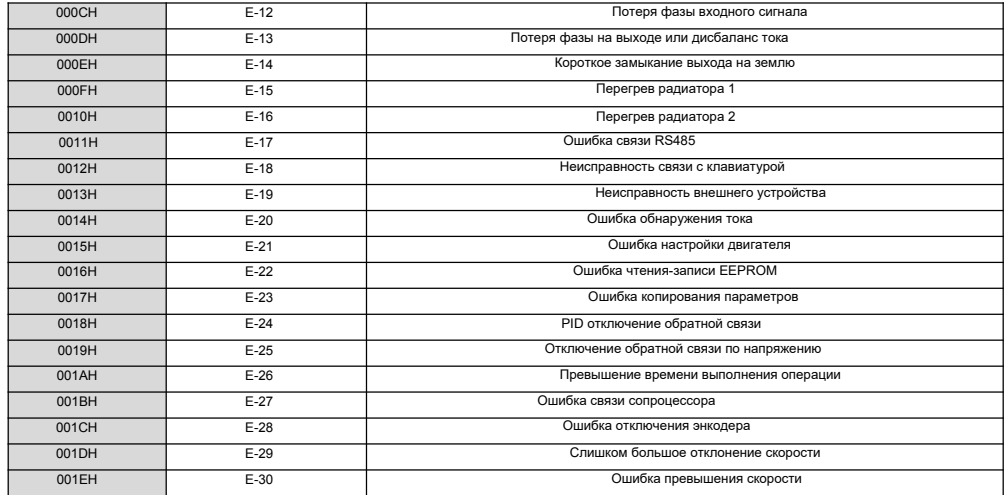

## **5.5 Коды предварительной сигнализации драйвера**

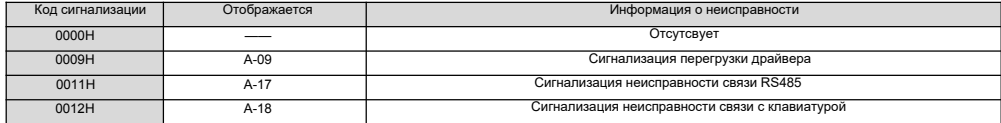

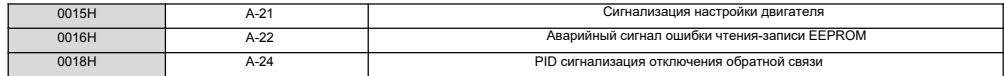

## **5.6 Формат управляющих команд (см. Пример кода функции 06H)**

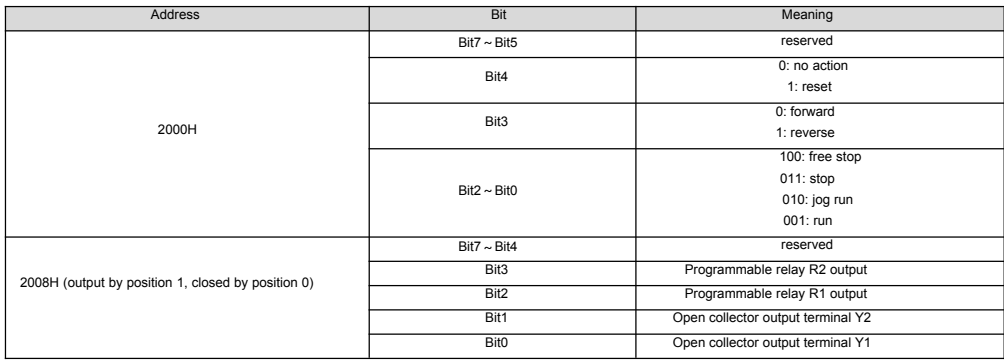

## 5.7 Атрибуты параметров

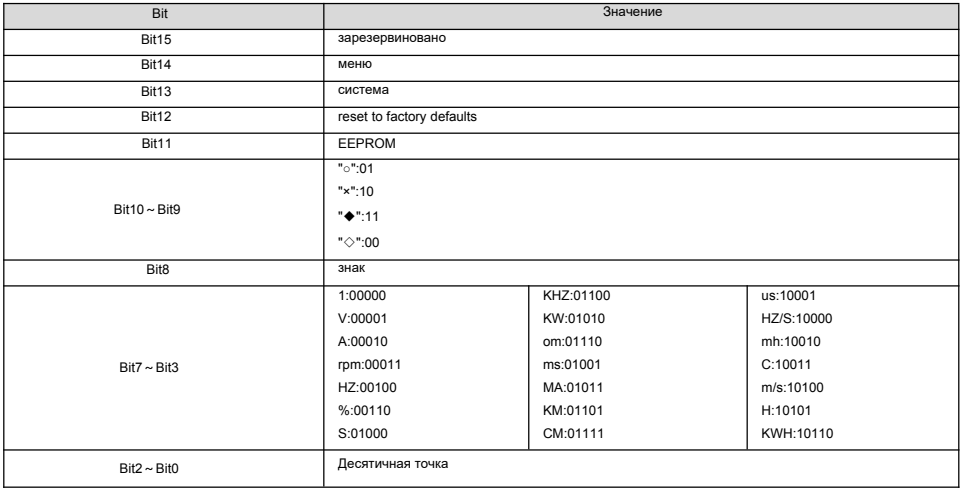

#### **5.8 Коды ошибок из ответа ведомого об аномальной информации**

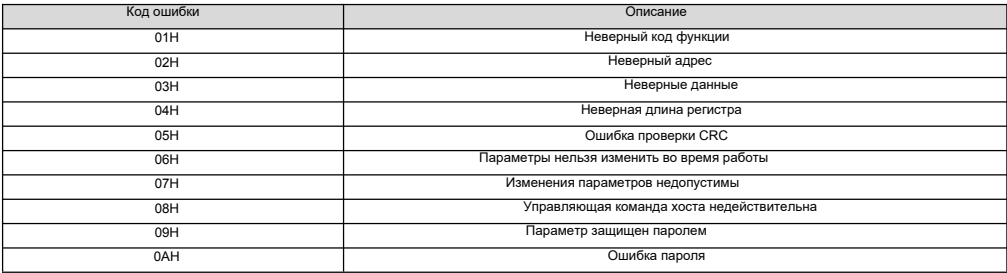

## **5.9 Коммуникационные адреса всех параметров**

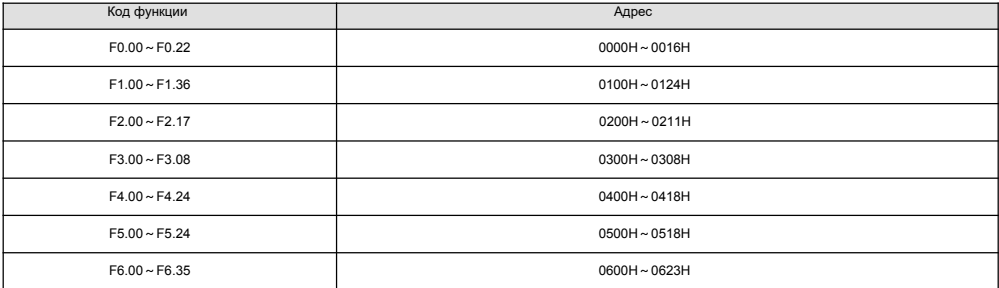

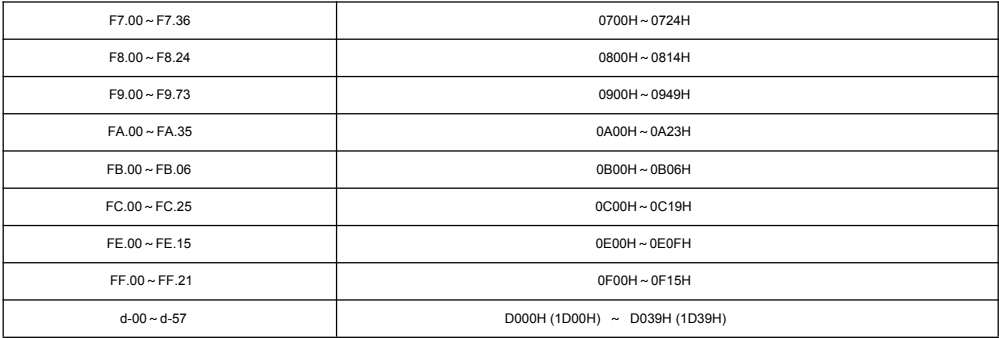

#### Уведомление:

1) в привеленных выше примерах алрес драйвера равен 01. Что делает его пучше для илпюстрации: когда инвертор является ведомым, диалазон и насторовки алееса составляет 1 ~ 247, и если какие-либо ланные формата калра изменяются, контрольный кол лопжен быть пересчитан. Расчетные инструменты 16-битного коля проверки СВС можно скачать из интернета

2) начальный алрес элемента монитора-D000, кажлый элемент смешает соответствующее шестналцатеричное значение на основе этого алреса, а затем ппюсего к исходному алресу. Например: начальный элемент монитора-d-00. соответствующий начальный алрес-D000H (1D00H), теперь считайте элемент монитора d-18, 18-00=18, соответствующий шестнадцатеричный номер 18-12H, затем считайте адрес d-18-D000H+12H = D012H (1D00H+12H = 1D12H). Адреса D000H и 1D00H взаимозаменяемы.

3) рамка формата при рабовладельческом ответ информация ненормальным: водитель адрес + (80х+код функции) + 16бит проверка CRC кода; если мазь возврат рама 01Ч + 83Х + 04Ч + 40ГЗН, то 01Ч-это адрес ведомого, 83Х будет 80h+03НТЕХНИЧЕСКИЕ указывая, читать ошибки, 04Ч недопустимая длина ланных 40E3H-16 бит проверка CRC кола

#### 6 Диагностика

#### 6.1 Информация о неисправностях и устранении неполадок

При любой неисравности возникающей во время работы, инвертор немедленно блокирует ШИМ-выход и входит в состояние защиты. Тем временем на клавиатуре появятся функциональные коды, указывающие на текущую неисправность, и загорится индикатор ALM. Следуйте методу, описанному в таблице 6-1, чтобы проверить причину неисправности и провести соответствующие действия. Если проблема остается, свяжитесь с нами напрямую..

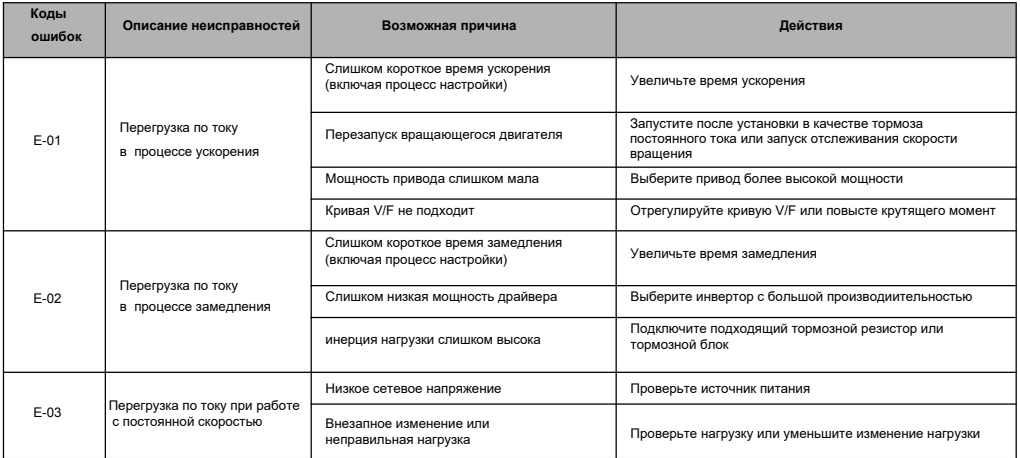

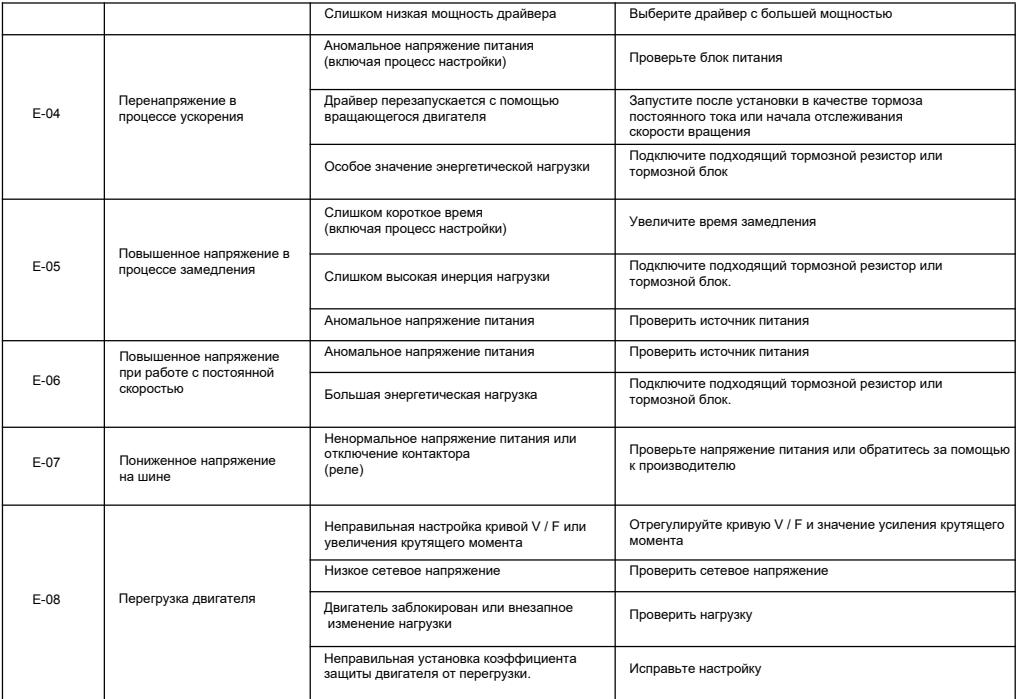

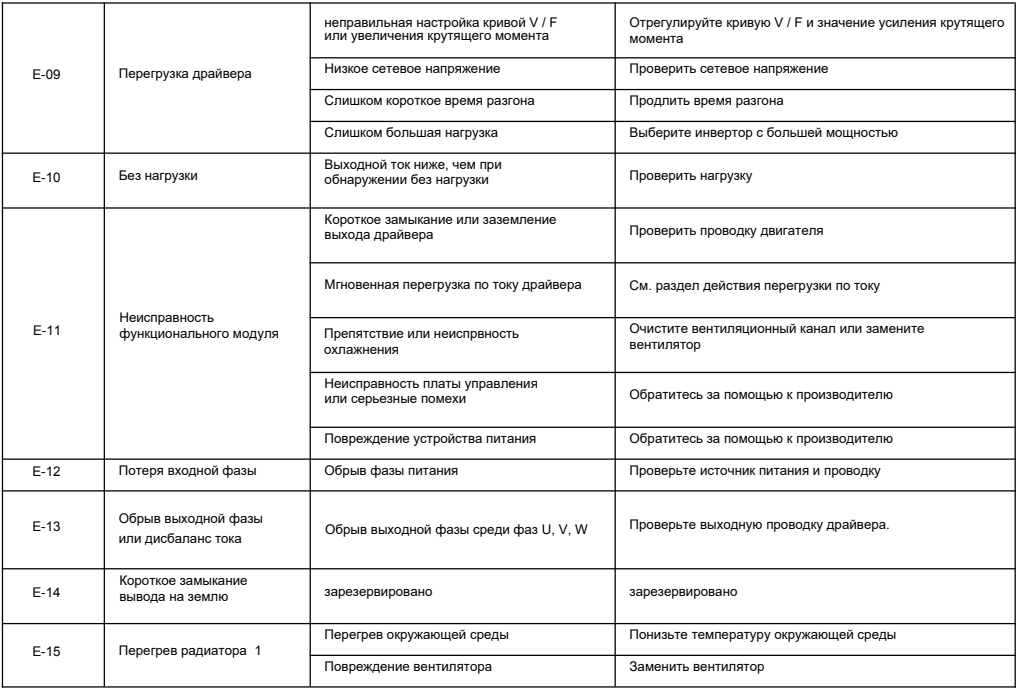

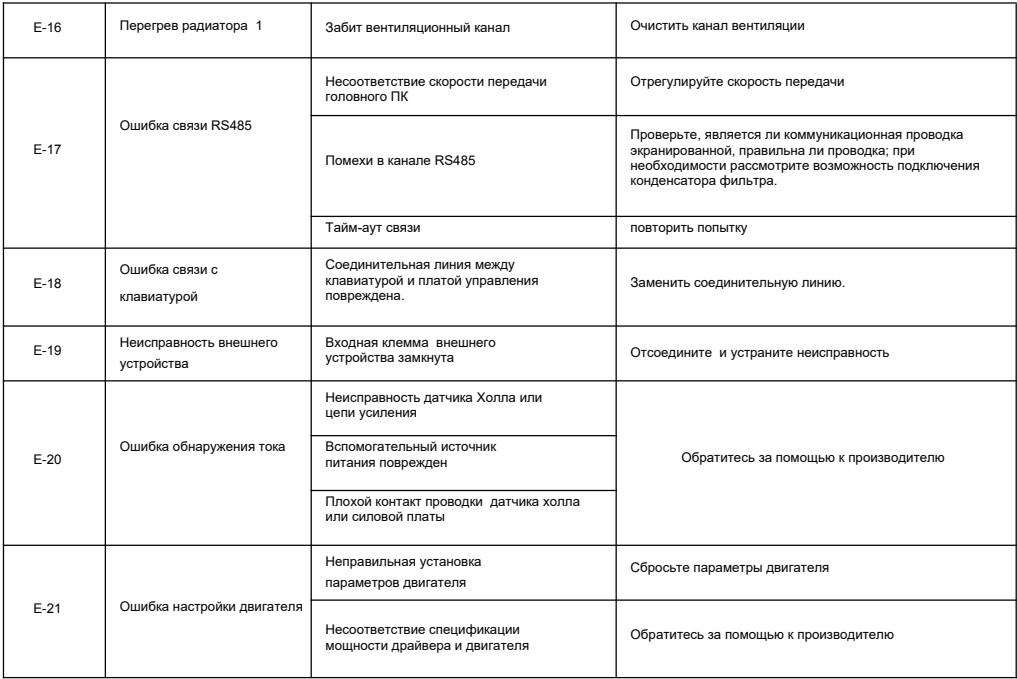

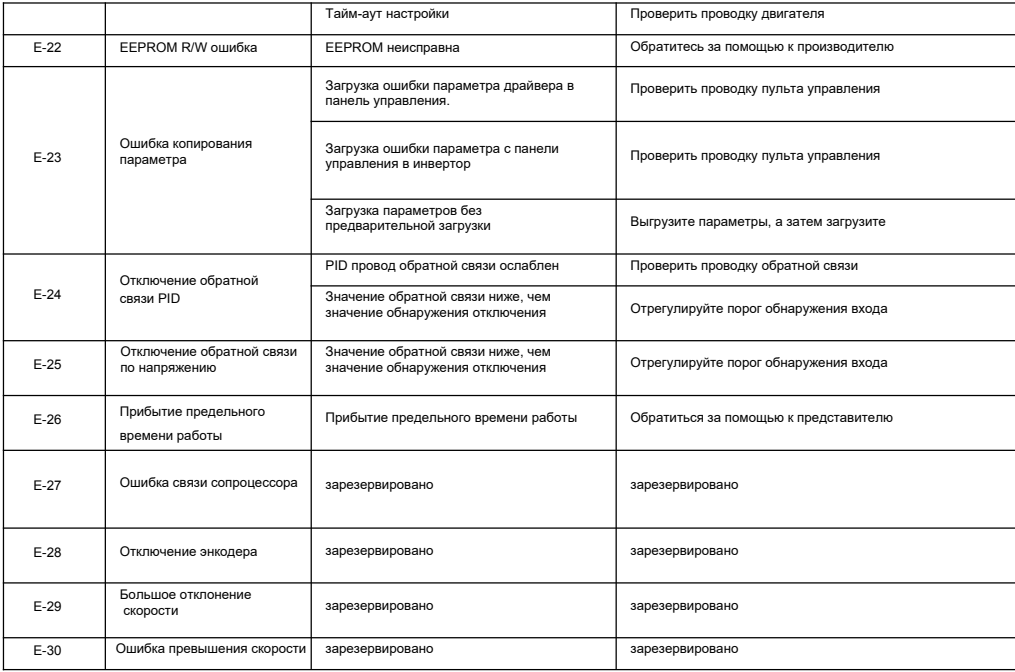

Таблица 6-1 Диагностика и устранение неисправностей

#### **6.2 Устранение неисправностей**

Во время работы драйвера типичные неисправности и действия по устранению показаны в Таблице 6-2.

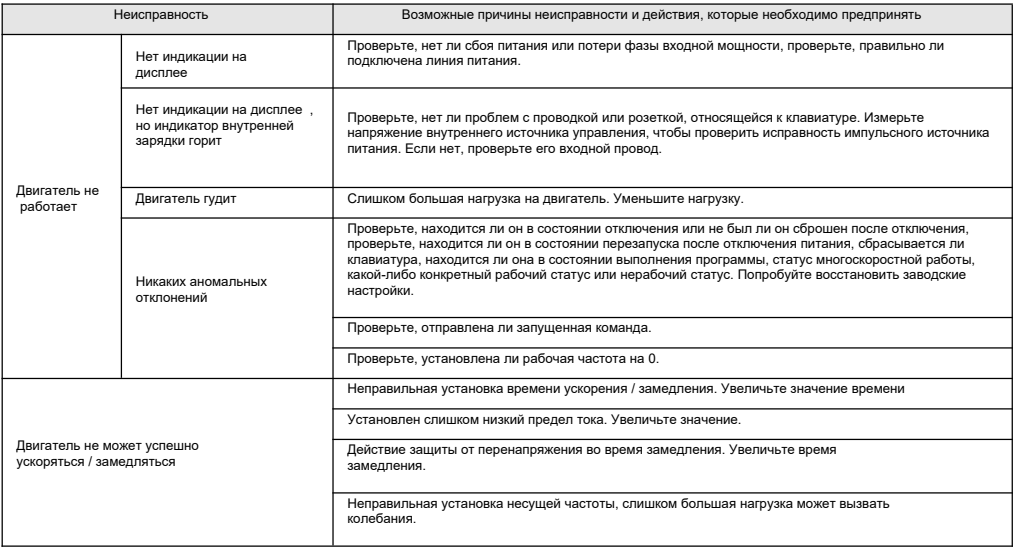

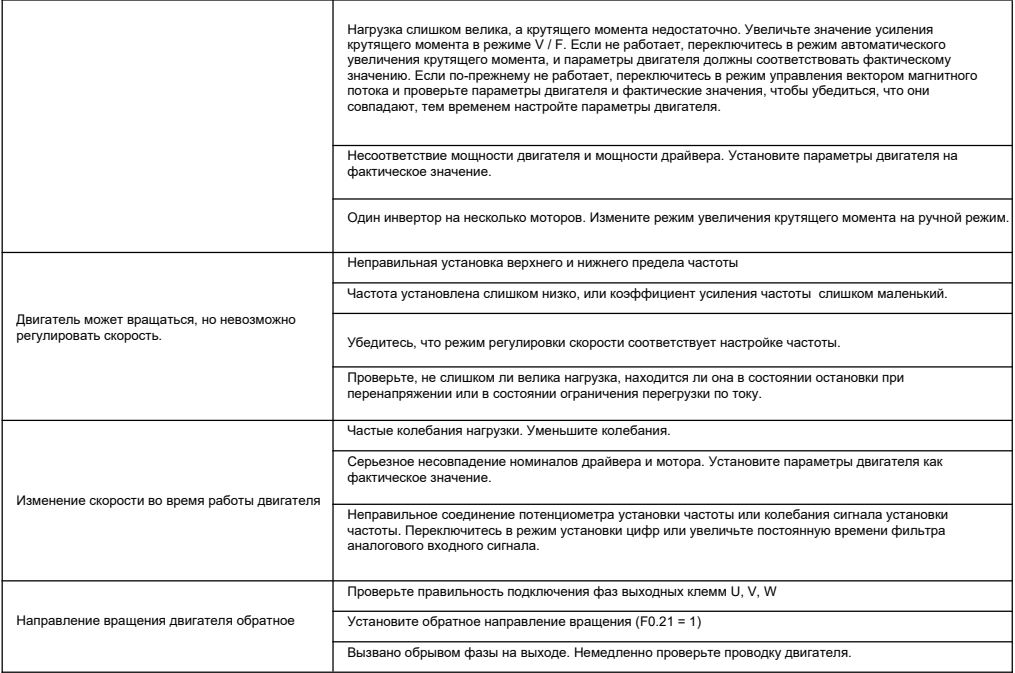

Таблица 6-2 Типичные неиспрвности и действия по устранению

#### **7 Обслуживание**

#### **7.1 Плановое техническое обслуживание**

Многие факторы, такие как температура окружающей среды, влажность, смог, старение внутренних компонентов, могут привести к возникновению потенциальных неисправностей. Следовательно, необходимо проводить плановое и периодическое обслуживание во время хранения или использования драйвера.

Когда инвертор работает нормально, проверьте, есть ли следующие элементы:

1) ненормальный звук или вибрация мотора;

- 2) аномальное тепловыделение от драйвера или двигателя;
- 3) высокая температура окружающей среды;
- 4) обычный ли ток нагрузки;
- 5) нормально ли работает вентилятор охлаждения драйвера.

#### **7.2 Периодическое обслуживание**

тобы поддерживать нормальную работу в течение длительного времени, необходимо проводить периодическое обслуживание в соответствии со сроком службы внутренних электронных компонентов. Срок службы зависит от условий эксплуатации. Следующая таблица предназначена для справки.

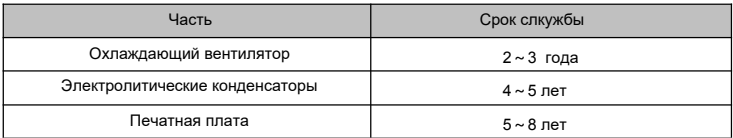

Вы должны проверять инвертор каждые 3 или 6 месяцев в зависимости от реальных условий, чтобы снизить риск неисправности и обеспечить долгосрочную стабильную работу.

#### **Общая проверка:**

1) ослаблены ли винты клемм управления. Если да, затяните их отверткой;

2) правильно ли подключены клеммы главной цепи; не перегреты ли соединения и винты кабеля или медных стержней;

3) не повреждены ли силовые кабели и кабели управления, особенно проверьте на износ изоляции кабеля;

4) ослаблено ли соединение силового кабеля и стыка холодного прессования, изолирующие ленты вокруг стыка состарены или обнажены;

5) очистите печатные платы и воздуховоды от пыли и примите антистатические меры;

6) перед выполнением испытаний изоляции драйвера демонтируйте проводку между драйвером и источником питания, драйвером и двигателем, и все входные / выходные клеммы главной цепи должны быть закорочены с проводами. Затем приступайте к испытанию изоляции на землю. Пожалуйста, используйте сертифицированный мегомметр на 500 В ; пожалуйста, не используйте неисправный счетчик. Испытание изоляции одной клеммы главной цепи относительно земли запрещено, иначе можно повредить инвертор. После тестирования не забудьте отсоединить все провода, замыкающие клеммы главной цепи

7) при выполнении проверки изоляции двигателя обязательно отсоедините кабели между драйвером и ним. В противном случае инвертор может быть поврежден.

## **Warranty Card**

# **Product information**

## **Warranty terms**

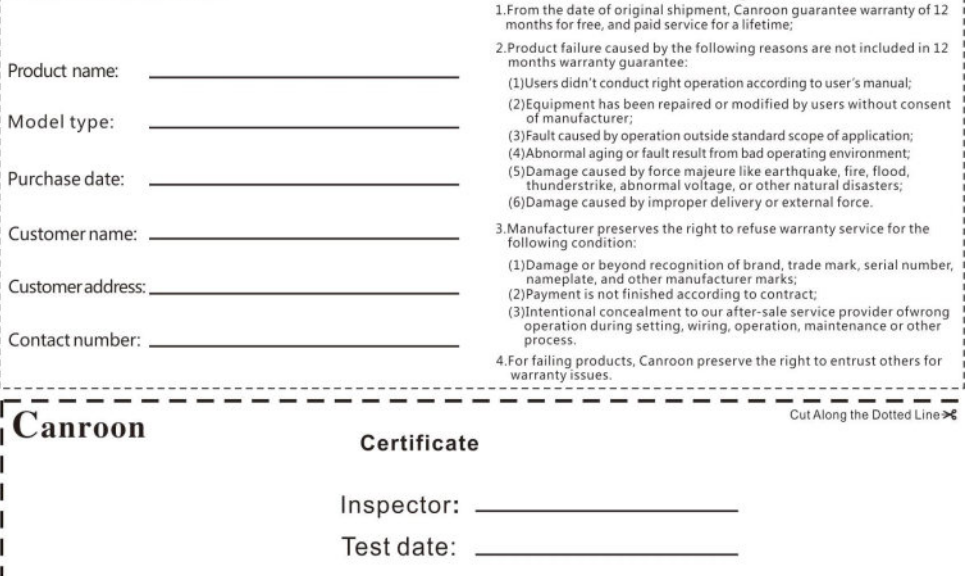

The product is inspected according to the standard.

## **Shenzhen Canroon Electrical Appliances Co., Ltd**

Headquarter Add:9/F, Building 2-B, Skyworth Innovation Valley, Tangtou 1 Road, Shiyan Street, Bao'an District, Shenzhen, China. Factory Add:8/F, Building 8, Zhongyuntai Hi-tech Ind Zone, Songbai Road, Shiyan Street, Bao'an District, Shenzhen, China. Tel: 0755-26890923 Fax: 0755-26808681 Website: www.canroon.com E-mail: [Sales@canroon.com](mailto:Sales@canroon.com)